# Caméscope à mémoire manuel d'utilisation

# imaginez les possibilités

Nous vous remercions d'avoir choisi un produit Samsung. Pour bénéficier d'un service plus complet, veuillez enregistrer votre produit sur le site

www.samsung.com/global/register

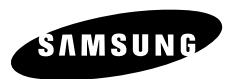

# cipales caractéristiques de votre nne à n

### **Écran LCD couleur haute résolution format écran large (écran TFT LCD LARGE 2,7 pouces)**

Le caméscope à mémoire flash Samsung dispose d'un écran large LCD 2,7 pouces de 112 pixels qui permet un affichage net et lumineux. En outre, l'action renforcée de l'optimisateur LCD qui adapte la couleur et la luminosité de l'écran aux conditions de l'éclairage ambiant permet un meilleur visionnage sous une forte lumière solaire.

#### **Encodage H.264 (MPEG4 part 10/Advanced Video Coding)**

La technologie de compression vidéo de pointe H.264 utilise un taux de compression élevé pour augmenter considérablement la durée d'enregistrement tout en conservant la même taille de stockage autorisé.

#### **Interface utilisateur simple et facile à manier**

Conçue pour offrir une facilité d'utilisation optimale, grâce à une forme ergonomique

comprenant une disposition des touches personnalisables, correspondant à l'enregistrement et la lecture et aux fonctions fréquemment utilisées. Une interface utilisateur graphique améliorée fournit un nouveau design innovant et une grande facilité de maniement.

#### **Mémoire flash intégrée de grande capacité (16 Go)**

Le caméscope dispose d'une mémoire flash intégrée de grande capacité qui vous permet d'enregistrer des images vidéo (ou photo).

#### **Fonctions conviviales**

 La fonction conviviale EASY Q optimise votre caméscope à mémoire flash pour les conditions d' enregistrement automatique, ce qui assure les meilleures performances, même aux utilisateurs débutants.

#### **Deux fois plus d'options de mémoire**

Le logement externe du caméscope à mémoire prend en charge les cartes de capacité élevée de type SDHC et MMC. Vous pouvez ainsi lire et transférer des vidéos facilement et rapidement, à l'aide du type de mémoire de votre choix. Outre ce logement, le caméscope dispose d'une mémoire flash intégrée.

#### **Image haute résolution via DNIe Engine**

Le caméscope à mémoire dispose de caractéristiques 3DNR (réduction de bruit trimdimensionnelle), expression de couleurs haute sensibilité (expression de couleur intelligente), fonction anti-vibration haute performance (Hyper DIS), détection de visage automatique (Détect. visage), etc.

#### **Prise de vue de sujets distants imperceptibles à l'œil nu (zoom optique 34x/zoom numérique 1200x)**

Extrêmement performants, les objectifs grand angle de Samsung autorisent un cadrage large d'objets proches sans rien sacrifier à la qualité de l'image. De plus, l'interpolation du zoom numérique permet de réaliser des prises de vue très rapprochées plus nettes et moins déformées qu'avec les anciens zooms numériques.

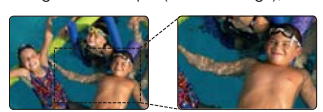

#### **Plusieurs fonctions d'enregistrement**

Le caméscope à mémoire flash prend en charge les fonctions HDIS (stabilisateur numérique d'image) et DSE (Effets spéciaux numériques) ainsi qu'une large variété d'autres fonctionnalités sélectionnables selon les besoins. ²pages 57~72

French**\_ii**

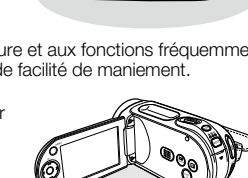

#### **Capture d'images photo**

Capture un sujet mobile instantanément et sauvegarde la scène sous forme d'image photo. page 48

#### **Char` sur YouTube**

 Vous pouvez charger votre vidéo enregistrée sur YouTube à l'aide de CyberLink MediaShow4.  $\rightarrow$ pages 98

#### **Grande variété de fonctions de lecture disponibles**

Contrairement aux fonctions liées aux bandes, la lecture sur ce caméscope à mémoire flash est simple et facile car les opérations de rembobinage et d'avance rapide qui y sont associées <sup>n</sup>'impliquent aucun délai. Plusieurs fonctions, permettant de tirer parti de différents modes de lecture, sont proposées. bagges 73~79

#### **Lecture sur ordinateur**

 L'USB 2.0 autorise le transfert fluide de vidéos (ou de photos) sur ordinateur. L'offre groupée de logiciels vous permet de transférer et de lire facilement vos propres vidéos sur un ordinateur ₩page 97

#### **Poignée pivotante pour des prises de vue en toute liberté (rotation maximale de 180 degrés)**

Plus besoin d'être debout ou accroupi pour faire une vidéo (ou une photo). Ce caméscope à mémoire flash de Samsung est équipé d'une nouvelle poignée pivotante. Vous réglez celle-ci sur un angle maximal de 180° en fonction de la situation d'enregistrement. Vous pouvez désormais filmer des vidéos (ou prendre des photos) en toute liberté, en plongée ou en contre-plongée, tout en étant debout.

#### **Flexibilité de l'enregistrement et de l'affichage grâce à la prise en charge des formats 4:3 et 16:9.**

En offrant un choix de prises de vue en deux formats différents, SAMSUNG garantit que l'image est saisie dans son intégralité à des fins de reproduction sur tous types de supports, sur les anciens téléviseurs aussi bien que sur les écrans grand format des moniteurs numériques à haute définition les plus récents.

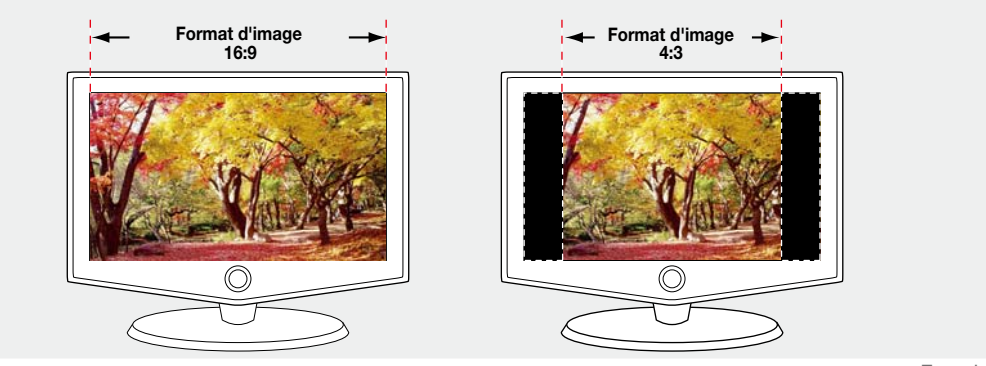

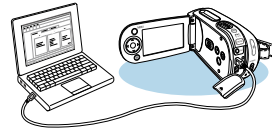

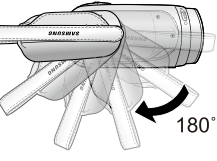

French**\_iii**

# avertissements de sécurité

### **Signification des icônes et des symboles figurant dans ce manuel d'utilisation :**

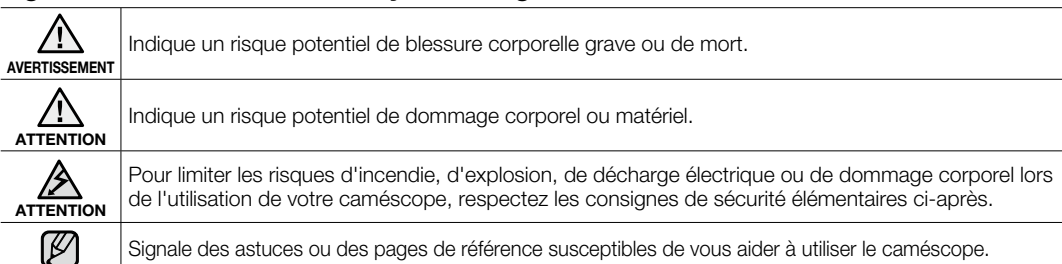

Signale des astuces ou des pages de référence susceptibles de vous aider à utiliser le caméscope.

Ces symboles d'avertissement servent à prévenir toute lésion corporelle tant pour l'utilisateur du caméscope que pour les autres personnes.

Suivez-les de manière explicite. Après avoir lu cette section, conservez ce manuel dans un endroit sûr pour vous y référer ultérieurement.

# mes de s

#### **Avertissement !**

- Le caméscope doit toujours être branché sur une prise murale CA avec une broche de mise à la terre. •
- Les batteries ne doivent pas être exposées à une source de chaleur excessive, notamment aux rayons directs du soleil ou aux flammes.

### **Attention**

Il existe un risque d'explosion lié au remplacement incorrect de la batterie. Assurez-vous de remplacer la batterie usagée par une batterie neuve identique ou d'un type équivalent recommandé par le fabricant.

Pour débrancher l'appareil de la prise murale en toute sécurité, vous devez saisir la fiche du magnétoscope pour la retirer de la prise. Il importe, par conséquent, que la prise murale soit facilement accessible.

French**\_iv**

### **AVANT D'UTILISER LE CAMÉSCOPE**

- **Ce caméscope est exclusivement conçu pour être utilisé avec une mémoire flash intégrée de grande capacité et une carte mémoire externe.**
- **Ce caméscope à mémoire flash enregistre des vidéos au format H.264/AVC (MPEG4 part 10/Advanced**  •**Video Coding) conforme à la norme de résolution standard SD-VIDEO.**
- **Veuillez noter que ce caméscope à mémoire flash ne prend pas en charge d'autres formats vidéo numériques.** •
- **Avant d'enregistrer une vidéo importante, procédez à un test préalable.** •
- Lisez la séquence d'essai pour vérifier que les données vidéo et audio ont été correctement enregistrées.
- **Les contenus enregistrés ne font l'objet d'aucun dédommagement :**
	- - Samsung ne peut être tenu responsable des dommages occasionnés par un enregistrement non conforme ou par l'échec de lecture d'un enregistrement en raison d'une défaillance du caméscope à mémoire flash ou de la carte mémoire.

En outre, Samsung n'est aucunement responsable de vos enregistrements vidéo ou audio.

 Les données d'enregistrement peuvent être perdues à cause, notamment, d'une mauvaise manipulation du caméscope à mémoire flash ou de la carte mémoire.

Samsung n'est nullement tenu d'indemniser les dégâts occasionnés par la perte de données enregistrées.

- **Réalisez une copie de sauvegarde de vos données enregistrées les plus importantes.** •
- Protégez toutes vos données enregistrées importantes en copiant les fichiers concernés sur un ordinateur. Nous vous recommandons également de copier les données de votre ordinateur sur un autre support d'enregistrement à des fins de stockage. Reportez-vous à la procédure d'installation du logiciel et au guide de connexion USB correspondant.
- **Droits d'auteur : veuillez noter que ce caméscope à mémoire flash est exclusivement destiné à un**  •**usage personnel et privé.**
	- Les données enregistrées sur la carte de ce caméscope à mémoire flash à l'aide d'autres supports ou périphériques numériques/analogiques sont protégées par la loi sur les droits d'auteur et ne peuvent pas être utilisées sans l'autorisation du propriétaire du droit concerné, sauf pour un usage personnel. Même lorsque vous enregistrez, pour votre usage personnel, un événement tel qu'un spectacle, une représentation ou une exposition, nous vous recommandons d'obtenir préalablement une autorisation.

# prions d'utilisation

### **REMARQUE IMPORTANTE**

#### **Manipulez l'écran LCD avec le plus grand soin :** •

- L'écran LCD est un dispositif d'affichage extrêmement fragile : ne lui appliquez pas de pression excessive, ne lui assénez pas de coup et ne l'entaillez pas avec un objet acéré.
- En appuyant sur la surface de l'écran LCD, vous risquez de créer des irrégularités au niveau de l'affichage. Si ces déformations ne disparaissent pas, il faudra éteindre le caméscope, patienter quelques instants puis rallumer l'appareil.
- Ne placez pas le caméscope en appui contre son écran LCD lorsque celui-ci est déployé.
- Rabattez l'écran LCD lorsque vous n'utilisez pas le caméscope.

#### **Affichage à cristaux liquides :** •

- L'écran LCD est le fruit d'une technologie de haute précision. Sur un total d'environ 112,000 pixels, l'écran LCD compte un pourcentage égal ou inférieur à 0,01 % de pixels éteints (points noirs) ou constamment allumés sous forme de points colorés (en rouge, bleu et vert). Ceci démontre les limites de la technologie actuelle mais ne constitue aucune défaillance susceptible de compromettre l'enregistrement.
- L'écran LCD s'assombrit légèrement lorsque le caméscope est à basse température, comme par exemple dans un climat froid ou à la mise sous tension de l'appareil. L'écran retrouve sa luminosité normale lorsque la température interne du caméscope augmente à nouveau. Il faut noter que ceci n'affecte absolument pas les images conservées sur le support de stockage. Il n'y a donc aucune inquiétude à ce sujet.
- **Position de maintien correcte du caméscope à mémoire flash :**
	- Evitez de saisir le caméscope à mémoire flash par l'écran LCD pour le soulever. Vous risqueriez en effet de désolidariser l'écran du corps de l'appareil et de faire tomber ce dernier.
- **Evitez les impacts :**
	- Ce caméscope à mémoire flash est un appareil de haute précision. Evitez soigneusement de le heurter contre un objet dur ou de le laisser chuter.
	- N'utilisez pas le caméscope à mémoire flash sur un trépied dans des endroits soumis à de fortes vibrations ou à des impacts violents.
- **Pas de sable ni de poussière**
	- Le sable fin et la poussière qui pénètrent dans le caméscope à mémoire flash ou l'adaptateur secteur risquent de provoquer des dysfonctionnements et des défaillances.
- **Infiltration d'eau ou d'huile**
	- L'eau ou l'huile qui s'infiltrent dans le caméscope à mémoire flash ou l'adaptateur secteur risquent de provoquer des décharges électriques, des dysfonctionnements et des défaillances.
- **Réchauffement de la surface de l'appareil :** •
	- La surface du caméscope à mémoire flash s'échauffe légèrement en cours d'utilisation, mais ceci n'indique pas une défaillance.

French**\_vi**

#### **Soyez attentif aux températures ambiantes inhabituelles :** •

- L'utilisation du caméscope à mémoire flash dans un environnement dont la température est supérieure à 40 °C ou inférieure à 0 °C entraîne un dysfonctionnement au niveau des opérations d'enregistrement et de lecture. - Evitez de laisser trop longtemps le caméscope à mémoire flash sur la plage ou dans un véhicule fermé où la température est très élevée, au risque d'entraîner des dysfonctionnements.
- **Evitez d'orienter l'objectif directement vers le soleil :**
	- L'exposition de l'objectif aux rayons directs du soleil peut causer le dysfonctionnement du caméscope à mémoire flash ou provoquer un incendie.
	- N'exposez jamais l'écran LCD du caméscope à mémoire flash à la lumière directe du soleil, au risque d'entraîner des dysfonctionnements.
- **N'utilisez jamais le caméscope à mémoire flash à proximité d'un téléviseur ou d'une radio :** - Cela peut induire des interférences au niveau de l'affichage à l'écran ou de la diffusion radio.
- **N'utilisez jamais le caméscope à mémoire flash à proximité d'ondes magnétiques ou radio puissantes :** •- L'utilisation du caméscope à mémoire flash près d'ondes magnétiques ou radio puissantes (pylône radio ou appareils électriques) peut provoquer des interférences au niveau des données vidéo et audio en cours d'enregistrement. Le bruit généré de ce fait risque également d'affecter la qualité de l'image et du son durant la reproduction de séquences vidéo et audio normalement enregistrées.

Dans le pire des cas, cela peut entraîner le dysfonctionnement du caméscope à mémoire flash.

- **Evitez d'exposer le caméscope à mémoire flash à la suie ou à la vapeur :** - La suie et la vapeur endommagent le boîtier du caméscope à mémoire flash et provoquent des défaillances.
- **N'utilisez jamais le caméscope à mémoire flash à proximité de gaz corrosifs :** - L'utilisation du caméscope à mémoire flash dans un environnement exposé aux gaz d'échappement produits par les moteurs à essence et au diesel ou soumis à des gaz corrosifs tels que le sulfure d'hydrogène risque de corroder les bornes internes et externes de l'appareil et d'entraver le bon fonctionnement de celui-ci. Ceci peut également attaquer les bornes de la batterie et empêcher la mise sous tension de l'appareil.
- **N'utilisez jamais le caméscope à mémoire flash à proximité d'un humidificateur à ultrasons :** - Le calcium ainsi que d'autres produits chimiques dissous dans l'eau peuvent se disperser dans l'air et les particules blanches adhérer à la tête optique du caméscope à mémoire flash, entraînant de ce fait le dysfonctionnement de ce dernier.
- Ne nettoyez pas le corps du caméscope à mémoire flash avec du benzène ou un solvant : - Le revêtement extérieur de l'appareil risque en effet de s'écailler et la surface du boîtier de se dégrader. - Lorsque vous utilisez un chiffon de nettoyage imprégné d'un produit chimique, suivez les instructions fournies.
- **Gardez la carte mémoire hors de portée des enfants pour éviter que ceux-ci ne l'avalent.** •
- **Pour débrancher l'appareil de la prise murale en toute sécurité, vous devez saisir la fiche du magnétoscope** •**pour la retirer de la prise. Il importe, par conséquent, que la prise murale soit facilement accessible.**

French**\_vii**

# s d'utilisation

# **À PROPOS DE CE MANUEL D'UTILISATION**

- Le VP-MX25E prend en charge une mémoire flash interne (16 Go). •
- Ce manuel d'utilisation reproduit les illustrations du modèle VP-MX25E. •
- Les affichages figurant dans ce manuel peuvent ne pas correspondre à ceux que vous voyez sur l'écran LCD. •
- La conception et les spécifications du support de stockage ainsi que d'autres accessoires sont soumises à modification sans préavis. •

### **REMARQUES CONCERNANT LA MARQUE DE COMMERCE**

- Toutes les appellations commerciales et les marques déposées citées dans ce manuel ou dans toute autre documentation fournie avec votre appareil Samsung sont des marques de commerce ou des marques déposées appartenant à leurs propriétaires respectifs.
- Windows<sup>®</sup> est une marque déposée ou une marque de commerce de Microsoft Corporation aux Etats-Unis et dans d'autres pays.
- Macintosh est une marque de commerce d'Apple Computer Inc.
- Tous les autres noms de produit mentionnés dans le présent document sont susceptibles d'être des appellations commerciales ou des marques déposées appartenant à leurs propriétaires respectifs.
- En outre, les symboles "TM" et "R" n'apparaissent pas systématiquement dans le manuel.

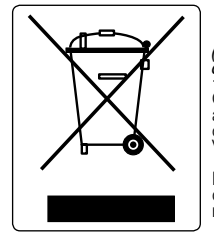

#### **Comment éliminer ce produit (déchets d'équipements électriques et électroniques)**

(Applicable dans les pays de l'Union européenne et les autres pays européens disposant de systèmes<br>de collecte sélectivel

Ce symbole sur le produit ou sa documentation indique qu'il ne doit pas être éliminé en fin de vie avec les<br>autres déchets ménagers. L'élimination incontrôlée des déchets pouvant porter préjudice à l'environnement<br>ou à la Vous favoriserez ainsi la réutilisation durable des ressources matérielles.

Les particuliers sont invités à contacter le distributeur leur ayant vendu le produit ou à se renseigner auprès<br>de leur mairie pour savoir où et comment ils peuvent se débarrasser de ce produit afin qu'il soit recyclé en<br>r

Les entreprises sont invitées à contacter leurs fournisseurs et à consulter les conditions de leur contrat de<br>vente. Ce produit ne doit pas être éliminé avec les autres déchets commerciaux.

French**\_viii**

# table des matières

- **INTRODUCTION AUX FONCTIONNALITÉS DE BASEFAMILIARISATION AVEC LE CAMÉSCOPE À MÉMOIRE FLASH** Vue avant gauche
	- **PRÉPARATION**

- Elements fournis avec votre camescope a memoire flash
- 11 Vue inferieure arriere
- Utilisation des accessoires
- Branchement d'une source d'alimentation
- Fonctionnement de base de votre caméscope à mémoire flash
- Indications de l'écran LCD
- Activation/desactivation des indications d'ecran ( $\Box$ )  $\prime$  (CHECK)
- Utilisation de l'optimisateur LCD
- Reglage de l'ecran LCD
- Utilisation de la touche MENU
- Utilisation des touches de direction
- Menu de raccourcis (Guide OK)
- Réglage initial : fuseau horaire, date et heure et langue du menu à l'écran
- **À PROPOS DU SUPPORT DE STOCKAGE**
- Sélection du support de stockage
- Insertion/éjection d'une carte mémoire
- Selection d'une carte memoire adequate
- Duree et capacite d'enregistrement

# **ENREGISTREMENT**

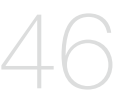

 Enregistrement facile pour débutants (mode EASY Q) Prise de photos

Enregistrement vidéo

- 
- Zoom avant et arrière

**LECTURE**

### **OPTIONS D'ENREGISTREMENT**

 Lecture vidéo Lecture D'images Vidéo Visionnage des images photo

Comment changer de mode de lecture

- Modification des reglages de menu
- Eléments de menu
- Utilisation des elements du menu enregistrement
- iSCENE
- White Balance (Balance des blancs)
- Exposure (Exposition)
- Shutter (Obturateur)
- Focus (Mise au point)
- Anti-Shake(HDIS) (Stabilisation(HDIS))
- Digital Effect (Effet numérique)
- 16:9 Wide (16:9)
- Resolution (Résolution)
- Wind Cut (Coupe vent)
- Voice Mute (Muet)
- Back Light (Rétroéclairage)
- Interval REC (Interval ENR )
- C.Nite
- Fader (Fondu)
- Guideline (Viseur)
- Digital Zoom (Zoom numérique)

# table des matières

# **OPTIONS DE LECTURE**

- **73** Eléments de menu 74 Réglage de l'option de lecture
- 7375 Suppression d'images
	- 76 Protection d'images<br>77 Copie d'images
		- 77 Copie d'images<br>78 Informations rela 78 Informations relatives aux fichiers
		- 79 Diaporama

# **OPTIONS DE RÉGLAGE**

80

- **80**80 Modification des réglages de menu dans le menu Réglage<br>81 Eléments de menu Eléments de menu
- 
- 82 Utilisation des éléments du menu de réglage<br>82 Storage (Stockage) Storage (Stockage)
- 82Storage Info (Info mémoire)
- 
- 83 Format (Formatage)<br>83 File No. (N° fichier) File No. (N° fichier)
- 84 Time Zone (Fuseau Horaire)
- 86 Date/Time Set (Régl date/heure)
- 86 Date Format (Format de la date)
- 86 Time Format (Format de l'heure)
- 86 Date/Time (Date/Heure)
- 87 LCD Brightness (Luminosité LCD)
- 87 LCD Colour (Couleur LCD)
- 87 Beep Sound (Signal sonore)
- 88 Auto Power Off (Arrêt automatique)
- 88 TV Display (Affichage TV)
- 88 Default Set (Réglage défaut)
- 89 Version
- 89 Menu Colour (Couleur menu)
- 89 Transparency (Transparent)
- 89 Language
- 89 Demo (Démo)

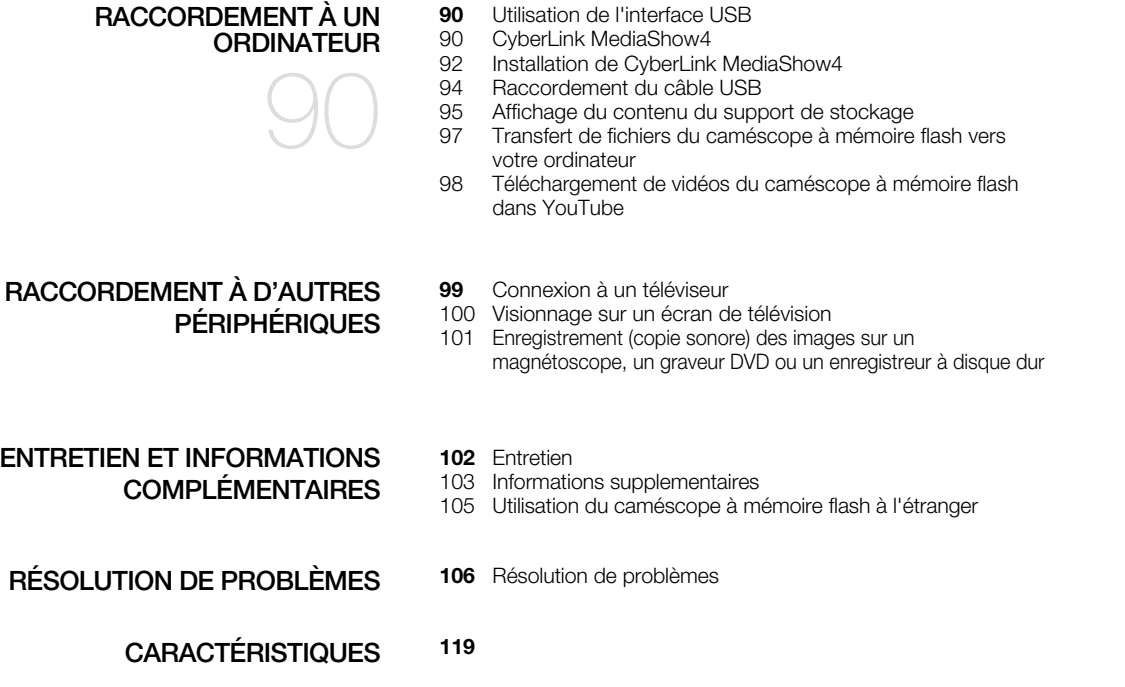

# introduction aux fonctionnalités de base

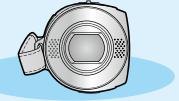

◆ Ce chapitre vous présente les fonctionnalités de base de votre caméscope à mémoire flash. Reportez-vous aux pages de référence pour plus de détails.

# **Etape 1: Préparatifs**

- Branchement d'une source d'alimentation. page 14
- Vérification du support de stockage.  $\rightarrow$  page 39
- Réglage de la date et l'heure, et de la langue d'affichage à l'écran.  $\rightarrow$  pages 36 et 38

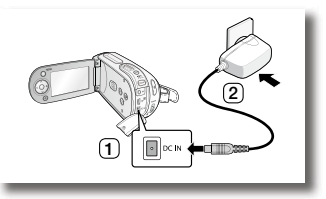

# **Etape 2: Enregistrement**

• Enregistrement d'images vidéo ou photo <sup>•</sup> pages 46, 48

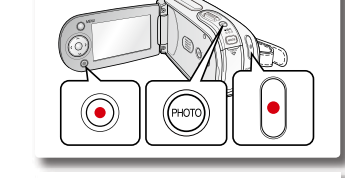

# **Etape 3: Lecture**

- Sélection d'une image à lire depuis la vue de d'aperçu à l'aide des touches de **direction ⇒**page 51
- Visualisation de la lecture d'images depuis le caméscope à mémoire flash sur un ordinateur ou un téléviseur ⇒pages 94-97 et 99-101

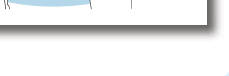

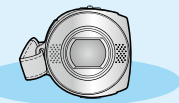

+Ce chapitre vous présente les fonctionnalités de base de votre caméscope à mémoire flash. Reportez-vous aux pages de référence pour plus de détails.

# **Etape 4: Raccordement à un ordinateur**

Vous avez la possibilité de lire et de modifier vos vidéos (ou photos) • enregistrées, via l'application CyberLink Media Show4 fournie avec le produit. L'utilisation de CyberLink MediaShow4 permet également de charger facilement des fichiers vidéo enregistrés sur YouTube (**You <mark>Tube</mark>)**.

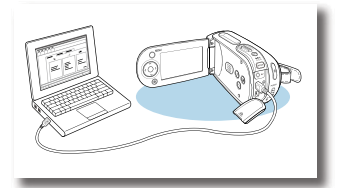

# **Etape 5: Chargement facile sur YouTube**

• Vous pouvez charger votre vidéo enregistrée sur YouTube à l'aide de CyberLink MediaShow4. ₩page 98

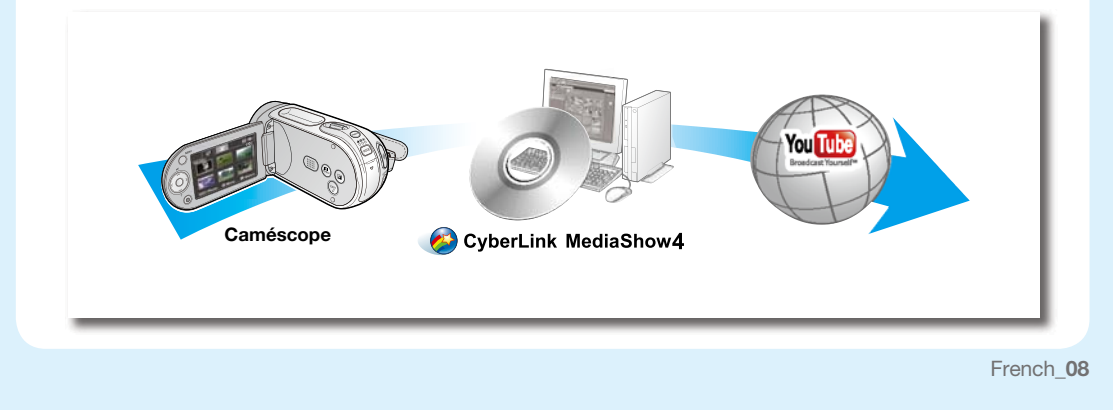

# familiarisez-vous avec votre caméscope à mémoire flash

# **ELEMENTS FOURNIS AVEC VOTRE CAMESCOPE A MEMOIRE FLASH**

Votre nouveau caméscope à mémoire flash est livré avec les accessoires répertoriés ci-après. Si vous constatez l'absence de l'un de ces éléments de votre emballage, vous devrez contacter le Service clientèle de Samsung.

#### + **L'apparence des articles varie selon le modèle utilisé.**

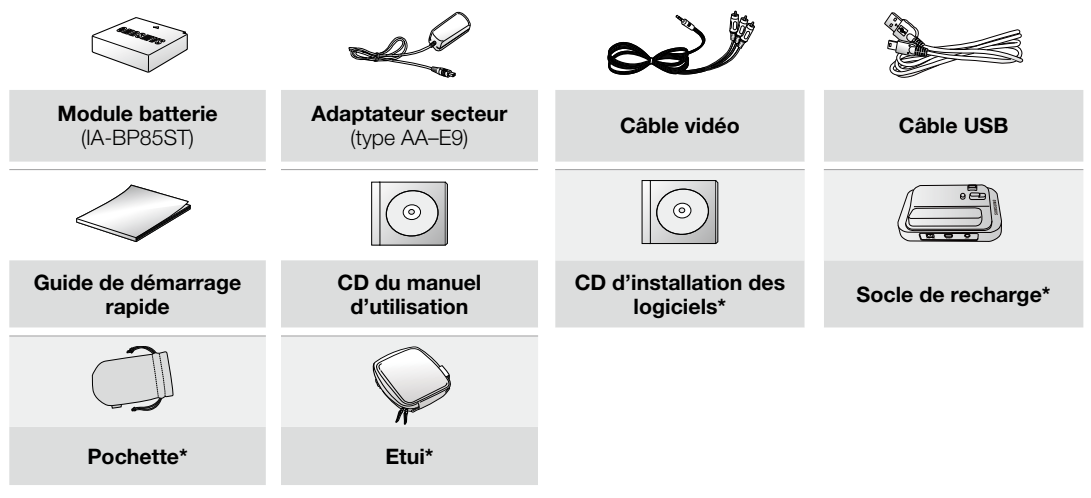

• Le contenu peut varier en fonction du lieu de vente de l'appareil.

 $\not\!\!{E}$ 

- Les pièces et les accessoires sont disponibles auprès de votre revendeur Samsung ou du service après-vente le plus proche. •
- La carte mémoire n'est pas incluse. Reportez-vous à la page 40 pour plus d'informations sur les cartes mémoire compatibles avec votre caméscope à mémoire flash.
- Il faut relier l'adaptateur secteur au socle lors de la connexion de périphériques externes à l'aide de ce même socle. •
- Votre caméscope est fourni avec un manuel d'utilisation sur CD et un guide de démarrage rapide (imprimé). Pour obtenir des instructions plus détaillées, reportez-vous au manuel d'utilisation (PDF) contenu sur le CD.
- French**\_09** • \* (En option) : il s'agit d'un accessoire proposé en option. Pour l'acquérir, contactez votre revendeur Samsung le plus proche.

### **VUE AVANT GAUCHE**

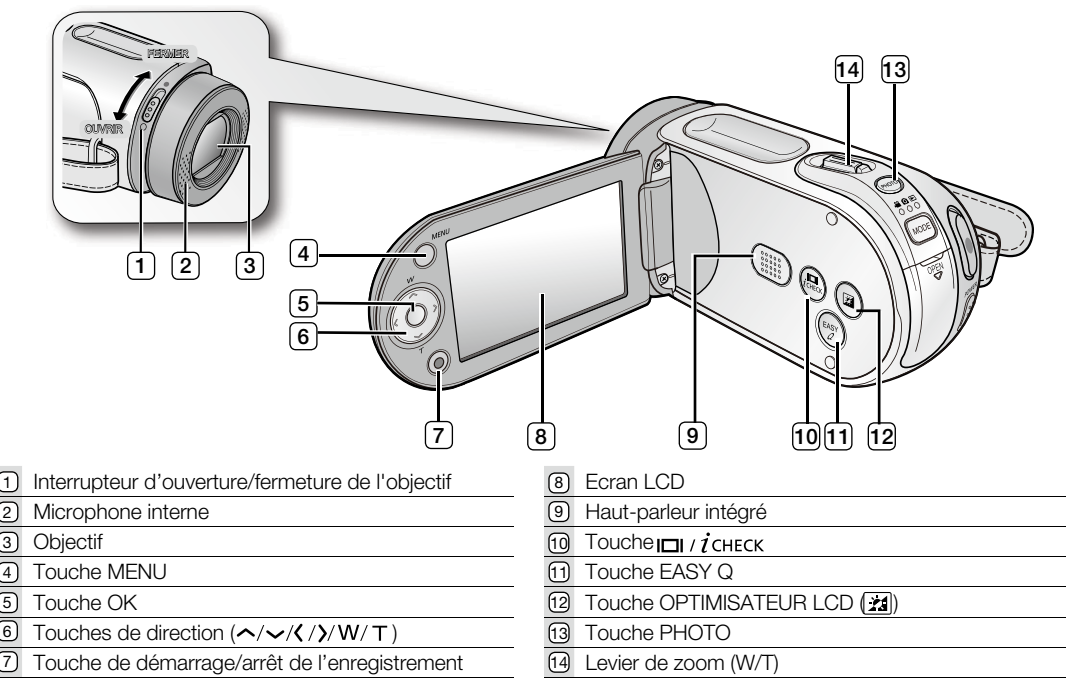

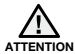

Veillez à ne pas recouvrir le microphone interne et l'objectif lors de l'enregistrement.

# présentation du caméscope à mémoire flash

# **VUE INFERIEURE ARRIERE**

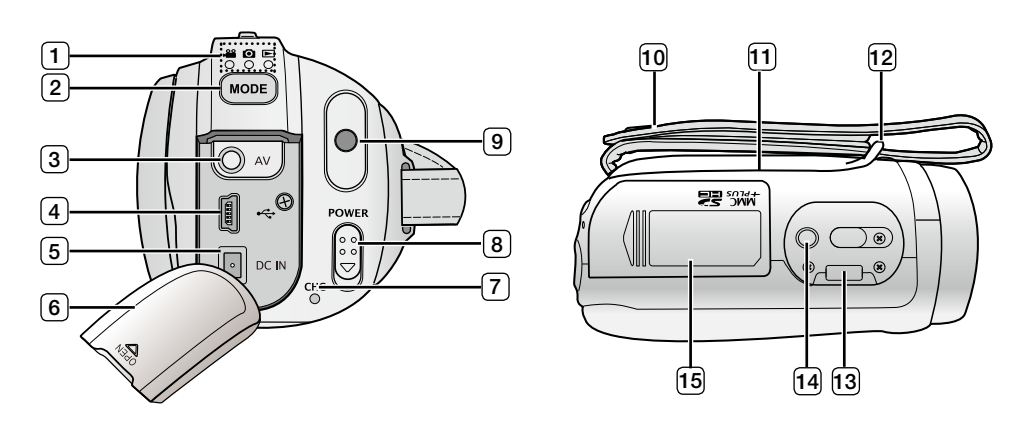

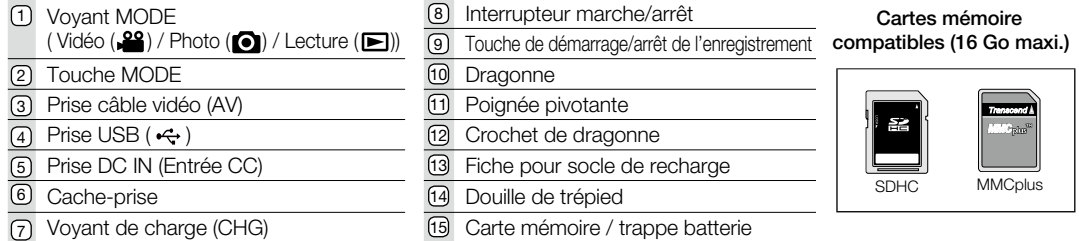

# prat

Cette section présente les informations nécessaires au maniement du caméscope à mémoire flash telles que l'utilisation des accessoires fournis, le chargement de la batterie, la configuration du mode de fonctionnement et l'initialisation de la mise en service.

### **UTILISATION DES ACCESSOIRES**

### **Fixation de la dragonne**

- Introduisez votre main droite sous le caméscope à mémoire flash jusqu'à la base du pouce.
- Positionnez votre main de sorte que la touche **démarrage/arrêt de l'enregistrement**, la touche **PHOTO** ainsi que le levier de **Zoom** soient faciles à utiliser.
- Réglez la longueur de la dragonne de sorte à maintenir le caméscope à mémoire flash en position stable lorsque vous appuyez sur la touche de **démarrage/arrêt de l'enregistrement** avec votre pouce.
- **1.** Détachez la courroie.
- **2.** Ajustez la longueur de la dragonne.
- **3.** Fixez la courroie.

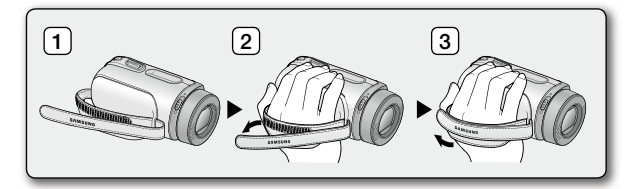

### **Réglage de l'angle**

Ce caméscope à mémoire flash est équipé d'une nouvelle poignée pivotante, dont la rotation s' effectue en fonction de l'angle de prise de vue. Vous pouvez désormais filmer des vidéos (ou prendre des photos) en toute liberté, en plongée ou en contreplongée, tout en étant debout.

- Tournez la poignée pivotante selon l'angle le plus approprié.
- Vous pouvez la faire pivoter vers le bas d'un angle allant jusqu'à 180°.

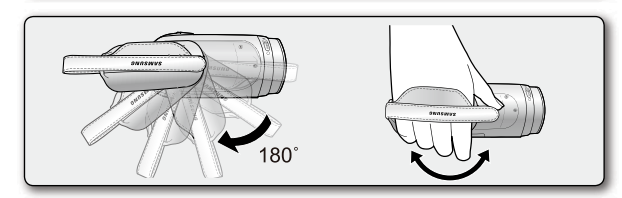

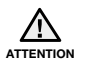

Notez que si vous forcez pour introduire votre main dans la dragonne alors que celle-ci est trop serrée, vous risquez d'endommager le crochet de la dragonne du caméscope à mémoire flash.

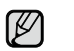

Assurez-vous de ne pas tourner la poignée pivotante en sens inverse car cela pourrait endommager l'appareil.

### **Utilisation du socle**

Pour recharger le caméscope ou le connecter à des périphériques externes, utilisez le socle pour une meilleure stabilité.

- **1.** Posez le caméscope à mémoire flash sur son socle et vérifiez que toutes les bornes sont correctement branchées.
- **2.** Connectez au socle l'alimentation secteur ou d'autres périphériques externes (tels qu'un téléviseur ou un ordinateur) selon les besoins.

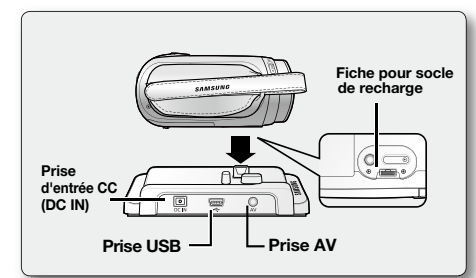

- $\not\!\!{E}$ • Si vous branchez votre caméscope à mémoire flash au socle fourni en utilisant plusieurs types de câbles de sortie, l'ordre de priorité des signaux de sortie sera le suivant : Câble USB → câble vidéo.
	- Ne branchez pas les câbles de connexion au caméscope à mémoire flash et au socle en même temps car cela risque de créer un conflit et d'entraver le fonctionnement de l'appareil. Si tel est le cas, il faudra retirer tous les câbles connectés et tenter une nouvelle connexion.

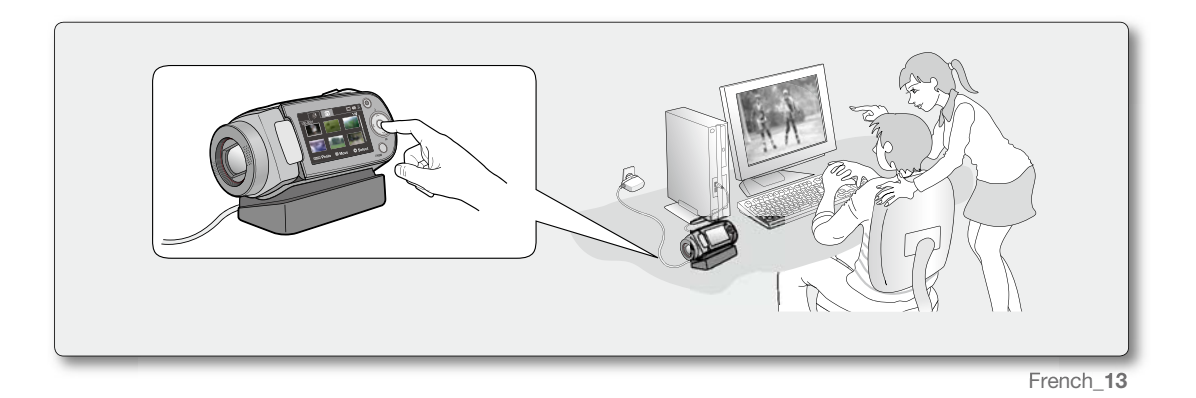

# préparation

# **BRANCHEMENT D'UNE SOURCE D'ALIMENTATION**

- Vous pouvez brancher votre caméscope à mémoire flash sur de deux types de source d'alimentation.
- N'utilisez pas les adaptateurs d'alimentation fournis avec d'autres appareils.
	- Le module batterie : utilisé pour l'enregistrement en extérieur.
- L'adaptateur secteur CA : utilisé pour l'enregistrement et la lecture en intérieur. ➡page 21

### **Insertion/Ejection de la batterie**

Nous vous recommandons de vous procurer une ou plusieurs batteries supplémentaires pour garantir à votre caméscope à mémoire flash une utilisation en continu.

### **Insertion de la batterie**

- **1.** Faites glisser la trappe de la batterie pour l'ouvrir, comme illustré.
- **2.** Insérez le module batterie dans son logement jusqu'à ce que vous entendiez un léger déclic.
	- Assurez-vous que le logo SAMSUNG est correctement orienté face vers le haut lorsque vous positionnez le la batterie comme illustré.
- **3.** Faites glisser la trappe de la batterie pour le refermer.

### **Ejection du bloc batterie**

- **1.** Faites glisser la trappe de la batterie pour l'ouvrir et tirez sur le dispositif de verrouillage du module.
	- Poussez doucement le dispositif de verrouillage du module dans la direction indiquée sur le schéma pour éjecter la batterie.
- **2.** Tirez sur la batterie éjectée dans le sens indiqué sur l'illustration.
- **3.** Faites glisser la trappe de la batterie pour le refermer.
- Lorsque vous n'utilisez pas le caméscope à mémoire flash, il est préférable  $\mathbb{Z}$ 
	- d'en retirer le module batterie et de stocker ce dernier séparément.
	- Nous vous recommandons de prévoir une batterie supplémentaire complètement chargée pour une utilisation prolongée de l'appareil en extérieur.
	- Contactez votre centre de service technique Samsung le plus proche pour l' achat d'un module batterie supplémentaire.

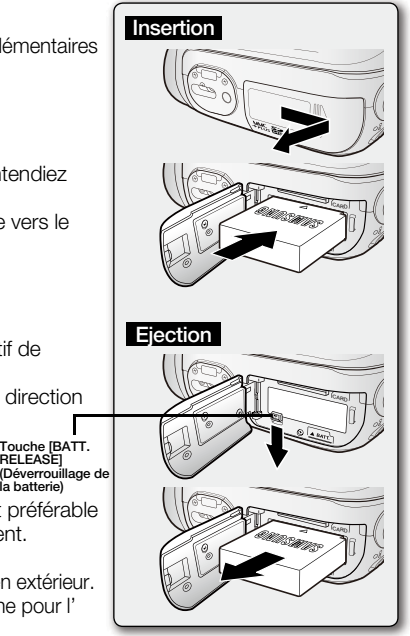

**Touche [BATT. RELEASE]**

French**\_14**

### **Charge de la batterie**

- Assurez-vous de charger la batterie avant d'utiliser le caméscope à mémoire flash. •
- Utilisez uniquement une batterie de type **IA-BP85ST**. •
- Il se peut que cette batterie soit faiblement chargée au moment de l'achat. •
- **1.** Faites glisser l'interrupteur **marche/arrêt** vers le bas pour éteindre l'appareil.
- **2.** Insérez le module batterie dans la mémoire du caméscope. → page 14
- **3.** Soulevez le cache-prise DC IN/USB/AV.
- **4.** Branchez l'adaptateur secteur dans la prise DC IN du caméscope à mémoire flash.
- **5.** Reliez l'adaptateur secteur à une prise murale. • Le voyant de charge s'allume en orange pour indiquer que la batterie est en cours de chargement.
	- Le voyant vert CHG (chargement en cours) <sup>s</sup>'allume lorsque le module batterie est complètement chargé. page 16

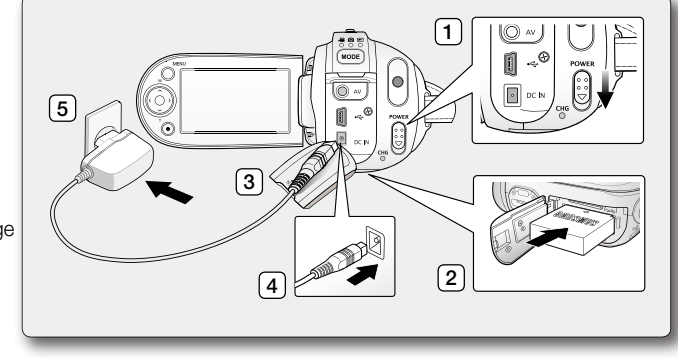

- **6.** Aussitôt que la batterie est complètement chargé, déconnectez l'adaptateur secteur du caméscope à mémoire flash.
	- Si la batterie est laissée dans son logement, elle continuera de se décharger, même lorsque l'alimentation est coupée. Par conséquent, nous vous recommandons de retirer la batterie du caméscope à mémoire flash.

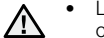

- Le chargement de la batterie à basse température peut prendre plus de temps ou ne pas aboutir à une charge •complète (le voyant vert ne s'allume pas dans ce cas).
- ATTENTION Vérifiez qu'aucune substance étrangère n'est contenue dans la prise et la fiche lorsque vous connectez l'alimentation secteur au caméscope à mémoire flash.
	- Veillez à charger complètement la batterie avant d'utiliser l'appareil.
	- Si vous utilisez l'alimentation secteur, placez l'appareil à proximité de la prise murale. Au moindre dysfonctionnement observé lors de l'utilisation du caméscope à mémoire flash, débranchez immédiatement l'alimentation secteur de la prise murale.
	- N'utilisez pas l'alimentation secteur dans un espace réduit ou étroit, comme par exemple entre les meubles.

 $\not\!\!\!D$ Pour l'enregistrement en intérieur avec la prise murale disponible, il est commode d'utiliser l'alimentation secteur au • lieu du module batterie.

- Il est recommandé de charger le module batterie à une température ambiante de 10°C ~ 30°C. •
- Vous pouvez utiliser le socle pour le chargement.  $\rightarrow$  page 13

# <u>paration</u>

# **Voyant de charge**

Astuces pour identifier le niveau de charge de la batterie

- **O** Chaque couleur de voyant DEL correspond à un état de charge spécifique.
	- Si la batterie a été entièrement chargée, le voyant de charge s'allumera en vert.
	- Si la batterie est en cours de charge, ce voyant sera orange.
	- Si une erreur se produit en cours de chargement du module batterie, le témoin de charge sera rouge clignotant.

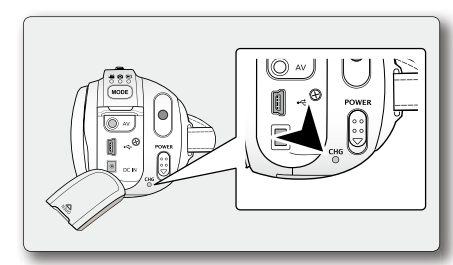

<Voyant de charge>

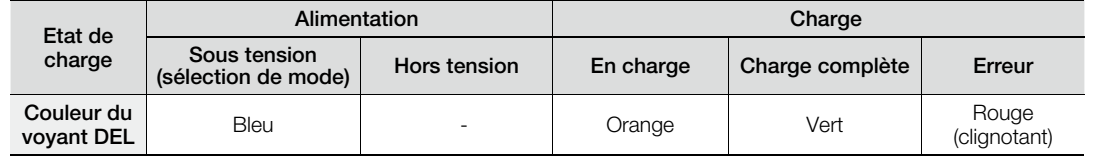

### **Mise hors tension automatique**

Pour économiser le module batterie, vous pouvez activer la fonction **"Auto Power Off" (Arrêt automatique)**, qui permet de mettre le caméscope à mémoire flash hors tension lorsque celui-ci n'est plus utilisé pendant 5 minutes. Pour désactiver cette option, changez le réglage de la fonction **"Auto Power Off" (Arrêt automatique)** en le spécifiant sur "Off" (Arrêt). Ppage 88

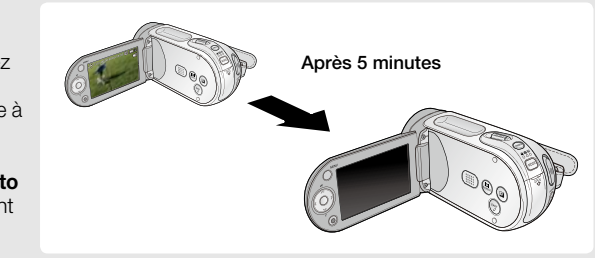

French**\_16**

# **Affichage du niveau de charge de la batterie**

L'affichage du niveau de charge de la batterie indique la quantité d'énergie disponible.

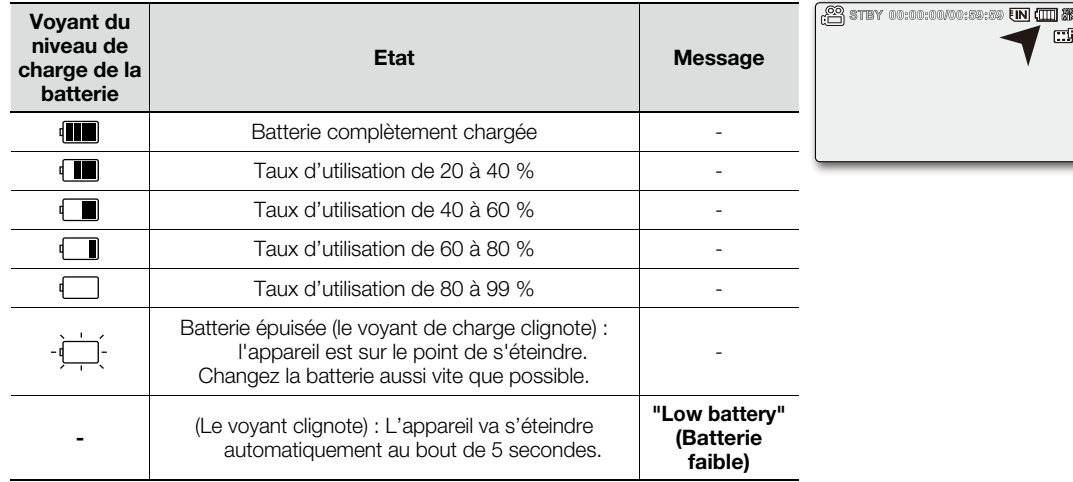

Avant d'utiliser le caméscope à mémoire flash, chargez le module batterie.

• Avant d'utiliser le camescope à memoire flash, chargez le module batterie.<br>• Les chiffres ci-dessus sont calculés pour un module batterie complètement chargé à une température de l' fonctionnement normale.

Une faible température ambiante peut avoir un impact sur la durée d'utilisation de la batterie.

# préparation

### **Temps de charge, d'enregistrement et de lecture avec une batterie complètement chargée (sans utilisation de zoom, etc.)**

• Les durées approximatives avec une batterie complètement chargée vous sont fournies à des fins de référence :

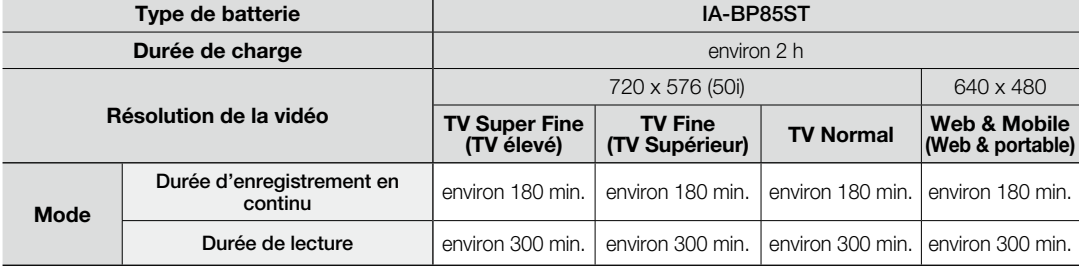

- Ces durées sont données à titre indicatif. Les valeurs ci-dessus ont été mesurées par Samsung dans des conditions d'essai et peuvent varier en fonction de l'utilisateur et des conditions d'utilisation.

- Nous vous recommandons d'utiliser l'adaptateur secteur CA lors de l'exécution de la fonction Interval REC (Enreg. Intervalles).

### **Enregistrement en continu (sans zoom)**

La durée d'enregistrement en continu du caméscope à mémoire flash dans le tableau indique la durée d'enregistrement disponible lorsque le caméscope à mémoire flash est en mode Enregistrement sans qu'aucune autre fonction n'ait été déclenchée après le lancement de l'enregistrement. Dans les conditions d'enregistrement réelles, la batterie peut s'épuiser 2 ou 3 fois plus rapidement que la durée de référence puisque les fonctions de début/fin d'enregistrement, de zoom et de lecture sont exécutées toutes en même temps. Il faut prévoir que la durée d'enregistrement avec une batterie complètement chargé varie entre la moitié et le tiers des valeurs affichées dans le tableau. Il convient donc de disposer d'un nombre suffisant de batteries à portée de main pour toute la durée de l'enregistrement sur le caméscope à mémoire flash. Notez que la batterie <sup>s</sup>'épuise plus rapidement dans un environnement froid.

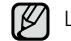

La durée de charge varie en fonction du niveau de charge de la batterie restant.

### **A propos des batteries**

- Avantages des batteries : La batterie est certes de petite taille mais elle offre une grande capacité d'alimentation. Elle doit être rechargée à une température comprise entre 0 °C et 40 °C. Cependant, lorsqu'elle est exposée à des températures froides (en dessous de 0 °C), sa durée de service est réduite et elle peut cesser de fonctionner. Si cela se produit, vous placerez la batterie dans votre poche ou dans un endroit chaud et protégé pendant quelques minutes avant de la remettre dans le caméscope à mémoire flash.
- La durée d'enregistrement est considérablement réduite lorsqu'il fait froid. Les durées d'enregistrement en continu citées dans le manuel d'utilisation ont été établies à l'aide d'une batterie complètement chargée fonctionnant à 25 °C. Cependant, la durée d'enregistrement restante peut être différente des durées d'enregistrement en continu approximatives indiquées dans les instructions car elle varie en fonction de la température ambiante et des conditions environnementales.

### **A propos de la manipulation d'une batterie**

- Afin de préserver l'énergie de la batterie, éteignez votre caméscope à mémoire flash lorsque vous ne vous en servez pas.
- Pour économiser le module batterie, vous pouvez activer la fonction **"Auto Power Off" (Arrêt automatique)**, qui permet de mettre le caméscope à mémoire flash hors tension lorsque celui-ci n'est plus utilisé pendant 5 minutes. Pour désactiver cette option, changez le réglage de la fonction **"Auto Power Off" (Arrêt automatique)** en le spécifiant sur "Off" (Arrêt) >page 88
- Ne touchez pas aux bornes de la batterie et évitez de les mettre en contact avec des objets métalliques.
- Assurez-vous que la batterie est correctement insérée. Ne la laissez jamais tomber. Vous risqueriez de l'endommager.
- Veillez à conserver le module batterie hors de portée des enfants pour éviter que ceux-ci ne l'avalent.
- L'usage fréquent de l'écran LCD ou des touches de rembobinage et d'avance rapide épuisent plus rapidement la batterie.
- Par mesure de précaution, retirez la batterie du caméscope une fois que vous ne comptez plus vous en servir.
- Le fait de conserver la batterie dans l'appareil pour une période prolongée risque de la décharger complètement. •- Une batterie épuisée peut ne pas entraîner l'allumage du voyant de charge.
	- Si le voyant s'allume normalement au bout de 5 minutes, vous pourrez utiliser la batterie sans aucun souci, car ce voyant est spécifiquement conçu pour protéger la batterie.

# ration

### **Entretien de la batterie**

- Nous vous conseillons d'utiliser exclusivement une batterie identique au modèle original, disponible chez tous les détaillants Samsung. Lorsque la batterie arrive en fin de vie, adressez-vous à votre revendeur le plus proche. Les batteries doivent être traitées comme des déchets chimiques.
- Nettoyez les bornes de la batterie de tout corps étranger avant de l'insérer. •
- Ne placez pas la batterie à proximité d'une source de chaleur (telle qu'une flamme ou un appareil de chauffage, par exemple).
- La batterie ne doit être ni démontée ni soumise à pression ni chauffée. •
- Evitez de court-circuiter les bornes + et de la batterie, au risque de provoquer des fuites, un dégagement de chaleur, une surchauffe ou un incendie.
- Ne mettez pas la batterie en contact avec de l'eau, car celui-ci n'est pas étanche.
- Les cellules internes de la batterie pourront s'abîmer si celle-ci est complètement déchargée. La batterie est sujette à des fuites lorsqu'elle est épuisée.
- Retirez la batterie du chargeur ou de l'unité lorsque celle-ci n'est pas utilisée. Si la batterie est laissée dans son logement, elle continuera de se décharger, même lorsque le caméscope à mémoire flash est éteint.
- Si vous n'utilisez pas le caméscope à mémoire flash pendant une période prolongée : Il est conseillé de charger complètement la batterie une fois tous les 6 mois, de l'insérer dans le caméscope à mémoire flash et de l'utiliser, puis de la retirer et de la stocker à nouveau dans un endroit frais.

### **A propos de l'autonomie de la batterie**

- L'autonomie la batterie diminue avec le temps et l'utilisation répétée. Si son autonomie entre les différentes charges décroît de manière significative, il sera grand temps de la remplacer.
- L'autonomie d'une batterie dépend des conditions de stockage, de fonctionnement et d'environnement auxquelles elle est soumise.

Optez uniquement pour des batteries agréées. N'utilisez pas les batteries produites par d'autres fabricants. Autrement, vous exposez l'appareil à des risques de surchauffe, d'incendie ou d'explosion. Samsung ne saurait être tenu responsable en cas de problème lié à l'utilisation de batteries non agréées.

### **Utilisation d'une source d'alimentation domestique**

Effectuez les mêmes raccordements que pour charger la batterie. Celle-ci ne se déchargera pas dans ce cas.

### **Utilisation du caméscope à mémoire flash avec un adaptateur secteur**

Nous vous recommandons d'utiliser l'adaptateur CA afin d'alimenter le caméscope à mémoire flash à partir d'une prise murale pour configurer ses réglages, reproduire des images ou utiliser l'appareil en intérieur.

- Effectuez les mêmes raccordements que pour charger le module batterie. ➡page 15
- $\not\!\!E$ • Veillez à utiliser l'adaptateur secteur fourni pour alimenter le caméscope à mémoire flash.
	- L'utilisation d'un autre type d'adaptateur secteur peut provoquer une décharge électrique ou un incendie.
	- L'adaptateur secteur peut être utilisé partout dans le monde. Une fiche d'adaptation CA est toutefois requise dans certaines régions.

Vous pouvez vous en procurer auprès de votre distributeur.

- Avant de débrancher la source d'alimentation, veillez à ce que le caméscope à mémoire flash soit éteint. •
- Le non respect de cette procédure peut provoquer une défaillance du caméscope à mémoire flash.  **ATTENTION**
	- Branchez l'adaptateur secteur dans une prise murale à proximité de l'appareil. Débranchez immédiatement l'adaptateur secteur de la prise murale en cas de défaillance survenue au cours de l'utilisation du caméscope à mémoire flash. •
	- Evitez de connecter l'adaptateur secteur dans un espace étroit, en le coinçant, par exemple, entre le mur et un meuble. •
	- La batterie rechargeable intégrée à ce produit ne peut pas être remplacée par l'utilisateur. •
	- Pour plus d'informations sur son remplacement, contactez votre fournisseur de services.

### *Elimination des batteries de ce produit*

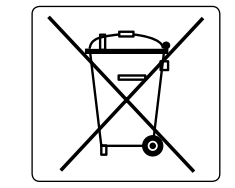

*(Applicable aux pays de l'Union européenne et aux autres pays européens dans lesquels des systèmes de collecte sélective sont mis en place.)*

Le symbole sur la batterie, le manuel ou l'emballage indique que les batteries de ce produit ne doivent pas être éliminées en fin de vie avec les autres déchets ménagers. L'indication éventuelle des symboles chimiques Hg, Cd ou Pb signifie que la batterie contient des quantités de mercure, de cadmium ou de plomb supérieures aux niveaux de référence stipulés dans la directive CE 2006/66. Si les batteries ne sont pas correctement éliminées, ces substances peuvent porter préjudice à la santé humaine ou à l'environnement.

Afin de protéger les ressources naturelles et d'encourager la réutilisation du matériel, veillez à séparer les batteries des autres types de déchets et à les recycler via votre système local de collecte gratuite des batteries.

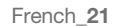

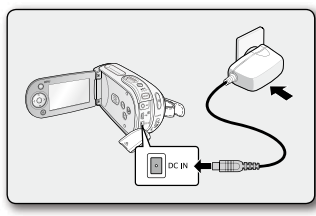

# rénarati

images vidéo.⇔page 46

### **FONCTIONNEMENT DE BASE DE VOTRE CAMESCOPE A MEMOIRE FLASH**

Cette section vous présente les techniques fondamentales de l'enregistrement de vidéos et d'images photo ainsi que les réglages de base de votre caméscope à mémoire flash.

Spécifiez le mode de fonctionnement approprié selon votre préférence à l'aide de l'interrupteur **marche/arrêt** et de la touche **MODE**.

### **Mise sous/hors tension du caméscope à mémoire flash**

Mettez l'appareil sous ou hors tension en faisant coulisser l'interrupteur **marche/arrêt** vers le bas.

• Faites glisser cet interrupteur de manière répétée pour allumer/éteindre l'appareil.

### **Réglage des modes de fonctionnement**

- Vous basculez le mode de fonctionnement entre les états suivants à chaque fois que vous appuyez sur la touche **MODE**.
	- Mode Enregistrement vidéo ( $\binom{22}{1}$   $\rightarrow$  Mode Enregistrement photo ( $\bigcirc$ )  $\rightarrow$  Mode Lecture ( $\bigcirc$ )
- En mode Lecture, faites glisser le levier de zoom pour sélectionner l'onglet Lecture vidéo ou Lecture photo  $(\circledast / \circledast)$ .
- Le voyant correspond au mode sélectionné s'allume à chaque fois que vous changez de mode de fonctionnement.

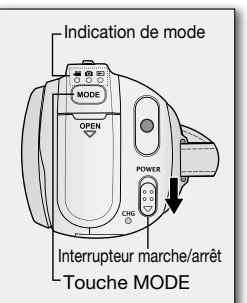

photo.➡page 54

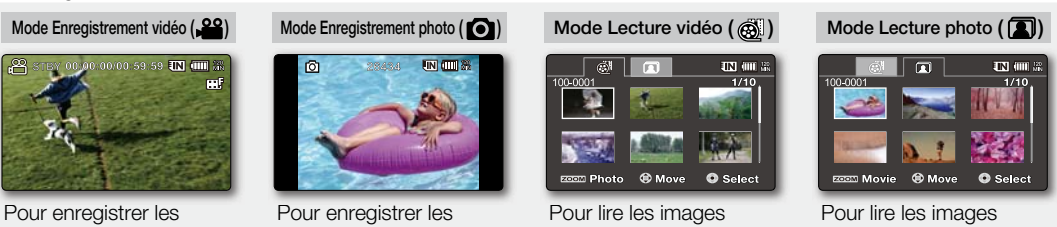

vidéo.<sup>■</sup>page 51

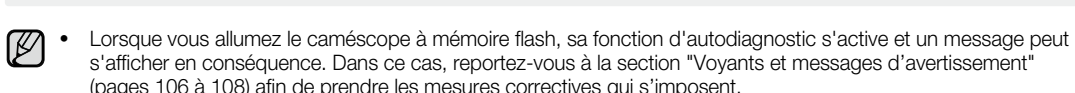

L'appareil est réglé par défaut en mode Vidéo lors de sa mise sous tension. •

images photo.➡page 48

### **INDICATIONS DE L'ECRAN LCD**

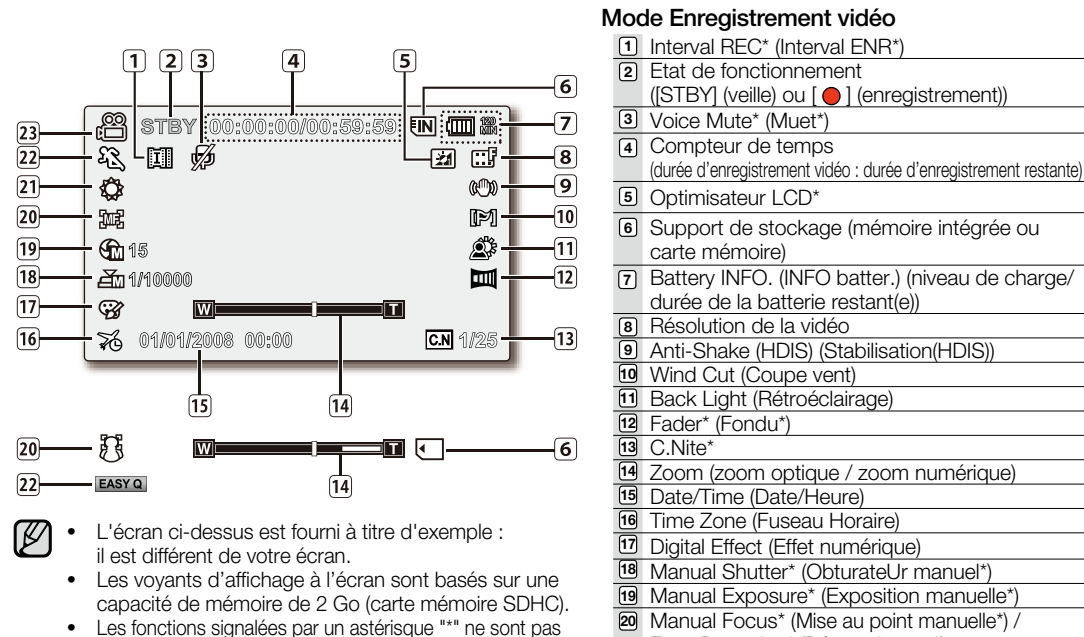

**21 22 23**

- Les fonctions signalées par un astérisque "\*" ne sont pas conservées au redémarrage du caméscope à mémoire flash.
- Pour une amélioration des performances, les indications et l'ordre d'affichage sont susceptibles d'être modifiés sans préavis.

Face Detection\* (Détect visages\*) White Balance (Balance des blancs) iSCENE / EASY Q\* Enregistrement vidéo

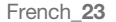

# préparation

# **INDICATIONS DE L'ECRAN LCD**

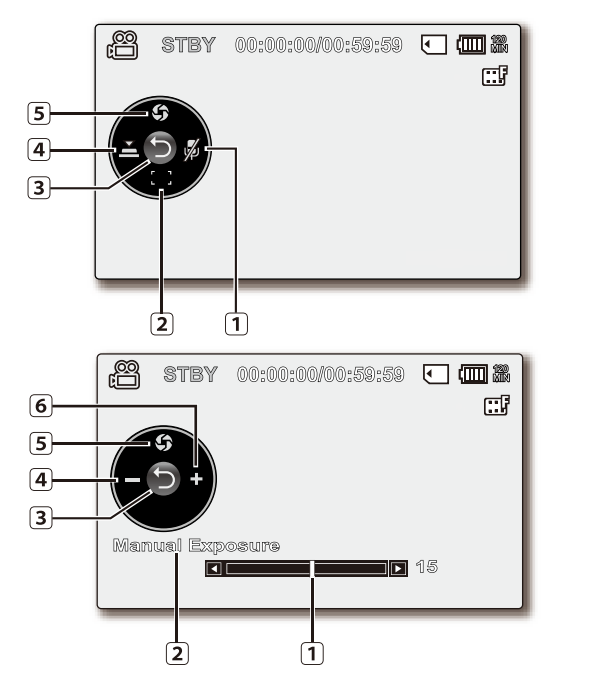

# **Mode Enregistrement vidéo : menu de raccourcis (Guide OK)**

Voice Mute\* (On/Off) (Muet\* (activé/Arrêt)) **1** Focus\* (Auto Focus/Face Detection/Manual **2** Focus) (Mise au point\* (Mise au point auto/Détect visages/Mise au point manuelle)) Menu de raccourcis (Guide OK) / Retour **3** Shutter\* (Auto Shutter / Manual Shutter) **4** (Obturateur\* (Obturateur Auto / Obturateur manuel) Exposure\* (Auto Exposure / Manual Exposure) **5** (Exposition\* (Expo. auto / Exposition manuelle))

# **Mode Enregistrement vidéo : menu de raccourcis (manuel)**

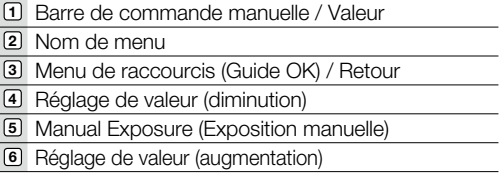

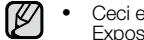

Ceci est un schéma illustratif du réglage Manual • Exposure (Exposition manuelle).

- Les fonctions signalées par un astérisque "\*" ne sont pas conservées au redémarrage du caméscope à mémoire flash.
- Servez-vous de la touche de raccourcis afin d'accéder directement au menu sélectionné. Appuyez sur la touche **OK** afin d'afficher le menu des raccourcis les plus fréquemment utilisés sur l'écran LCD.

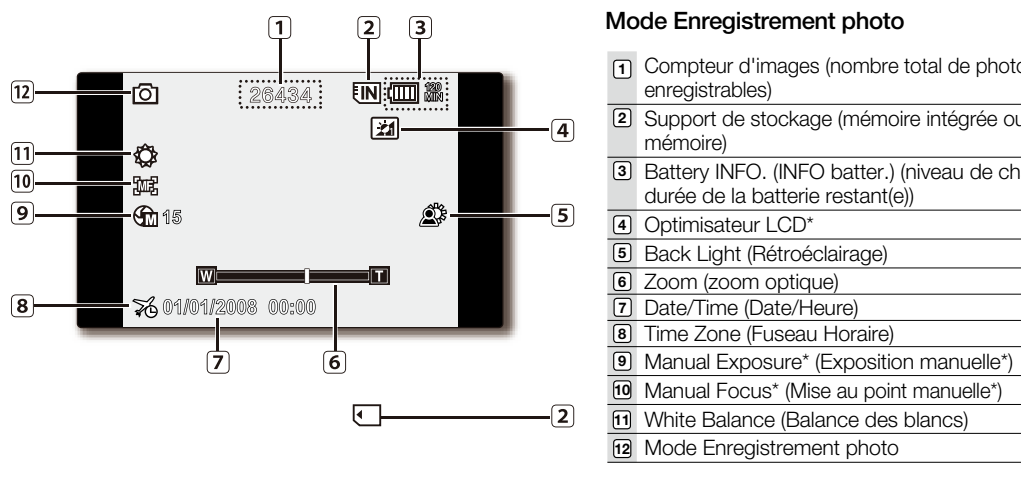

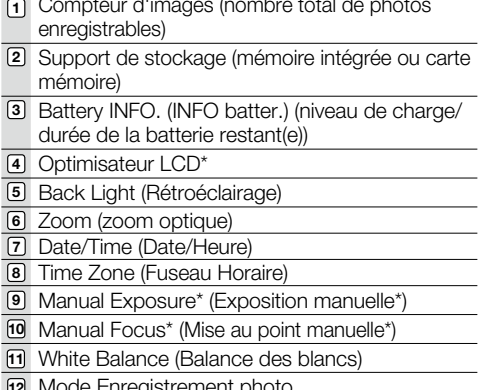

La valeur affichée au compteur est calculée à partir de l'espace disponible sur le support de stockage, qui peut ne pas avoir été mis à jour après un enregistrement si le chiffre indiqué est toujours le même.

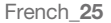

# préparation

# **INDICATIONS DE L'ECRAN LCD**

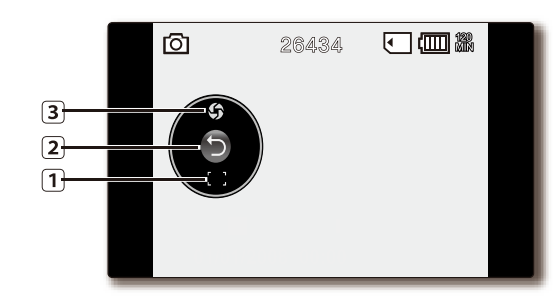

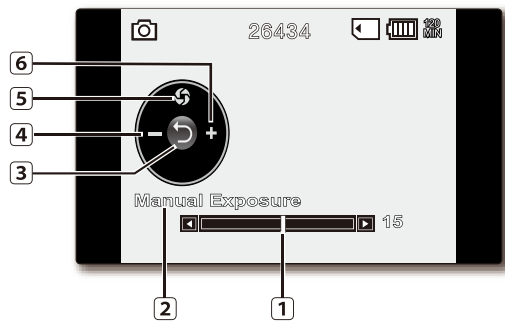

### **Mode Enregistrement photo : Menu de raccourcis (Guide OK)**

- Exposure\* (Auto Exposure / Manual Exposure) **1** (Exposition\* (Expo. auto / Exposition manuelle))
- Menu de raccourcis (Guide OK) / Retour **2**
- Focus\* (Auto Focus/Face Detection/Manual **3** Focus) (Mise au point\* (Mise au point auto/Détect visages/Mise au point manuelle))

### **Mode Enregistrement photo : Menu de raccourcis (Manuel)**

- 1) Barre de commande manuelle / Valeur Nom de menu**2** Menu de raccourcis (Guide OK) / Retour **3** Réglage de valeur (diminution) **4** Manual Exposure (Exposition manuelle) **5** Réglage de valeur (augmentation) **6**  $\mathbb{Z}$ Ceci est un schéma illustratif du réglage Manual • Exposure (Exposition manuelle). Les fonctions signalées par un astérisque "\*" ne sont pas conservées au redémarrage du caméscope à mémoire flash. •
	- Servez-vous de la touche de raccourcis afin d'accéder directement au menu sélectionné. Appuyez sur la touche **OK** afin d'afficher le menu des raccourcis les plus fréquemment utilisés sur l'écran LCD. •

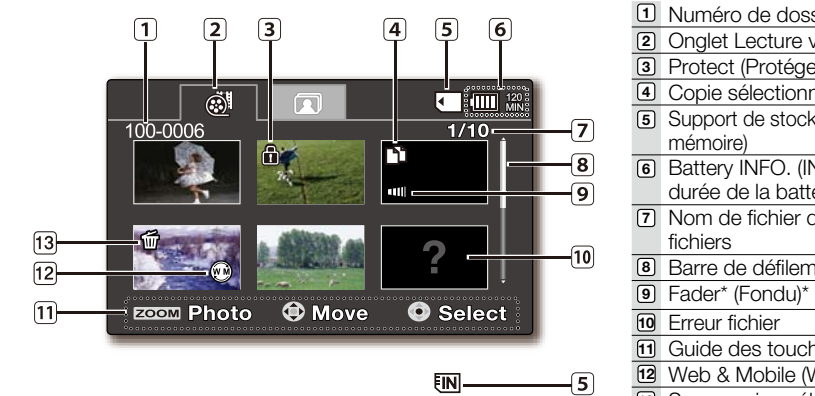

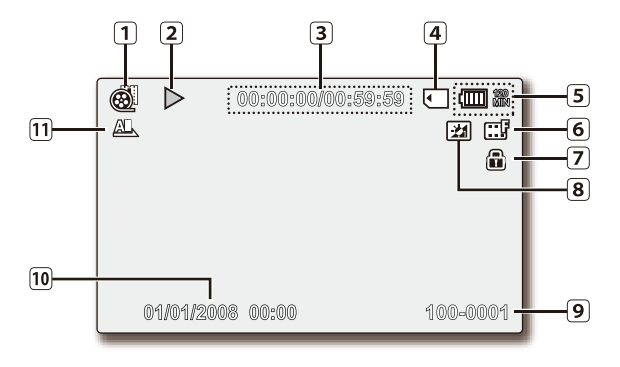

### **Mode Lecture vidéo : Affichage au format aperçu**

Numéro de dossier/fichier **1** Onglet Lecture vidéo **2** Protect (Protéger) **3** Copie sélectionnée **4 5** Support de stockage (mémoire intégrée ou carte Battery INFO. (INFO batter.) (niveau de charge/ **6**

durée de la batterie restant(e)) Nom de fichier décompte actuel/Nombre total de **7** Barre de défilement **8**

Guide des touches**11** Web & Mobile (Web & portable) **12**

Suppression sélectionnée **13**

# **Mode Lecture vidéo : Affichage simple**

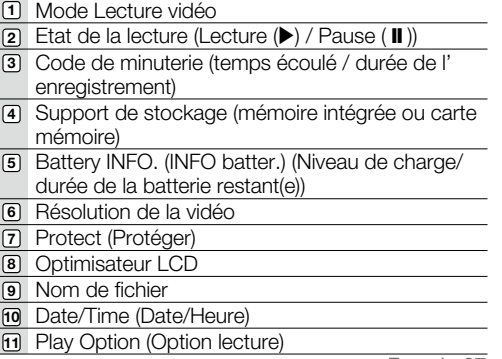

# préparation

### **INDICATIONS DE L'ECRAN LCD**

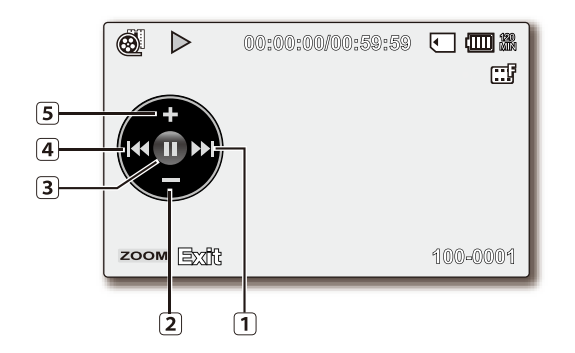

# **Mode Lecture vidéo : menu de raccourcis (Guide OK)**

- Pour passer au fichier suivant / AR (Avance **1**  $rapide) \rightarrow page 53$ Diminution de volume **2**
- **3** Etat de la lecture (Lecture  $(\blacktriangleright)$  / Pause ( $\blacksquare$ ))
- Pour revenir sur le fichier précédent / RR **4** Rembobinage) → page 53
- Augmentation de volume **5**

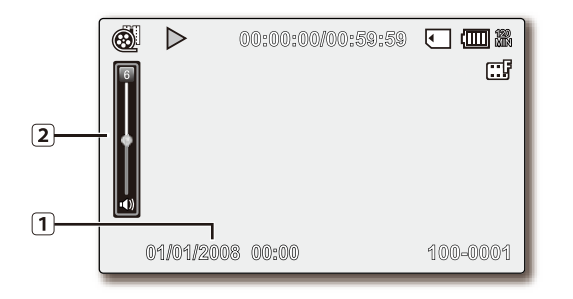

# **Mode Lecture vidéo : affichage simple (volume)**

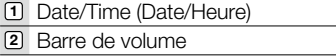

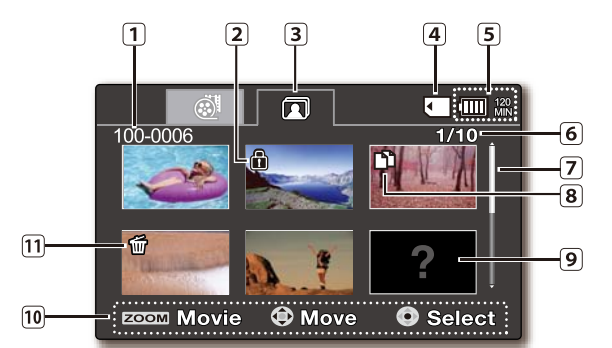

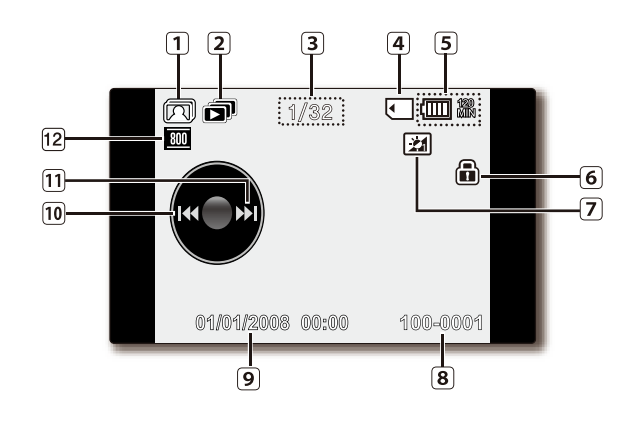

### **Mode Lecture photo : Affichage au format aperçu**

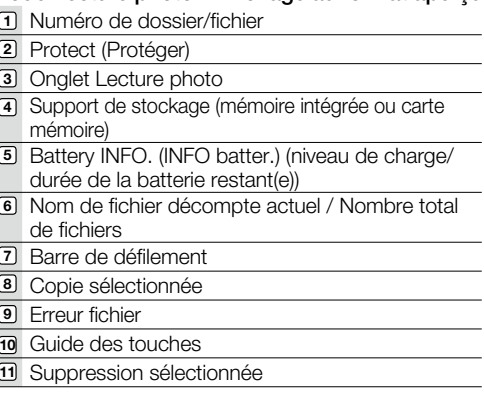

# **Mode Lecture photo : affichage simple**

Ī

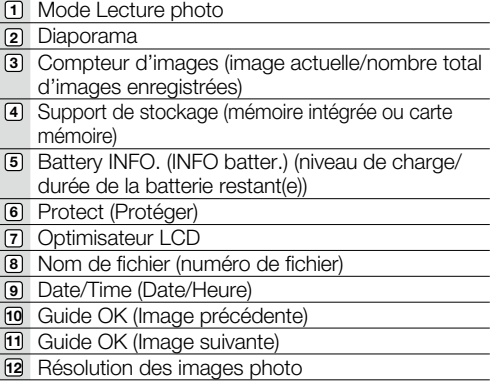

# aration

# **ACTIVATION/DESACTIVATION DES INDICATIONS D'ECRAN (III) /**  $\vec{i}$ **CHECK)**

### **Modification du mode d'affichage des informations**

- Vous pouvez basculer entre les différents modes d'affichage des informations à l'écran. Il suffit d'appuyer sur la touche  $\Box$ I *i* CHECK lorsque le caméscope est sous tension. Les modes d'affichage minimum et complet apparaissent en alternance.
- Mode d'affichage complet : affichage de tous types d'informations. **Mode d'affichage minimum** : seul le voyant d'état de fonctionnement apparaît à l'écran.

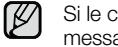

 $\mathbb {Z}$ 

Si le caméscope à mémoire flash doit afficher un avertissement, un message apparaîtra en conséquence.

### **Pour vérifier la charge et la capacité de mémoire restantes**

Sans mettre le caméscope sous tension, il est possible de vérifier la charge restante de la batterie ainsi que la capacité de mémoire disponible.

- Lorsque le caméscope est hors tension et qu'il fonctionne sur batterie, appuyez sur la touche  $\Box$  i  $\dot{\mathcal{I}}$  check puis relâchez celle-ci afin d'afficher la capacité restante de la batterie.
- Si le caméscope est sous tension et la batterie insérée, vous appuierez sur la touche et maintiendrez celle-ci enfoncée pendant plusieurs secondes afin d'afficher la capacité restante de la batterie.
- Au bout d'un moment, la durée d'enregistrement approximative sur le support de stockage sélectionné ainsi que

les informations relatives à la batterie s'affichent pendant une dizaine de secondes.

- Le support de stockage sélectionné est signalé en vert et l'indication **"No Card" (pas de carte)** s'affiche en l'absence de carte mémoire insérée.
- Appuyez sur  $\Box$  *i* check ou tout autre bouton de l'écran des informations relatives à la batterie pour retourner sur l'écran précédent.
	- Les informations relatives à la batterie ne sont disponibles que lorsque celle-ci est insérée. Si l'appareil est •
	- branché sur un adaptateur secteur CA sans que la batterie ne soit installée, le message **"No Battery" (Pas de batterie)** s'affichera.
	- Ceci affiche également les précautions et les avis conformément à l'état. •
	- Le bouton  $\Box$  *i* d'entreck est inopérant sur les écrans de menu et de menu rapide.

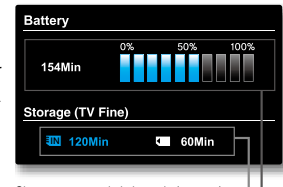

Charge restante de la batterie (approx.) Capacité d'enregistrement (approx.)
# **UTILISATION DE L'OPTIMISATEUR LCD**

- Le contraste est amélioré pour produire une image claire et lumineuse. Cet effet s'applique également en extérieur avec une lumière du jour intense.
- Vous pouvez également régler la luminosité de l'écran par incréments à deux niveaux, ce qui vous permet de bénéficier d'un affichage plus lumineux que dans le cas d'un incrément à un niveau unique pour effectuer vos enregistrements.
- **1.** Appuyez sur la touche **OPTIMISATEUR LCD** ( **[**24] ).
	- Le voyant de réglage ( $|z|$ ) de l'écran LCD apparaît et l'écran s'illumine.
- **2.** Vous basculez la fonction d'optimisateur LCD entre les états suivants à chaque fois que vous appuyez sur la touche **OPTIMISATEUR LCD** ( **[21]** ).

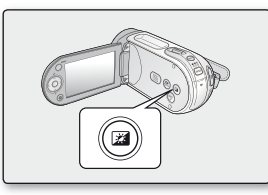

**Pier 00:00:00/00:59:59 EN (III) 35** 

**Relâchement →Optimisateur LCD à 1 niveau ( <u>) a</u> ) →Optimisateur LCD à 2 niveau ( )** - **Relâchement**

- Optimisateur LCD à **1** niveau (<br>
<sub>[24]</sub> : L'optimisateur LCD est appliqué.
- Optimisateur LCD à **2** niveau (<br> **Fal**): Vous pouvez ainsi obtenir un écran plus

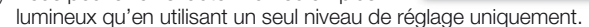

- La fonction d'optimisateur LCD n'affecte pas la qualité de l'image en cours d'enregistrement.
- $\mathbb{Z}$ Lorsque l'optimisateur LCD est utilisé avec un faible éclairage, des bandes peuvent apparaître sur l'écran LCD. • Il ne s'agit pas d'un dysfonctionnement.
	- L'utilisation de la fonction de l'Optimisateur LCD peut entraîner des distorsions de couleur à l'écran. •

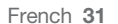

**21 B** 

# **REGLAGE DE L'ECRAN LCD**

- **1.** Déployez l'écran ACL de 90 degrés avec votre doigt.
- **2.** Faites-le pivoter de manière à obtenir l'angle le mieux adapté à l'enregistrement ou la lecture.
	- Si vous faites pivoter l'écran LCD de 180 degrés du côté de l'objectif, vous pourrez le rabattre en conservant l'écran orienté vers l'extérieur. Cette caractéristique s'avère être particulièrement utile en cours de lecture.
- $[{\mathbb Z}]$ • Reportez-vous en page 87 pour ajuster la luminosité et la couleur de l'écran LCD.
	- Une rotation excessive peut endommager l'intérieur de la charnière reliant l'écran LCD au caméscope à mémoire flash.
- Evitez de soulever le caméscope à mémoire flash en le saisissant au niveau de  $\triangle$ l'écran LCD.
- **AVERTISSEMENT**

 $[\mathbb{Z}]$ 

# **UTILISATION DE LA TOUCHE MENU**

- **1.** Réglez le mode de votre choix en appuyant sur la touche **MODE**.
- **2.** Appuyez sur la touche **MENU**.
- **3.** Déplacez le curseur en appuyant sur les touches de **direction** ( $\bigwedge/\bigvee/\bigwedge$ ) afin de sélectionner l'élément de menu souhaité puis appuyez sur la touche **OK** pour valider votre choix.
- **4.** Appuyez sur la touche **MENU** pour terminer le réglage.
- ſB La touche **MENU** ne fonctionne pas en mode EASY Q.

# **UTILISATION DES TOUCHES DE DIRECTION**

Ces touches sont utilisées pour les fonctions de lecture, de pause, d'avance rapide et de rembobinage. Elles servent également de touches directionnelles (haut, bas, gauche, droite) et permettent d'opérer une sélection de vidéos ou de menus.

- **1.** Appuyez sur les touches de **direction** ( $\leq$  / $\geq$ ) pour effectuer un déplacement vers la gauche/droite.
- **2.** Appuyez sur les touches de **direction** ( $\land$  / $\lor$ ) pour effectuer un déplacement vers le haut/bas.
	- Confirmez votre sélection en appuyant sur la touche **OK**. •
	- La touche OK et les touches de **direction**  $\left($ **OK**  $/$  ( $\checkmark$  / $\checkmark$ ) ne fonctionnent pas en mode **EASY** Q.
	- Servez-vous de la touche **OK** pour accéder directement au menu de raccourcis.  $\rightarrow$  page 34

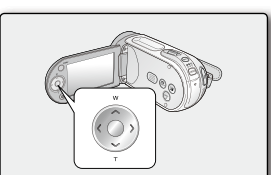

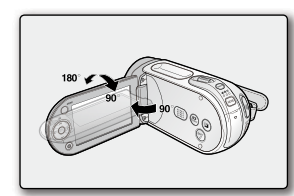

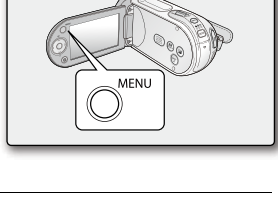

| <b>Touche</b>       | Mode Enregistrement vidéo(28) /<br>Mode Enregistrement photo(                                     | Mode Lecture $(\blacksquare)$                                                                                                    |                              | Sélection de                              |
|---------------------|---------------------------------------------------------------------------------------------------|----------------------------------------------------------------------------------------------------|------------------------------|-------------------------------------------|
|                     |                                                                                                   | Mode Lecture vidéo (@)                                                                                                    | Mode Lecture photo ((A)      | menu                                      |
| ΟK                  | - Accès au menu de raccourcis<br>- Confirmation de la sélection<br>- Sortie du menu de raccourcis | - Affichage du menu de<br>raccourcis<br>$\bf T$<br>(Guide OK)<br>- Lecture/Pause                                                                                                    | Lecture d'une<br>seule image | Confirmation<br>de la<br>sélection        |
| <b>VERS LE HAUT</b> | Zoom (grand angle)                                                                                | Augmentation de volume                                                                                                    |                              | Déplacement<br>du curseur<br>vers le haut |
| <b>VERS LE BAS</b>  | Zoom (téléobjectif)                                                                               | Diminution de volume                                                                                                    |                              | Déplacement<br>du curseur<br>vers le bas  |
| <b>GAUCHE</b>       |                                                                                                   | Recherche en cours de<br>lecture Vitesse RPS (Recherche<br>en lecture arrière) :<br>$x2 \rightarrow x4 \rightarrow x8 \rightarrow x16$<br>Saut de lecture précédent<br>$\frac{1}{2}$                                                                                                    | Image précédente             | Retour sur<br>le menu<br>précédent        |
| <b>DROITE</b>       |                                                                                                   | Recherche en cours de<br>÷.<br>lecture Vitesse FPS (Recherche<br>en lecture avant) :<br>$x2 \rightarrow x4 \rightarrow x8 \rightarrow x16$<br>- Saut de lecture suivant<br>Lecture image par image<br>$\overline{\phantom{0}}$<br>Lecture au ralenti<br>(Vitesse de lecture au ralenti :<br>$x1/2 \rightarrow x1/4 \rightarrow x1/8 \rightarrow x1/16$ | Image suivante               | Passage au<br>menu suivant                |

**Utilisation de des touches de direction** 

# préparation

# **MENU DE RACCOURCIS (GUIDE OK)**

Le menu de raccourcis (Guide OK) représente les fonctions les plus fréquemment consultées dans le mode sélectionné.

### +**Exemple : Réglage de l'exposition en mode Enregistrement vidéo via le menu de raccourcis (Guide OK).**

- **1.** Appuyez sur la touche **OK**.
	- Le menu de raccourcis (Guide OK) s'affiche. •
- **2.** Appuyez sur la touche de **direction** ( $\bigwedge$ ) pour afficher l'écran de menu de raccourcis de l'exposition automatique, dans lequel vous pouvez appuyer sur **OK** pour paramétrer l'exposition.
- **3.** Appuyez une nouvelle fois sur la touche de **direction** ( $\bigwedge$ ) pour faire apparaître l'écran de menu de raccourcis de l'exposition manuelle, doté d'une barre de commande manuelle qui vous permet de régler la valeur de votre choix en appuyant sur les touches de **direction** ( $\langle \rangle$ ).
- **4.** Appuyez sur la touche **OK** pour valider votre sélection.
	- Le voyant de l'exposition manuelle ( $\mathcal{G}_m$ 15) apparaît à l'écran.
	- Appuyez sur la touche **OK** pour quitter le menu de raccourcis.
	- Le menu de raccourcis (guide OK) est inaccessible en mode EASY Q. • Le menu de raccourcis (quide OK) est inaccessible en mode EASY Q.
	- Appuyez sur les touches de **direction** de chaque menu pour basculer entre • les réglages "**Auto**" **(Automatique)** et "**Manual**" **(Manuel)**.
		- L'illustration se rapporte au mode Enregistrement vidéo. Avant de sélectionner un élément de menu, réglez d'abord le mode (Enregistrement vidéo/ Enregistrement photo) → page 22

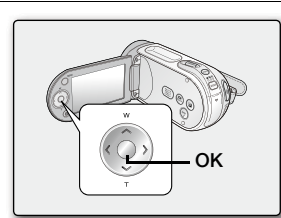

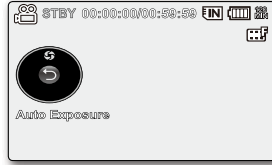

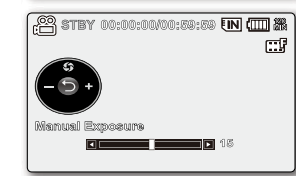

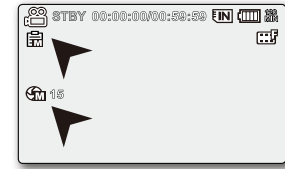

French**\_34**

## **Fonction de raccourci à l'aide des touches de direction**

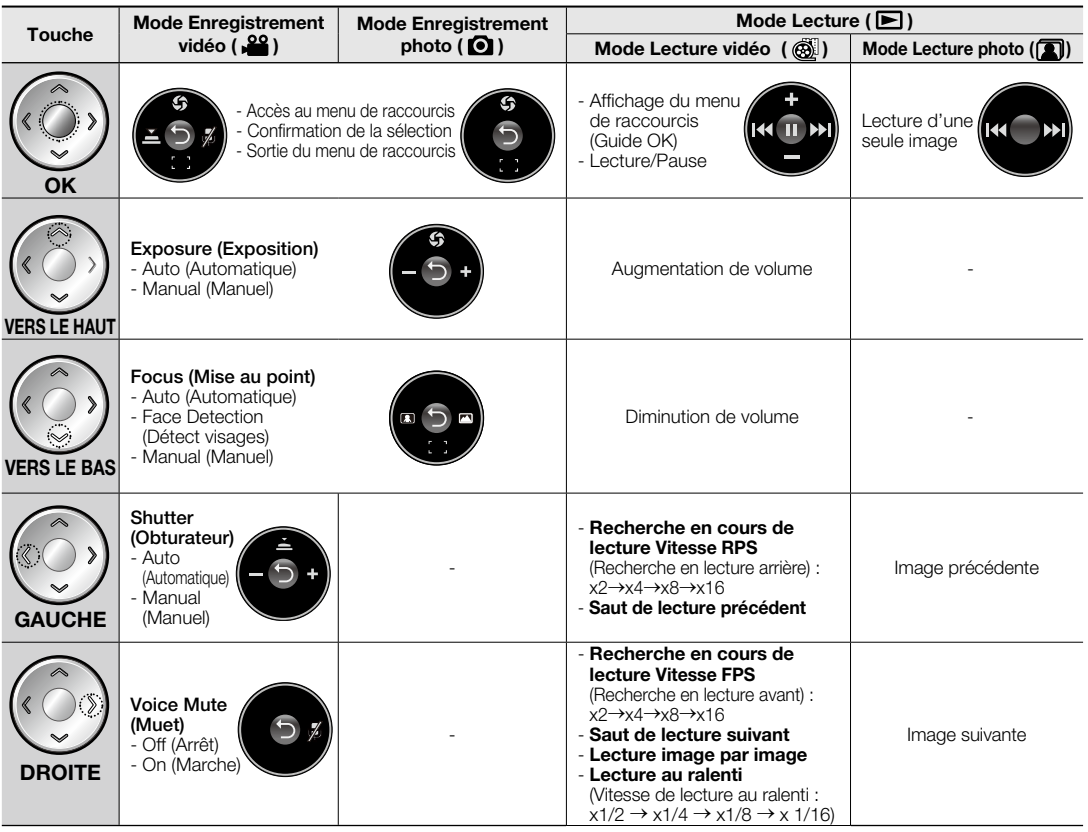

# préparation

## **REGLAGE INITIAL : FUSEAU HORAIRE, DATE ET HEURE ET LANGUE DU MENU À L'ÉCRAN**

- Le réglage initial est disponible pour tous les modes opératoires.
- Pour lire les menus et messages dans la langue de votre choix, configurez la langue d'affichage à l'écran en conséquence. •
- Si vous souhaitez stocker les réglages de date et d'heure durant l'enregistrement, il faudra configurer les paramètres de fuseau horaire et de date/heure.

#### **Mise sous tension et réglage de la date et de l'heure**

Vous devez régler la date et l'heure lors de la première utilisation de votre caméscope à mémoire flash. Si vous ne définissez pas ces paramètres, l'écran de réglage de la date et de l'heure, "Fuseau horaire", apparaît à chaque mise sous tension du caméscope.

- **1.** Faites glisser l'interrupteur **POWER** vers le bas pour mettre le caméscope sous tension. Lors de la première mise sous tension de votre caméscope, l'écran qui s'affiche indique le fuseau horaire correspondant à celui de Lisbonne et Londres.
	- Vous pouvez également régler le Fuseau horaire ("Home" (Dom.)) depuis le **menu "Settings" (Réglage) →**page 84
- 2. Sélectionnez votre zone géographique à l'aide des touches de **direction** ( $\langle$  / $\rangle$ ) puis appuyez sur la touche **OK**.
	- L'écran de configuration Date/Time Set (Régl date/heure) apparaît. •
- **3.** Indiquez la date du jour via la touche de **direction** ( $\land$  / $\lor$ ), puis passez au réglage suivant à l'aide de la touche de **direction** ( $\langle$  / $\rangle$ ).
- **4.** Déterminez le mois, l'heure et les minutes (AM/PM) de la même manière puis passez au réglage suivant à l'aide de la touche de **direction** ( $\langle / \rangle$ ).
- **5.** Spécifiez le réglage DST ( $\bigoplus$ ) via les touches de **direction** ( $\bigwedge/\bigvee$ ).
	- Activez l'icône  $(\mathbb{C})$  pour avancer l'heure d'une unité. (Réglage DST ; heure avancée)
- **6.** Vérifiez que l'heure est correctement réglée et appuyez sur la touche **OK**.
	- L'horloge démarre automatiquement.
	- Vous pouvez régler l'année jusqu'en 2037.

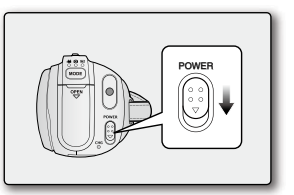

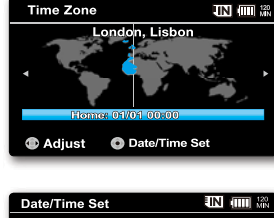

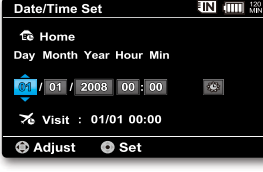

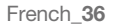

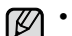

#### **A propos de la charge de la batterie intégrée rechargeable** •

La batterie rechargeable intégrée est automatiquement chargée à la mise sous tension du caméscope. Utilisez votre caméscope après avoir chargé la batterie intégrée rechargeable. Si celle-ci n'est pas chargée, les données d'entrée ne seront pas sauvegardées et le réglage de la date/l'heure s'affichera à l' écran sous la forme suivante : **"01/01/2008 00:00"** (lorsque l'affichage **"Date/Time" (Date/Heure)** est défini sur **"On" (Marche)**.

Une fois le réglage effectué, la date et l'heure sont automatiquement enregistrées dans une zone du • support de stockage réservée à ce type de données.

## **Affichage/Masquage de la date et de l'heure**

Pour activer ou désactiver l'affichage de la date et de l'heure, accédez au menu et modifiez le mode Date/heure. •  $\rightarrow$ page 86

## **Définition simplifiée de l'horloge par décalage horaire**

Vous pouvez facilement définir l'horloge à une heure locale lors de vos déplacements à l'étranger en fonction du •décalage horaire. Sélectionnez "**Time Zone" (Fuseau horaire)** , puis définissez le décalage horaire. <del>→</del>page 84

# préparation

# **REGLAGE INITIAL : FUSEAU HORAIRE, DATE ET HEURE ET LANGUE DU MENU À L'ÉCRAN**

## **Choix de la langue d'affichage à l'écran**

Vous pouvez sélectionner la langue de votre choix pour l'affichage des menus et des messages à l'écran.

- **1.** Réglez le mode "**Settings**" **(Réglage)**.
	- L'écran du menu de réglage s'affiche. •
	- Reportez-vous à la section "Configuration du mode Réglage" pour accéder au mode "**Settings" (Réglage).** ₩ page 80
- **2.** PAppuyez sur les touches de **direction** ( $\bigwedge/\bigvee$ ) pour sélectionner "**Language**" puis sur la touche **OK**.
- **3.** Appuyez sur les touches de **direction** ( $\bigwedge/\bigvee$ ) pour sélectionner la langue d' affichage à l'écran de votre choix, puis appuyez sur la touche **OK**.
	- Nederlands / Svenska / Suomi / Norsk / Dansk / Polski / Čeština / Slovensky / Maqyar / Українська / Русский / 中文 / ไทย / Türkçe / العربية /فارسي / Maqyar / Українська / Русский / 中文 / ไทย •
- **4.** Appuyez sur la touche **MENU** pour quitter le menu.
	- L'affichage à l'écran est modifié pour tenir compte de la langue sélectionnée. •
- $\not\!\!\!D$ Le réglage de la langue est conservé même lorsqu'il n'y a plus de batterie ou d'alimentation électrique. •
	- Les options de "**Language**" peuvent être modifiées sans préavis. •

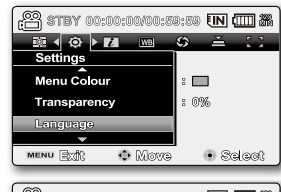

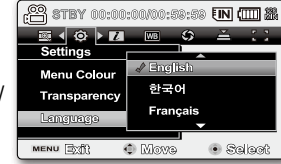

# ropos du support de stoc

# **SELECTION DU SUPPORT DE STOCKAGE**

- Vous pouvez effectuer vos enregistrements sur la mémoire intégrée ou sur une carte mémoire. Vous devez donc sélectionner le support de stockage souhaité avant de démarrer l'enregistrement ou la lecture.
- Vous pouvez utiliser des cartes SDHC et MMCplus sur votre caméscope à mémoire flash. (Certaines cartes sont incompatibles, en fonction du fabricant de la carte mémoire ou des types de carte mémoire disponibles selon la marque ou le type de carte.)
- Avant d'insérer ou d'éjecter la carte mémoire, éteignez le caméscope à mémoire flash. •

# Sélection du support de stockage

- **1.** Appuyez sur la touche **MENU.** • La liste des menus apparaît.
- **2.** Appuyez sur les touches de **direction** ( $\langle / \rangle$ ) pour sélectionner "Settings" (Réglage).
- **3.** Appuyez sur les touches de **direction** ( $\bigwedge/\bigvee$ ) pour sélectionner "**Language**" puis sur la touche **OK**.
- **4.** Appuyez sur les touches de **Commande** ( $\bigwedge/\bigvee$ ) pour sélectionner "**Memory**" **(Mémoire int)** ou "**Card**" **(Carte SD)**, puis appuyez sur la touche **OK**.
	- **"Memory" (Mémoire int)** : lors de l'utilisation de la mémoire intégrée.
	- **"Card" (Carte SD)** : lors de l'utilisation de la carte mémoire.
- **5.** Appuyez sur la touche **MENU** pour quitter l'application.

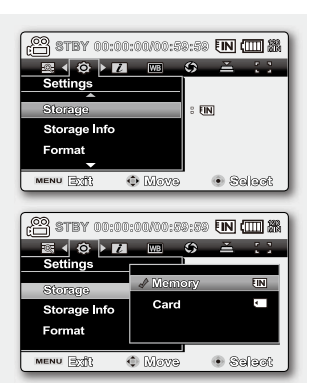

### Utilisation de la mémoire intégrée

Ce caméscope à mémoire flash dispose d'une mémoire intégrée de 16 Go. Par conséquent, il est inutile d'acheter un support de • stockage supplémentaire. Vous pouvez exécuter les procédures de lecture, de déplacement et d'enregistrement de manière commode.

# Utilisation d'une carte mémoire (non fournie)

- Le caméscope à mémoire flash possède une fente multicartes permettant l'utilisation des cartes SDHC (Secure Digital High Capacity) et MMCplus.
- Vous pouvez utiliser des cartes SDHC et MMCplus sur votre caméscope à mémoire flash.
	- La compatibilité des cartes mémoire varie selon le fabricant et le type de carte concernée.

- Ne formatez jamais la mémoire intégrée ou la carte mémoire sur un ordinateur. •
- Si vous insérez une carte mémoire alors que le caméscope à mémoire flash est sous tension, un message contextuel s'affichera automatiquement et vous invitera à sélectionner le type de stockage souhaité.
- En l'absence de carte de mémoire insérée, seule la mémoire intégrée est disponible. •
- N'éjectez pas la carte mémoire lorsqu'elle est en cours d'utilisation sur le caméscope. La carte mémoire et les données qu'elle contient risqueraient d'être endommagées.
- Ne coupez pas l'alimentation (de la batterie ou de l'adaptateur) lorsque vous utilisez le support de stockage à des fins d'enregistrement, de lecture, de formatage, de suppression, etc. Le support de stockage et les données qu'il contient risqueraient d'être endommagés.

# **INSERTION/ÉJECTION D'UNE CARTE MÉMOIRE**

## **Insertion d'une carte mémoire**

- **1.** Eteignez le caméscope à mémoire flash.
- **2.** Faites glisser la trappe de la carte mémoire vers la droite pour l'ouvrir.
- **3.** Insérez la carte mémoire dans le logement prévu à cet effet en respectant le sens de la flèche figurant sur l'illustration jusqu'à ce que vous entendiez un léger déclic.
- **4.** Fermez la trappe.

# **Ejection d'une carte mémoire**

- **1.** Eteignez le caméscope à mémoire flash.
- **2.** Faites glisser la trappe de la carte mémoire vers la droite pour l'ouvrir.
- **3.** Poussez légèrement la carte mémoire vers l'intérieur jusqu'à ce qu'elle s'éjecte.
- **4.** Sortez la carte mémoire de son logement, puis fermez la trappe.

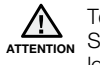

Tel qu'indiqué sur le schéma, faites glisser la carte mémoire vers l'intérieur avec son étiquette orientée vers le bas. Si l'étiquette de la carte mémoire est orientée vers la face avant lors du glissement de celle-ci dans son logement, le caméscope à mémoire flash pourra ne pas fonctionner ou l'extrémité de la carte risquera d'être endommagée.

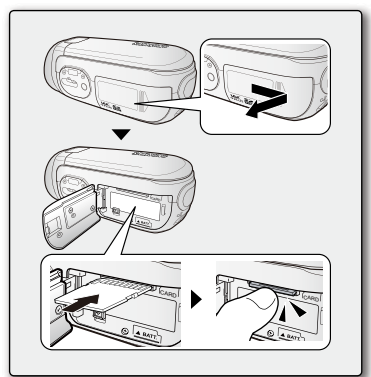

# à propos du support de stockage

# **SELECTION D'UNE CARTE MEMOIRE ADEQUATE**

Une carte mémoire est un support de stockage portable compact, dont la capacité en données dépasse celle d'une disquette.

- **Vous pouvez utiliser une carte mémoire SDHC ou MMCplus.** (Si nécessaire, achetez une carte mémoire séparément.)
- Vous pouvez également recourir à une carte mémoire SD, mais il est recommandé d'utiliser des cartes mémoire SDHC et MMC plus avec votre caméscope à mémoire flash. (Les cartes mémoire SD dépassant 2Go de capacité sont incompatibles avec ce caméscope à mémoire flash.)
- **Sur le présent caméscope à mémoire flash, vous pouvez utiliser des cartes mémoire (SDHC ou MMCplus) d'une capacité comprise entre 512 Mo et 16 Go**
- **Supports d'enregistrement compatibles** •

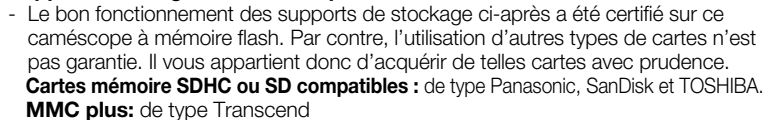

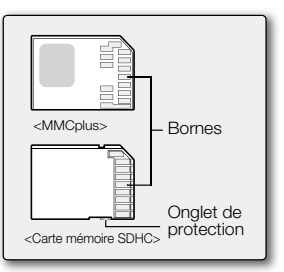

**<sup>&</sup>lt;Cartes mémoire utilisables>(512 Mo ~16 Go)**

- L'utilisation d'autres types de support peut entraîner un mauvais enregistrement ou occasionner la perte de données déjà enregistrées. •
- Pour l'enregistrement vidéo, optez pour une carte mémoire prenant en charge une vitesse d'écriture plus rapide (au moins 2Mo/s).

## **Carte mémoire SDHC (Secure Digital High Capacity)**

- La carte mémoire SDHC est conforme aux nouvelles spécifications SD version 2.00. •Celle-ci a été établie par la SD Card Association pour parvenir à une capacité dépassant les 2 Go.
- La carte mémoire SDHC comporte un loquet de verrouillage en écriture mécanique. Le réglage du loquet de verrouillage permet d'éviter la suppression accidentelle des fichiers enregistrés sur la carte mémoire SDHC. Pour autoriser l'écriture sur la carte, déplacez le loquet de verrouillage vers le haut, en direction des bornes. Pour empêcher l'écriture sur la carte, déplacez le loquet de verrouillage vers le bas.
- En raison de son système d'attribution de fichiers et ses caractéristiques physiques, la carte mémoire SDHC ne peut pas être utilisée sur les périphériques hôtes compatibles SD actuels. La carte mémoire SDHC est exploitable uniquement sur les périphériques hôtes compatibles portant le logo SDHC, apposé sur le matériel ou le manuel d'utilisation.

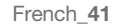

# **MMCplus (Carte Multi Media plus)**

Les cartes MMCplus ne possèdent pas de volet de protection. Veillez à utiliser la fonction de protection disponible via le menu. •

#### **Précautions communes aux cartes mémoire**

- Il est impossible de récupérer les données altérées. Nous vous conseillons donc d'enregistrer sur ordinateur une copie de sauvegarde distincte de vos données importantes.
- La mise hors tension de l'appareil ou le retrait de la carte mémoire en cours d'opération de formatage, de •suppression, d'enregistrement ou de lecture peuvent entraîner une perte de données.
- Si vous changez le nom d'un fichier ou d'un dossier enregistré sur la carte mémoire à l'aide d'un ordinateur, le caméscope pourra ne pas reconnaître le fichier modifié.

## **Manipulation de la carte mémoire**

- Pour ne pas risquer de perdre des données, nous vous conseillons d'éteindre l'appareil avant d'insérer ou de retirer la carte mémoire. •
- L'utilisation, sur ce caméscope, de cartes mémoire formatées sur d'autres appareils n'est pas garantie. Il est •important de formater votre carte mémoire sur ce caméscope.
- Vous devez formater les cartes mémoire nouvellement acquises, les cartes mémoire comportant des données non reconnues par votre caméscope ou sauvegardées sur d'autres périphériques. Notez que le formatage supprime toutes les informations contenues sur la carte mémoire.
- S'il vous est impossible d'exploiter une carte mémoire déjà utilisée sur un autre dispositif, vous pourrez formater celle-ci sur votre caméscope à mémoire flash. Notez que le formatage supprime toutes les informations contenues sur la carte mémoire.
- Toute carte mémoire dispose d'une autonomie propre. S'il devient impossible d'enregistrer de nouvelles données, vous devrez acheter une nouvelle carte mémoire.
- Une carte mémoire est un support électronique de haute précision. Nous vous recommandons de ne pas la plier ni la laisser tomber et de lui éviter tout choc violent.
- Ne l'utilisez pas et ne la rangez pas dans un endroit chaud, humide ou poussiéreux.
- Evitez de laisser des substances étrangères se déposer sur les bornes de la carte mémoire. Utilisez un chiffon doux et sec pour en nettoyer les bornes, selon les besoins.
- Ne collez rien d'autre que l'étiquette sur la partie réservée à cet effet. •
- Veillez à garder la carte mémoire hors de la portée des enfants car ils pourraient l'avaler. •

# à propos du support de stocka

#### **Le caméscope à mémoire flash prend en charge les cartes mémoire SDHC et MMCplus pour le**

### **stockage de données.**

- Le débit de stockage varie selon le fabricant et le système de production. •
- Il est possible que vous rencontriez des difficultés de stockage lorsque vous utilisez une carte mémoire à vitesse d'écriture plus lente pour l'enregistrement d'un film. Il est même possible que vous perdiez vos données correspondantes lors de l'enregistrement.
- Afin de préserver chaque bit de la vidéo enregistrée, le caméscope à mémoire flash force l'enregistrement de la vidéo sur la carte mémoire et affiche le message d'avertissement suivant : **"Low speed card. Please record a lower resolution." (Vitesse écriture carte lente. Sélectionnez qualité enregistrement inférieur.)**.

#### **Afin de faciliter l'enregistrement du film, il est recommandé d'utiliser une carte mémoire prenant en charge une vitesse d'écriture plus rapide.**

Si vous utilisez invariablement une carte mémoire à vitesse lente, la résolution et la qualité de l'enregistrement • pourront être inférieures à la valeur de référence. → page 66

Cependant, plus la résolution et la qualité sont élevées, plus l'espace mémoire utilisé est important.

- Le caméscope à mémoire flash vous propose quatre options pour enregistrer une vidéo : **"TV Super Fine" (TV élevé), "TV Fine" (TV Supérieur), "TV Normal", "Web & Mobile" (Web & portable).**
- **Pour tirer le meilleur parti du caméscope à mémoire flash, veillez à utiliser une carte mémoire rapide.**

# **La carte formatée peut être de moindre capacité puisque son microprogramme consomme une partie de la mémoire.**

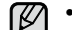

- Samsung ne saurait être tenu responsable en cas de pertes de donnée dues à une utilisation non conforme.
- Pour éviter tout risque de perte des données, rangez la carte mémoire dans un boîtier de protection, à l'abri des manipulations et de l'électricité statique. • •
- Au bout d'un certain temps d'utilisation, la carte mémoire s'échauffe. Ceci est normal et ne peut être considéré comme un dysfonctionnement.

# **DUREE ET CAPACITE D'ENREGISTREMENT**

- Ceci montre la durée d'enregistrement maximale du caméscope à mémoire flash ainsi que le nombre d'images selon la résolution ou la capacité de mémoire disponibles.
- Pour l'enregistrement de vidéos et d'images photo, veillez à respecter des limites maximales autorisées. •

# **Durée d'enregistrement vidéo**

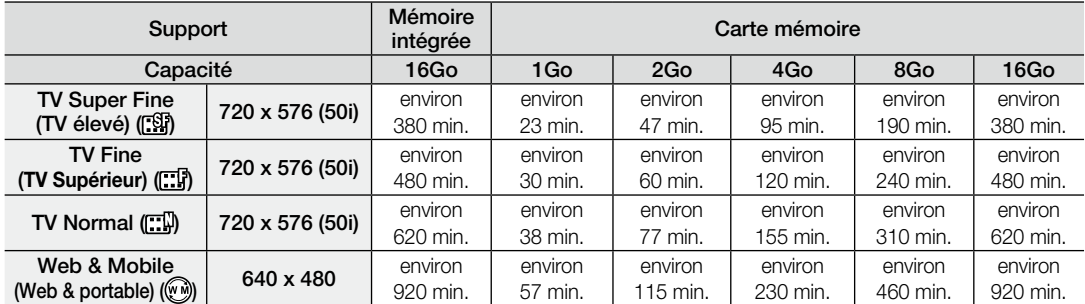

# **Nombre d'images photo enregistrables**

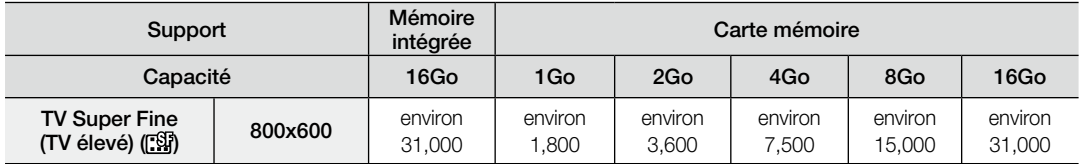

**1 Go = 1,000,000,000 octets : la carte formatée peut être de moindre capacité puisque son microprogramme consomme une partie de la mémoire.**

# à propos du support de stockage

- ۱K Les valeurs ci-dessus ont été mesurées par Samsung dans des conditions d'essai d'enregistrement standard • et peuvent varier en fonction des conditions de test et d'utilisation.
	- Le caméscope à mémoire flash offre quatre options de résolution pour l'enregistrement vidéo :
		- **"TV Super Fine" (TV élevé), "TV Fine" (TV Supérieur), "TV Normal", "Web & Mobile**" **(Web & portable).** Pour une même scène, un réglage de plus haute résolution conserve la meilleure image, dotée du volume le plus important de données selon l'ordre suivant : **"TV Super Fine" (TV élevé), "TV Fine" (TV Supérieur), "TV Normal", "Web & Mobile" (Web & portable)**.
	- Le taux de compression augmente avec la diminution de la résolution (dans l'ordre suivant : **"TV Super Fine" (TV élevé), "TV Fine" (TV Supérieur), "TV Normal", "Web & Mobile" (Web & portable)**. Plus le taux de compression est important plus la résolution de l'image est détériorée mais la durée d' enregistrement en est rallongée.
	- Le taux de compression s'adapte automatiquement à l'image enregistrée et la durée de l'enregistrement peut varier en conséquence.
	- **Vous pouvez utiliser des cartes SDHC et MMCplus sur votre caméscope à mémoire flash.** La compatibilité des cartes mémoire varie selon le fabricant et le type de carte concernée.
	- Il est impossible de garantir le bon fonctionnement des cartes mémoire non formatées sur ce caméscope à mémoire flash. Il vaut mieux dans ce cas en exécuter le formatage directement sur le caméscope à mémoire flash.
	- Afin de faciliter l'enregistrement vidéo, il est recommandé d'utiliser une carte mémoire prenant en charge une vitesse d'écriture plus rapide.
		- (Vitesse d'écriture : 2Mo/s minimum). Si vous utilisez une carte mémoire à vitesse d'écriture lente, l' enregistrement pourra s'interrompre et l'appareil afficher le message suivant : **"Low speed card. Please record a lower resolution. (Vitesse écriture carte lente. Sélectionnez qualité enregistrement inférieur.)"**.
	- Le caméscope gère le fonctionnement de cartes mémoires d'une capacité allant jusqu'à **16 Go** pour l'enregistrement et la lecture vidéo.
		- Les cartes mémoire de capacité supérieure à **16 Go** risquent de ne pas fonctionner correctement sur l'appareil.
	- La carte mémoire utilisée pour stocker une vidéo peut créer une zone non inscriptible, ce qui entraîne une réduction de la durée d'enregistrement et libère de l'espace mémoire.
	- La taille maximale d'un fichier (H.264/AVC) vidéo enregistrable en une seule fois ne peut pas dépasser les 1.8Go. •
	- Vous pouvez stocker jusqu'à 9 999 images vidéo et photo sur une carte mémoire.
	- Le caméscope à mémoire flash ne peut pas lire les images vidéo (ou photo) enregistrées sur un autre •appareil.

# enregistrement

Les procédures de base pour enregistrer une vidéo ou une photo sont présentées plus bas et sur les pages qui suivent.

### **ENREGISTREMENT VIDEO**

- Il n'est possible d'enregistrer des images vidéo qu'en mode Enregistrement vidéo.  $\rightarrow$  page 22
- Le caméscope à mémoire flash est doté de deux touches de **Démarrage/arrêt de l'enregistrement**. L'une se trouve à l'arrière du •caméscope et l'autre sur le panneau LCD. Sélectionnez la touche **Démarrage/arrêt de l'enregistrement** selon l'utilisation en cours.
- **1.** Mettez le caméscope à mémoire flash sous tension.
	- Branchez une source d'alimentation au caméscope à mémoire flash. pages 14,21 (Batterie ou adaptateur secteur)
	- Faites glisser l'interrupteur **marche/arrêt** vers le bas pour mettre l'appareil sous tension.  $\rightarrow$ page 22
	- Sélectionnez le support de stockage approprié. page 39 (Si vous souhaitez effectuer l'enregistrement sur une carte mémoire, insérez-en une maintenant.)
	- $\bullet$  Réglez le commutateur d'ouverture/fermeture de l'objectif sur la position d'ouverture ( $\bigcirc$ ).  $\rightarrow$ page 10
	- À la mise sous tension du caméscope à mémoire flash, le mode par défaut est Enregistrement vidéo.
- **2.** Vérifiez la mise au point du sujet sur l'écran LCD.
- **3.** Appuyez sur la touche **Démarrage/arrêt de l'enregistrement**.
- Le voyant d'enregistrement ( ) s'affiche et l'enregistrement démarre.
- Appuyez à nouveau sur la touche **Démarrage/arrêt de l'enregistrement** durant l' enregistrement pour régler le caméscope à mémoire flash en mode de pause d'enregistrement.
- **4.** A la fin de l'enregistrement, mettez le caméscope à mémoire flash hors tension.
	- Affichage des informations à l'écran. page 23
		- Retirez la batterie à la fin de l'enregistrement afin d'éviter toute consommation inutile d'énergie.
	- Durée d'enregistrement approximative.  $\rightarrow$  page 44
	- Différentes fonctions disponibles pour l'enregistrement vidéo >pages 57~72
	- Lorsqu'il est difficile d'effectuer la mise au point automatique, il convient d'utiliser la fonction de mise au point manuelle. page 63
	- Durant l'enregistrement, certaines opérations liées aux touches sont indisponibles ( touche **MODE**, touche **MENU**, etc.). •
	- Le son est enregistré à l'aide du microphone stéréo intégré, situé à l'avant du caméscope à mémoire flash.Par conséquent, veillez à ce que le microphone ne soit pas obstrué.
	- Avant d'enregistrer une vidéo importante, faites un essai afin d'éviter tout problème d'enregistrement audio ou vidéo. •
	- Lors de l'enregistrement, n'insérez pas et n'éjectez pas la carte mémoire car le bruit émis risque d'être enregistré. •
	- N'actionnez pas l'interrupteur marche/arrêt et ne retirez pas la carte mémoire lorsque le système accède au support de stockage, •Ceci peut occasionner des dommages au support de stockage ou en altérer les données.

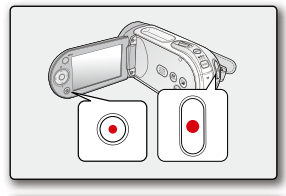

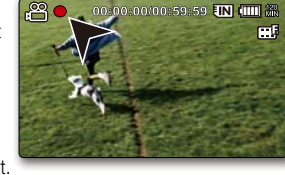

- ſ YIl est impossible d'utiliser une carte mémoire verrouillée pour l'enregistrement. Un message s'affiche, indiquant que •la fonction d'enregistrement n'est pas disponible en raison du verrouillage.
	- Vous avez la possibilité de sélectionner la résolution des vidéos à enregistrer.  $\rightarrow$  page 66
	- Notez qu'une coupure de courant survenue durant un enregistrement à la suite du débranchement de la prise CC •ou de l'épuisement de la batterie risque de corrompre le fichier.

# **ENREGISTREMENT FACILE POUR DEBUTANTS (MODE EASY Q)**

- Les images vidéo ne sont enregistrables qu'en mode Enregistrement vidéo. Wage 22
- Grâce à la fonction EASY Q, la plupart des réglages des caméscopes à mémoire flash sont automatiquement spécifiés, ce qui vous évite d'avoir à effectuer des ajustements détaillés.
- **1.** Faites glisser l'interrupteur **marche/arrêt** vers le bas pour mettre le caméscope à mémoire flash sous tension.
- **2.** Appuyez sur la touche MODE pour spécifier le mode Enregistrement vidéo (→ → ). → page 22
- **3.** Appuyez sur la touche **EASY Q**.
	- Lorsque vous appuyez sur la touche **EASY Q**, la plupart des fonctions se désactivent et les fonctions suivantes se règlent sur **"Auto" (Automatique)** : Exposition, Mise au point, Obturateur, etc.
	- EASY Q et l'indication **Anti-Shake(HDIS) (Stabilisation(HDIS))** (  $(\mathbb{C}^{\mathbb{N}}))$  s'affichent à l'écran simultanément.
- **4.** Pour enregistrer des vidéos appuyez sur la touche **Démarrage/arrêt de l'enregistrement**.
- L'enregistrement débute et les réglages automatiques de base lui sont appliqués. •

#### **Pour annuler le mode EASY Q**

#### Appuyez à nouveau sur la touche **EASY Q**.

- Les voyants EASY Q et **Anti-Shake(HDIS) (Stabilisation(HDIS))** (  $\mathbb{C}^{\mathbb{N}}$  ) disparaissent de l'écran.
- Presque tous les réglages de l'appareil sont réinitialisés sur leurs valeurs respectives définies avant le basculement en mode EASY Q. •

#### **Touches indisponibles en mode de fonctionnement EASY Q.** ſ

- La touche suivante et les opérations liées aux menus ci-après détaillés ne sont pas disponibles du fait du réglage automatique des éléments concernés. Le message correspondant **"Release the EASY Q" (Désactivez EASY Q)** pourra <sup>s</sup>'afficher si vous tentez d'effectuer des opérations indisponibles.
	- Touche **MENU** / touche **OK** / etc.
- Il vous faudra annuler la fonction EASY Q si vous souhaitez ajouter des effets ou des réglages aux images.
- Les réglages du mode EASY Q sont supprimés à la mise hors tension du caméscope à mémoire flash.
- Le mode EASY Q entraîne automatiquement l'activation **"On" (Marche)** de la fonction **Anti-Shake(HDIS)** • **(Stabilisation(HDIS))** lors de l'utilisation de la touche EASY Q.
- Vous pouvez sélectionner directement le mode "iSCENE" en appuyant sur la touche **EASY Q** pendant 3 secondes. <sup>•</sup> page 58

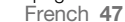

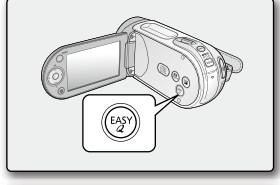

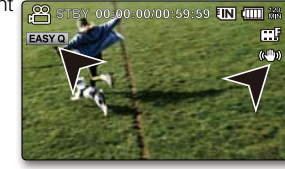

# enregistrement

# **PRISE DE PHOTOS**

- Il n'est possible de saisir des images photo qu'en mode Enregistrement photo.  $\rightarrow$ page 22
- Vous pouvez prendre des images photo avec la touche **PHOTO**. •
- **1.** Mettez le caméscope à mémoire flash sous tension.
	- Branchez une source d'alimentation au caméscope à mémoire flash.  $\rightarrow$  pages 14,21 (Batterie ou adaptateur secteur)
	- Faites glisser l'interrupteur **marche/arrêt** vers le bas pour mettre l'appareil sous tension. <sup>■</sup>page 22
	- Réglez le commutateur d'ouverture/fermeture de l'objectif sur la position d'ouverture •( O ). ➡page 10
- **2.** Appuyez sur la touche **MODE** pour spécifier le mode Enregistrement photo ( $\bigcirc$ ).  $\rightarrow$  page 22.
	- Réglez le support de stockage approprié.  $\rightarrow$  page 39 (Si vous souhaitez effectuer l'enregistrement sur une carte mémoire, insérez-en une maintenant.)
- **3.** Vérifiez la mise au point du sujet sur l'écran LCD.
- **4.** Appuyez sur la touche **PHOTO**.
	- Vous entendrez un bruit d'obturateur. Les témoins disparaissent de l'écran et l'image photo est enregistrée.
	- Vous ne pouvez pas procéder à un nouvel enregistrement tant que •l'enregistrement de l'image photo sur la carte mémoire est en cours.
- **5.** À la fin de la prise d'images photo, mettez le caméscope à mémoire flash hors tension.
	- Les images photo ne sont prises qu'au format 4:3, comme l'indique l'illustration.
	- Les images photo ne sont prises qu'au tormat 4:3, comme l'indique l'illustration.<br>• Il n'est pas possible d'enregistrer du son avec une image photo sur le support de stockage
	- $\bullet$  En cas de difficulté de mise au point, servez-vous de la fonction de mise au point manuelle.  $\rightarrow$  page 63
	- N'actionnez pas l'interrupteur **POWER** et ne retirez pas la carte mémoire lorsque le système accède au support de stockage. Ceci peut occasionner des dommages au support de stockage ou en altérer les données.
	- Les fichiers d'image photo enregistrés à l'aide du caméscope à mémoire flash sont conformes aux normes universelles « DCF (Design rule for Camera File system) » établies par la JEITA (Japan Electronics and Information Technology Industries Association).
	- DCF est un format de fichier image intégré aux caméras numériques : Les fichiers image sont compatibles avec tous les dispositifs numériques conformes au format DCF.
	- La taille de l'image photo enregistrée est de 800 X 600. •
	- **En mode Enregistrement vidéo (20), appuyez sur la touche PHOTO** pour basculer en mode Enregistrement photo  $($  $)$ .

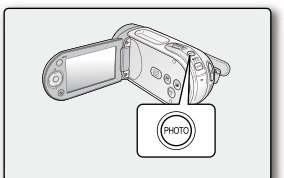

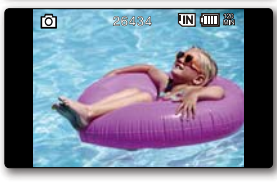

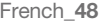

# **ZOOM AVANT ET ARRIERE**

Utilisez cette fonction pour les gros plans et les enregistrements grand angle. Ce caméscope à mémoire flash vous permet d'effectuer des enregistrements à l' aide d'un puissant zoom optique 34x et d'un zoom numérique 1200x.

- Vous pouvez réaliser un zoom grâce au levier de zoom ou à la touche de **direction** (W/T) du panneau LCD.
- L'agrandissement de plus de 34x se fait à l'aide d'un traitement numérique de l' image; il est donc appelé zoom numérique. Le zoom numérique est possible jusqu'à 1200x. Réglez **"Digital Zoom" (Zoom numérique)** sur **"On" (Marche)**.  $\rightarrow$ page 72

### **Pour effectuer un zoom avant**

• Faites glisser le levier de zoom vers **T** (téléobjectif). (Ou bien appuyez sur la touche de **direction**  $(\vee)$  panneau LCD.)

#### **Pour effectuer un zoom arrière**

 Faites glisser le levier de zoom vers **W** (grand angle). • (Ou bien appuyez sur la touche de **direction**  $(\wedge)$  du panneau LCD.)

 $\mathbb{Z}$ • Si vous actionnez le levier zoom (W/T) durant l'enregistrement, le son du levier pourra être enregistré en même temps.

- Vous pouvez effectuer un zoom grâce à la touche de **direction** (W/T) du panneau LCD.
- La distance minimale possible à respecter entre le caméscope et le sujet sans •perdre la netteté de la mise au point est d'environ 1 cm pour le grand angle et 1m pour le téléobjectif.
- La mise au point change lorsque vous effectuez un zoom après une mise au point manuelle. Dans ce cas, il convient d'exécuter une mise au point automatique ou d'appliquer un zoom pour saisir la scène souhaitée avant de régler la mise au point manuellement. <sup>■</sup>page 63
- Le zoom optique préserve la qualité de l'image, qui risque toutefois d'être altérée lors de l'utilisation du zoom numérique.
- Le zoom rapide ou le zoom avant sur un sujet depuis une grande distance peut ralentir la mise au point. Dans ce cas, utilisez le mode **"Manual Focus" (MAP manuelle).** ₩page 63. •
- Il est recommandé d'opter pour la fonction "Anti-Shake (HDIS)" (Anti-vibr **(HDIS))** pour les enregistrements de sujets filmés à la main en zoom avant ou en format agrandi.
- L'utilisation fréquente de la fonction zoom avant/arrière consomme plus d' énergie de la batterie.

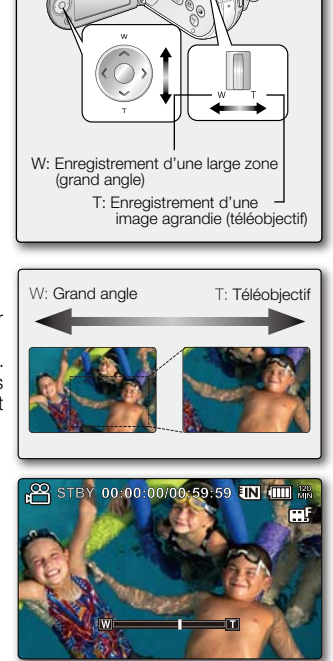

French**\_49**

# lecture

Vous pouvez visionner les images vidéo et photo enregistrées sur l'index des vignettes et les lire de plusieurs façons.

# **COMMENT CHANGER DE MODE DE LECTURE**

- Vous pouvez utiliser la touche **MODE** pour spécifier tour à tour les modes d'enregistrement vidéo et d'enregistrement photo ainsi que le mode de lecture.
- L'index des vignettes affiche les images vidéo et photo enregistrées. Selon le mode d'enregistrement précédemment défini, les enregistrements sont respectivement stockés sur l'index des vignettes des images vidéo ou des images photo. Lorsque vous basculez du mode Enregistrement vidéo en mode Lecture, l'index des vignettes des images vidéo s'affiche. Lorsque vous basculez du mode Enregistrement photo en mode Lecture, l'index des vignettes des images photos s'affiche.
- En mode Lecture, faites glisser le levier de zoom pour sélectionner l'onglet Lecture vidéo ou Lecture photo  $\overline{\bullet}$  /  $\overline{\bullet}$  ).  $\rightarrow$  page 22

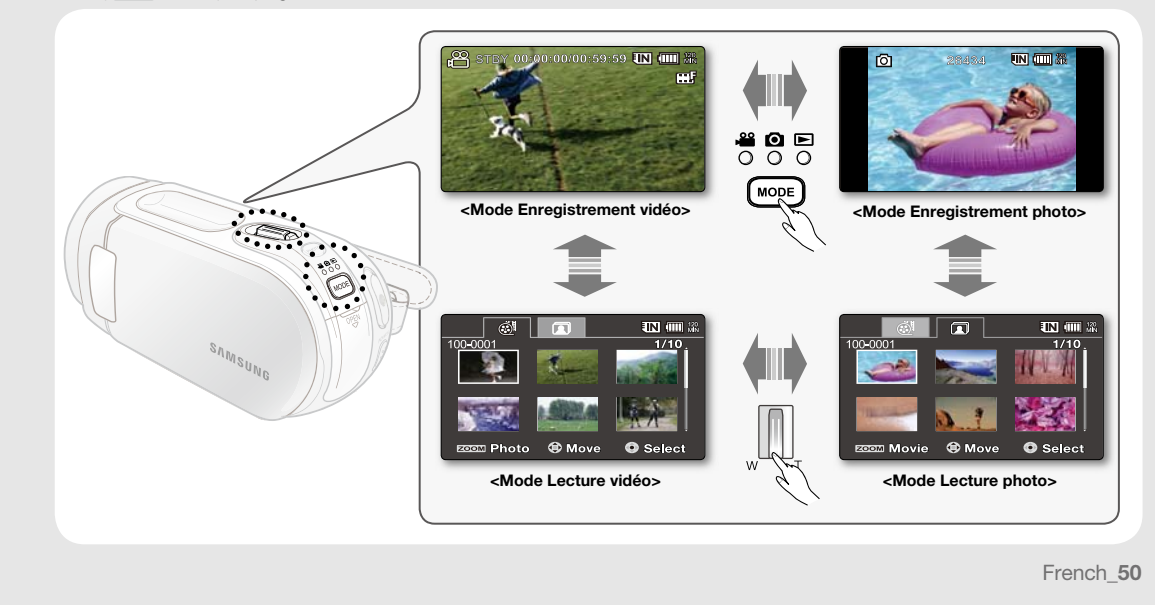

# **LECTURE D'IMAGES VIDÉO**

- Cette fonction ne peut être activée qu'en mode Lecture vidéo.  $\rightarrow$  page 22
- L'aperçu vous permet de trouver rapidement un enregistrement vidéo. •
- **1.** Mettez le caméscope à mémoire flash sous tension.
	- Faites glisser l'interrupteur **marche/arrêt** vers le bas pour mettre l'appareil sous tension.
	- Sélectionnez le support de stockage approprié.  $\rightarrow$  page 39 (Si vous souhaitez effectuer l'enregistrement sur une carte mémoire, insérez-en une maintenant.)
- **2.** Déployez l'écran LCD.
	- Réglez la luminosité ou le contraste de l'écran LCD. page 87
- **3.** Appuyez sur la touche MODE pour spécifier le mode Lecture ( **□** ). ➡page 22
	- L'écran de l'index des vignettes apparaît sur l'afficheur LCD en conséquence. (L'affichage des vignettes peut nécessiter un certain temps.)
- **4.** Servez-vous du levier de zoom pour sélectionner l'onglet Lecture vidéo ( $\circledast$ ).  $\rightarrow$ page 50
	- L'index de vignettes des images vidéo s'affiche. •
- **5.** Appuyez d'abord sur la touche de **direction** ( $\land$  $\lor$  $\lor$  $\land$ ) pour sélectionner les images vidéo de votre choix puis sur la touche **OK**.
	- Le menu de raccourcis relatif à la lecture s'affiche pendant un certain temps.
	- Le mode de lecture des images vidéo sélectionnées est déterminé par le réglage " Play Option" (Option lect). page 74
	- Pour arrêter la lecture et retourner sur l'index des vignettes, déplacez le levier de zoom.

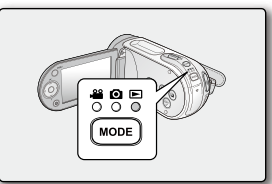

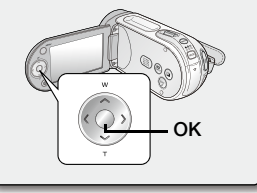

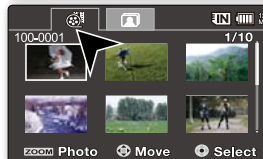

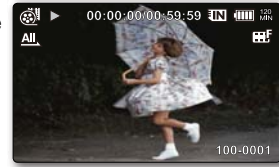

French**\_51**

# lecture

- Si aucun fichier n'est enregistré, le message "**Empty**" **(Vide)** s'affichera. •
	- La fermeture de l'écran LCD en cours de lecture coupe automatiquement le son.
	- Les fichiers vidéo peuvent s'avérer illisibles sur le caméscope à mémoire flash dans les cas suivants : •
	- Fichier vidéo modifié ou renommé sur un ordinateur
	- Fichier vidéo non enregistré sur un caméscope à mémoire flash
	- Fichier vidéo dont le format n'est pas pris en charge par le caméscope à mémoire
	- Le haut-parleur intégré se désactive automatiquement lorsque le câble audio/vidéo est relié au caméscope à mémoire flash. (Si l'appareil est relié à un appareil externe, le réglage de volume devra s'effectuer sur l' appareil externe connecté.)
	- Vous pouvez également visionner les vidéos sur un moniteur de télévision en reliant le caméscope à mémoire flash à un téléviseur. ₩pages 94, 99
	- Vous pouvez charger votre vidéo enregistrée sur YouTube à l'aide de CyberLink MediaShow4.  $\rightarrow$ page 98
	- Pour les différentes fonctions disponibles durant la lecture, reportez-vous à la section "options de lecture".  $\rightarrow$  pages 73~79

# **Réglage du volume**

- Le haut-parleur intégré vous permet d'entendre les sons enregistrés. •
- Vous pouvez contrôler le volume à l'aide des touches de **direction** ( $\bigwedge/\bigvee$ ).
- Il est possible de régler le niveau sonore entre 0 et 10. (Si vous rabattez l'écran LCD en cours de lecture, vous n'entendrez plus aucun son en provenance du haut-parleur.)

Appuyez sur les touches de **direction** ( $\land$  / $\lor$ ) pour augmenter ou diminuer le volume.

- La barre de volume disparaît après trois à quatre secondes.

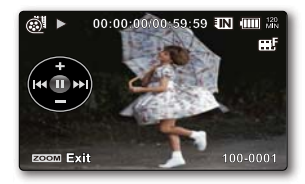

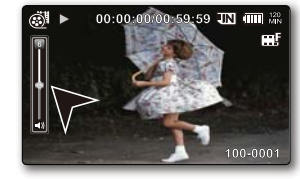

### **Diverses opérations de lecture**

#### **Arrêt sur image (pause) ( ▶/** *L***L)**

- Appuyez sur la touche **OK** en cours de lecture. •
- Pour reprendre la lecture normale, appuyez une nouvelle fois sur la touche **OK**.

# **Recherche en cours de lecture (** $\leq 1$ **)**

- En cours de lecture normale, appuyez sur la touche de **direction**  $($   $\triangleright)$  et maintenez-la enfoncée pour effectuer une recherche avant ou tirez-la vers la gauche pour lancer une recherche arrière.
- Appuyez sur les touches de **direction** ( $\langle \rangle$ ) de manière répétée afin d'augmenter la vitesse de recherche dans les différentes directions.
	- Vitesse RPS (Recherche en lecture arrière) : x2→x4→x8→x16
	- Vitesse FPS (Recherche en lecture avant) : x2→x4→x8→x16
- Pour reprendre le mode de lecture normal, appuyez sur la touche **OK**. •

## Saut de lecture ( $|\blacktriangleleft|$   $\rightharpoonup$  /  $|\blacktriangleleft|$  )

- En cours de lecture, appuyez sur la touche de **direction**  $($   $)$  pour localiser le point de début du fichier suivant. En appuyant successivement sur la touche de **direction** ( $\geq$ ), vous esquivez les fichiers en lecture avant.
- En cours de lecture, appuyez sur la touche de **direction**  $\langle \zeta \rangle$  pour localiser le point de début du fichier en cours et appuyez sur la touche de **direction** ( $\langle \rangle$ ) de manière répétée afin de sauter les fichiers en lecture arrière.
- Si vous appuyez sur la touche de **direction** ( $\leq$ ) dans les trois premières secondes après le point de début, vous passerez directement sur la première image du fichier précédent.

### Lecture image par image ( $\parallel \parallel \blacktriangleright$ )

- Appuyez sur la touche de **direction** ( ) lorsque la lecture est à l'arrêt.
- En appuyant successivement sur la touche de **direction** ( $\geq$ ), yous faites avancer
- l'arrêt sur image cadre par cadre.
- Pour reprendre le mode de lecture normal, appuyez sur la touche **OK**.

#### Lecture au ralenti ( $\blacktriangleright$ )

- Pendant que la lecture est à l'arrêt, appuyez sur la touche de **direction (>)** et maintenez-la enfoncée afin de déclencher la lecture image par image, tout comme au ralenti, à la vitesse de x1/2, x1/4, x1/8 ou x1/16.
- Pour reprendre le mode de lecture normal, appuyez sur la touche **OK**. •
- Le son enregistré ne retentit pas en mode de lecture au ralenti. •

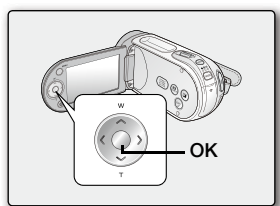

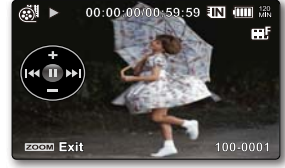

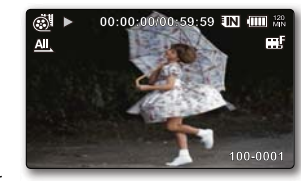

# lecture

# **VISIONNAGE DES IMAGES PHOTO**

- Cette fonction ne peut être activée qu'en mode Lecture photo. page 22
- Vous pouvez localiser et afficher rapidement les images photo de votre choix depuis l'index des vignettes.
- **1.** Mettez le caméscope à mémoire flash sous tension.
	- Faites glisser l'interrupteur **marche/arrêt** vers le bas pour mettre l'appareil sous tension.
	- Sélectionnez le support de stockage approprié. <sup>•</sup> page 39 (Si vous souhaitez effectuer l'enregistrement sur une carte mémoire, insérez-en une maintenant.)
- **2.** Déployez l'écran LCD.
	- Réglez la luminosité ou le contraste de l'écran LCD. → page 87
- **3.** Appuyez sur la touche MODE pour spécifier le mode Lecture ( **□** ). → page 22
	- L'écran de l'index des vignettes apparaît sur l'afficheur LCD en conséquence. (L'affichage des vignettes peut nécessiter un certain temps.)
- **4.** Servez-vous du levier de zoom pour sélectionner l'onglet Lecture photo (  $\Box$  ).  $\rightarrow$ page 50
	- L'index de vignettes des images photo s'ouvre.
- **5.** Appuyez d'abord sur la touche de **direction** ( $\land$  / $\lor$  / $\leq$  / $\geq$ ) pour sélectionner les images photo de votre choix puis sur la touche **OK**.
	- Le menu de raccourcis relatif à la lecture s'affiche pendant un certain temps.
	- Pour afficher la photo précédente/suivante, appuyez sur la touche de **direction**  $($
	- Pour retourner sur l'index de vignettes, déplacez le levier de zoom.

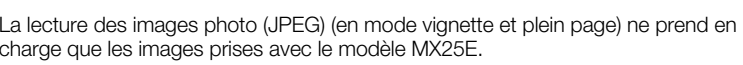

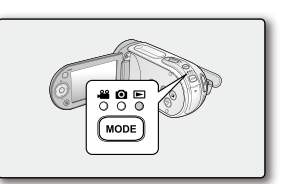

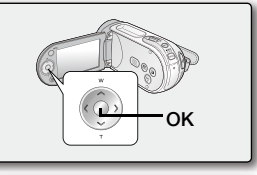

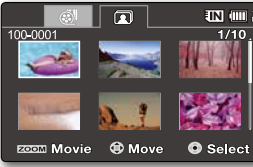

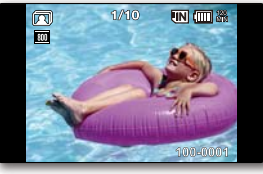

French**\_54**

# options d'enregistrement

# **MODIFICATION DES REGLAGES DE MENU**

Vous pouvez modifier les réglages de menu pour personnaliser votre caméscope à mémoire flash. Ouvrez l'écran de menu souhaité en suivant les étapes ci-après et modifiez-y les différents réglages.

- **1.** Faites glisser l'interrupteur **marche/arrêt** vers le bas pour allumer le caméscope à mémoire flash.
- **2.** Sélectionnez le mode de fonctionnement. ➡page 22
- **3.** Appuyez sur la touche **MENU**.
	- L'écran correspondant apparaît.
- **4.** Sélectionnez le sous-menu et l'élément de menu de votre choix à l'aide des touches de **direction** ( $\land$   $\lor$   $\lor$   $\land$  ) et de la touche OK.
	- Pour revenir en mode de visualisation normale, appuyez sur la touche **MENU**.
	- Selon le mode sélectionné, les éléments ne sont pas tous modifiables.

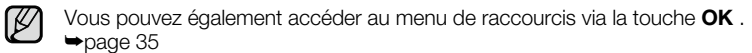

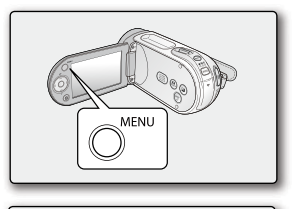

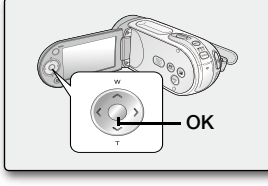

### **Astuces liées à l'utilisation des touches**

- a. Touche **MENU** : permet d'accéder à un menu et de le quitter.
- b. Touches de **direction** ( $\land$ / $\lor$ / $\leq$ / $>$ ) : servent à se déplacer vers le haut, le bas, la droite et la gauche.
- c. Touche **OK** : sélectionne ou valide un menu.

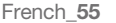

#### + **Suivez les directives ci-après pour utiliser les différents éléments de menu décrits dans les pages suivantes.**

**Exemple :** réglage de l'élément White Balance (Balance des blancs) en mode Enregistrement vidéo.

- **1.** Faites glisser l'interrupteur **marche/arrêt** vers le bas pour mettre le caméscope à mémoire flash sous tension.
- **2.** Sélectionnez le mode de fonctionnement.
	- **•** Pour le menus du mode Enregistrement vidéo : appuyez sur la touche **MODE** pour régler la fonction Enregistrement ( $\frac{29}{10}$ ).
- **3.** Appuyez sur la touche **MENU**.
	- L'écran correspondant apparaît. •
- **4.** Appuyez sur les touches de **direction** ( $\textsf{<}/\textsf{>}$ ) pour sélectionner "**White Balance**" **(Balance des blancs).**
- **5.** Sélectionnez l'élément de sous-menu souhaité à l'aide des touches de **direction** ( / ), puis appuyez sur la touche **OK**.
- **6.** Appuyez sur la touche **MENU** pour quitter le menu.
- $\mathbb{Z}$ L'élément sélectionné est appliqué et l'indication correspondante •
	- <sup>s</sup>'affiche.Cependant, dans certains cas, tels que celui de l'élément "**Auto**" **(Automatique)**, l'indication correspondante peut ne pas apparaître à l'écran. (iSCENE, White Balance (Balance des blancs), Exposure (Exposition), Shutter (Obturat), Focus(Mise au point))
		- Vous pouvez également modifier le réglage de menu en ayant recours au menu de raccourcis, qui représente l'une des fonctions les plus utilisées.  $\rightarrow$  page 35
		- L'illustration se rapporte au mode Enregistrement vidéo. Avant de sélectionner un élément de menu, réglez d'abord le mode (Enregistrement vidéo/ Enregistrement photo) ²page 22

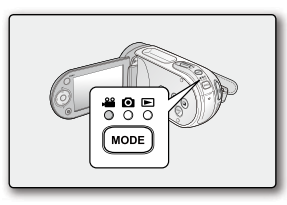

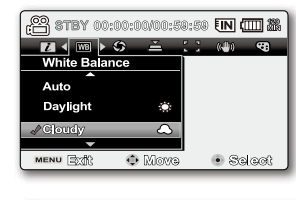

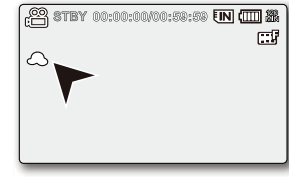

# options d'enregistrement

# **ELEMENTS DE MENU**

- Les éléments accessibles par le menu varient en fonction du mode de fonctionnement.
- Reportez-vous à la page correspondante pour les détails du fonctionnement.  $\rightarrow$  pages 58~72

# Éléments du menu d'enregistrement

#### O : Possible: Impossible

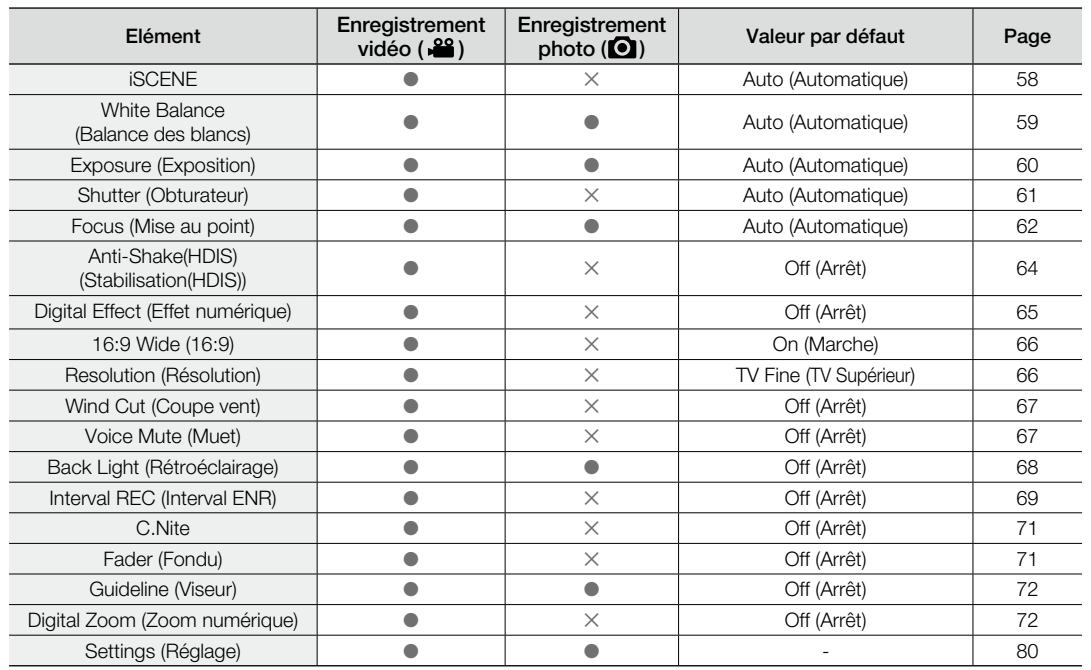

# **UTILISATION DES ELEMENTS DU MENU ENREGISTREMENT** Vous pouvez configurer les éléments de menu pour les enregistrements d'images vidéo (ou photo).

# **iSCENE**

 Ce caméscope à mémoire flash règle automatiquement la vitesse et l'ouverture de l'obturateur en fonction de la luminosité du sujet pour obtenir un enregistrement d'une qualité optimale. Vous pouvez également spécifier l'un des six modes en fonction des conditions du sujet, de l'environnement dans lequel est effectué l'enregistrement ou le but de la vidéo.

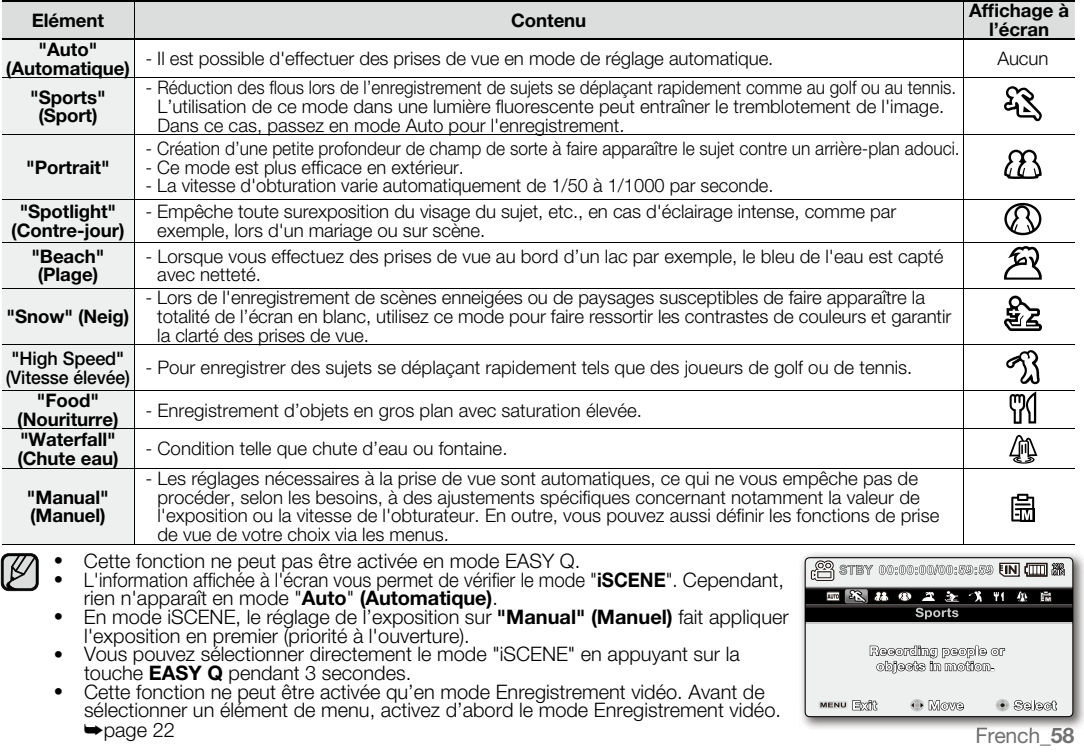

# ions d'enregistrement

# **White Balance (Balance des blancs)**

Le caméscope à mémoire flash règle automatiquement la couleur du sujet. Modifiez le réglage de la balance des blancs en fonction des conditions d'enregistrement.

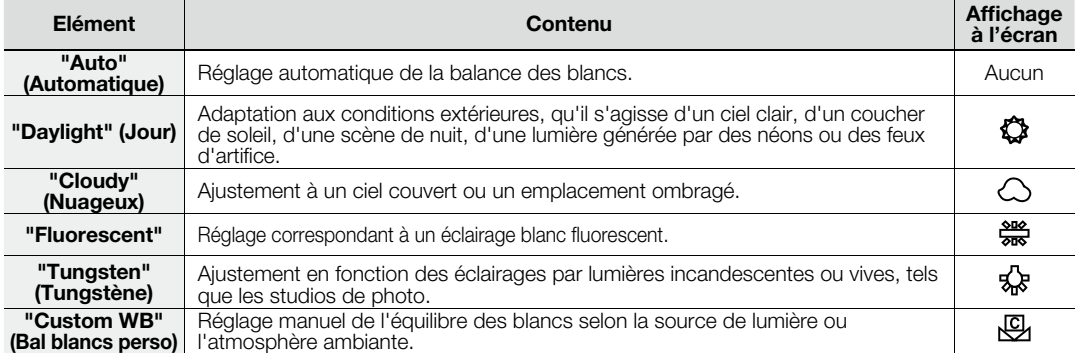

### **Réglage manuel de la balance des blancs :**

- **1.** Sélectionnez "**Custom WB**" **(Bal blancs perso)**.
- L'indication ( ) et le message "**Set White Balance" (Réglage de la balance des blancs.)** s'affichent.
- **2.** Cadrez un objet blanc, tel qu'une feuille de papier, afin de recouvrir complètement l'écran. Utilisez un objet opaque.
	- Si l'objet recouvrant l'écran n'est pas réglé, corrigez sa mise au point à l'aide de l'option "**Manual Focus" (Mise au point manuelle) ⇒**page 62
- **3.** Appuyez sur la touche **OK**.
	- Le réglage de la balance des blancs est appliqué et l'indication ( $\bigcup$ )apparaît.

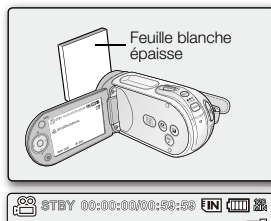

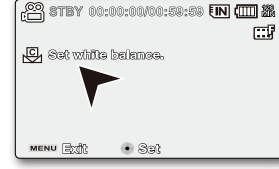

- ſB Vous pouvez filmer un sujet en intérieur sous diverses conditions de lumière (lumière naturelle, fluorescente, chandelles, etc.). • Puisque la température de la couleur varie en fonction de la source de lumière, la teinte du sujet change selon les réglages de la balance des blancs. Utilisez cette fonction pour obtenir des résultats plus naturels.
	- La balance des blancs ne peut pas être utilisée en mode EASY Q. •
	- Nous vous recommandons de régler la fonction "**Digital Zoom" (Zoom numérique)** sur "**Off**" **(Arrêt)** avant de • régler la balance des blancs.⇔page 72
	- Modifiez le réglage de la balance des blancs en fonction des changements de conditions d'éclairage.
	- Lors d'un enregistrement en extérieur dans des conditions normales, un basculement vers le mode Auto peut permettre d'obtenir de meilleurs résultats.
	- N'utilisez pas d'objet de couleur pour régler la balance des blancs : il vous sera impossible d'obtenir la teinte appropriée de cette façon. •

#### **Exposure (Exposition)**

En temps normal, le caméscope à mémoire flash règle automatiquement la durée d'exposition. Vous pouvez aussi régler la durée d'exposition en fonction des conditions d'enregistrement.

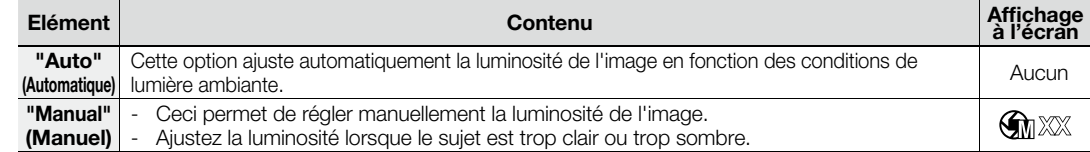

#### **Réglage manuel de la durée d'exposition :**

Lorsque vous réglez manuellement la durée d'exposition, le réglage par défaut apparaît comme la valeur réglée automatiquement en fonction des conditions de lumière ambiante.

- Appuyez sur les touches de **direction** ( $\langle \rangle$ ) pour régler l'exposition tout en visionnant l'image sur l'écran LCD.
	- Confirmez votre sélection en appuyant sur la touche **OK**.
	- La valeur de l'exposition peut être réglée dans une plage comprise entre **"00"** et **"29"**.

- Si vous réglez l'exposition en mode manuel, plus l'exposition sera élevée, plus l'image enregistrée sera lumineuse.

#### **Nous vous conseillons d'utiliser l'exposition manuelle dans les situations ci-après :**

- Pour les prises en contre-jour ou lorsque l'arrière-plan est trop clair.
- Pour les prises sur un arrière-plan réfléchissant comme une plage ou une pente de ski.
- Lorsque l'arrière-plan est trop sombre ou que le sujet est vivement illuminé.
- L'exposition peut être également réglée via le menu de raccourcis. <sup>•</sup> page 35  $\not\!\!\!E$ 
	- En mode EASY Q, la valeur de la fonction "**Exposure**" **(Exposition)** est automatiquement réglée sur "**Auto**" **(Automatique)**. •
	- En mode iSCENE, le réglage de l'exposition sur **"Manual" (Manuel)** fait appliquer l'exposition en premier et le mode iSCENE est automatiquement spécifié sur **"Manual" (Manuel)**.

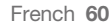

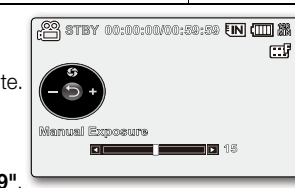

# options d'enregistrement

#### **Shutter (Obturateur)**

 $\mathbb Z$ 

 $\not\!\! \not\!\! E$ 

Le caméscope à mémoire flash règle automatiquement la vitesse d'obturation selon la luminosité du sujet. Vous pouvez aussi la régler selon les conditions de la scène.

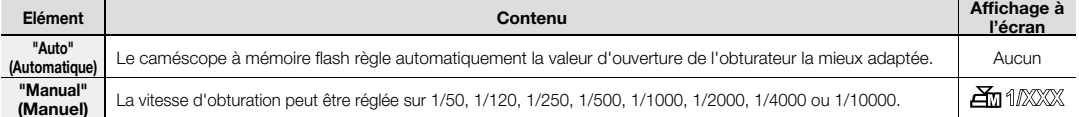

#### **Réglage manuel de la vitesse d'obturation**

Vous pouvez régler manuellement la vitesse d'obturation. Une grande vitesse d'obturation fige le mouvement d'un sujet se déplaçant rapidement ; une vitesse plus lente rend le sujet flou en donnant une impression de mouvement. La valeur ajustée s'applique tout de suite après le déplacement des touches de **direction** (</>) pour régler la vitesse d'obturation.

- **1.** Appuyez sur la touche de **direction** ( ) pour sélectionner " **Manual** " **(Manuel)**. Les voyants de réglage manuel de la vitesse d'obturation apparaissent. •
- **2.** Appuyez sur les touches de **direction** ( $\leq$  /  $\geq$ ) afin de sélectionner le voyant souhaité pour régler
- la vitesse d'obturation, puis appuyez sur la touche **OK**.
- La valeur ajustée s'applique dès que vous appuyez sur les touches de **direction (</>)** pour régler la vitesse de l'obturateur.
- Le réglage manuel de l'obturateur est appliqué et l'indication ( $\Xi_{\text{II}}$ 1/2000) apparaît.
- La vitesse d'obturation peut être également réglée via le menu de raccourcis.  $\rightarrow$ page 39

#### **Valeurs recommandées pour la vitesse d'obturation en fonction du type d'enregistrement :**

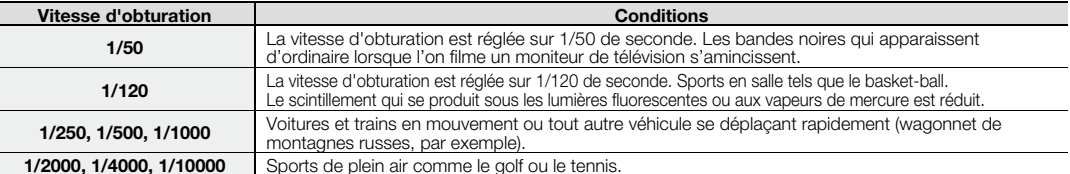

• Si vous modifiez manuellement la vitesse de l'obturateur après avoir sélectionné la fonction "iSCENE", les modifications manuelles <sup>s</sup>'appliqueront en premier lieu.

- L'image peut paraître moins lisse lorsque la vitesse de l'obturateur est élevée. •
- Cette fonction est réglée sur **"Auto"(Automatique)** en mode EASY Q. •
- Lorsque vous effectuez un enregistrement à des vitesses d'obturateur de 1/1000 ou supérieure, assurez-vous que l'objectif n'est pas en plein soleil. •
- Cette fonction ne peut être activée qu'en mode Enregistrement vidéo. Avant de sélectionner un élément de menu, activez d'abord le mode Enregistrement vidéo. Page 22 •

French**\_61**

**1/10000**

@ \$TBY 00:00:00/00:50:50 IN (III) &

 $\Box$ 

### **Focus (Mise au point)**

- En temps normal, le caméscope à mémoire flash effectue un autofocus sur un sujet (mise au point automatique). •
- Vous pouvez aussi effectuer une mise au point manuelle sur un sujet en fonction des conditions d'enregistrement. •

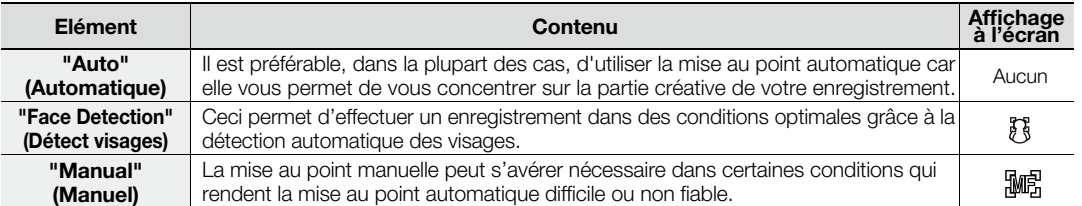

#### **Face detection (Détect visages)**

Cette fonction détecte et reconnaît toute forme apparentée à un visage et effectue automatiquement la mise au point et les réglages de couleur et d'exposition appropriés. Elle spécifie également les conditions d'enregistrement optimales pour le visage détecté.

- **1.** Appuyez sur les touches de direction ( $\land$  / $\lor$ ) sélectionnez " Face Detection" **(Détect visages)**, puis appuyez sur la touche **OK**.
	- Lorsqu'un visage est détecté, il est signalé par un cadre. La zone du visage est automatiquement optimisée.
- Auto **Farea Dafael Manua**  $\mathbf{M}$ MENU EXTR . NORTH  $\bullet$  Sollar of  $\circ$

<u>. O stby 00:00:00/00:58:58 Fini (IIII %)</u> 3 日 田 田 伊 (4) (二) 上

Focus

- ſØ • Le voyant de Détection de visage  $(\ell, \frac{1}{2})$  et le voyant du Cadre de détection de visage ( $\Box$ ) ne sont pas enregistrés.
	- Si vous cadrez le visage d'une personne tout en ajustant la fonction de Détection de visage, vous obtiendrez le réglage automatique de la mise au point et de l'exposition sur les valeurs optimales.

de prise de vue. Par exemple, l'option Face Detection Frame (Cadre Détect. visage) pourra apparaître lors du cadrage d'une forme apparentée à un visage même si le sujet n'est pas réellement un visage humain. Dans ce cas, désactivez la fonction Face Detection (Détect. visage). • La fonction Face Detection (Détect. visage) ne s'applique pas à la prise de vue d'un visage de profil.

- Pour cela, il faut faire face au visage du sujet concerné.
- Le mode Web & portable ne prend pas en charge la fonction Détection de visage.

• L'option Face Detection (Détect. visage) peut être inopérante selon les conditions

• L'option "Face Detection" (Détect visages) ne s'utilise pas avec les fonctions suivantes : EASY Q, iSCENE, Shutter (Obturateur), Exposure (Exposition), Digital Effect (Effet numérique), C.Nite  $\rightarrow$  page 118

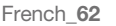

# d'anregist

#### **Mise au point manuelle en cours d'enregistrement :**

Le caméscope à mémoire flash peut effectuer une mise au point automatique sur un sujet depuis un gros plan jusqu'à l'infini.

Cependant, il est possible de ne pas pouvoir réaliser une mise au point adéquate en fonction des conditions d'enregistrement. Dans ce cas, utilisez le mode de mise au point manuelle.

- **1.** Appuyez sur la touche de **direction** ( $\land$  /  $\lor$ ) pour sélectionner **"Manual" (Manuel)**. Le voyant de réglage de la mise au point apparaît. •
- **2.** Appuyez sur les touches de **direction** ( $\langle\langle\rangle\rangle$ ) afin de sélectionner le voyant souhaité pour régler la mise au point, puis appuyez sur la touche **OK**.

#### **Mise au point sur un sujet rapproché**

Pour effectuer la mise au point sur un sujet rapproché, appuyez sur la touche de  $\textbf{direction}$  ( $\textbf{\textless}$ ) du voyant ( $\textbf{\textless}$ ).

#### **Mise au point sur un sujet éloigné**

Pour effectuer la mise au point sur un sujet éloigné, appuyez sur la touche de  $\text{direction}$  ( $\text{)}$ ) du voyant ( $\text{cm}$ )

- L'icône rapprochée ou éloignée ( $\Box$  / $\Box$ ) apparaît entre les voyants lorsque la mise au point est terminée. La valeur ajustée s'applique dès que vous appuyez sur les touches de **direction** ( $\langle$  /  $\rangle$ ) pour régler la mise au point.
- Le réglage la mise au point manuelle est appliqué et l'indication (  $\mathbb{R}$ 感) apparaît.

#### **La mise au point manuelle est conseillée dans les situations suivantes :**

- Image comportant plusieurs objets, certains proches du caméscope à mémoire flash et d'autres plus éloignés. •
- Sujet enveloppé par le brouillard ou se détachant sur un fond enneigé. •
- Surfaces brillantes ou luisantes comme une carrosserie de voiture. •
- Sujet ou objet se déplaçant de manière constante et rapide, tel un sportif ou une foule. •
- Vous pouvez facilement ajuster la mise au point à l'aide de la touche de raccourci. page 35
- La mise au point manuelle est réglée sur un point situé sur la scène cadrée alors que la mise au point automatique se fait directement au centre du cadre. •
	- En mode EASY Q, la mise au point est automatiquement réglée sur **"Auto" (Automatique)**. •
	- Avant d'effectuer la mise au point manuelle, il convient de cadrer votre scène en utilisant le zoom. L'utilisation du zoom après la mise au point requiert une nouvelle mise au point.
- Avant d'effectuer la mise au point manuelle, assurez-vous que la fonction de **"Digital Zoom" (Zoom numérique)** est désactivée. Si la fonction de **"Digital Zoom" (Zoom numérique)** est activée, la mise au point manuelle ne se fera pas avec précision. Désactivez la fonction de **"Digital Zoom" (Zoom numérique)**. <sup>²</sup> page 72
- Lorsque la mise au point atteint sa limite, un voyant s'affiche au centre de l'écran LCD.

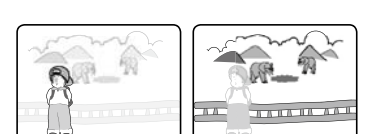

re stey 00:00:00/00:59:59 In (III) &

 $\Box$ 

 $\overline{\mathbf{C}}$ 

<Sujet rapproché> <Sujet éloigné>

**Meyronal Royan** 

 $\sqrt{10}$ 

### **Anti-Shake (HDIS) (Stabilisation(HDIS))**

Corrige le flou de l'image lorsque vous utilisez le zoom pour enregistrer un sujet grossi.

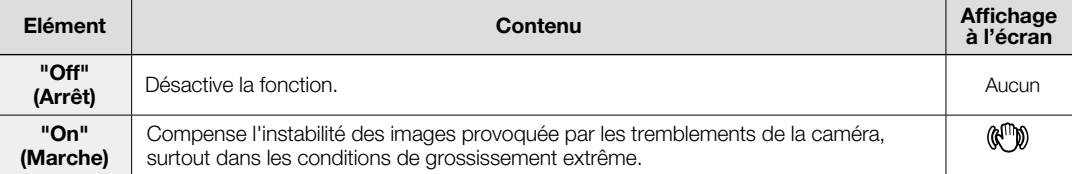

**La fonction Anti-Shake(HDIS) (Stabilisation(HDIS)) offre une image plus stable dans les cas de figure suivants :**

- Enregistrement en effectuant un zoom •
- Enregistrement de petits objets •
- Enregistrement en marchant ou en bougeant
- Enregistrement par la fenêtre d'un véhicule •

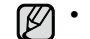

Le mode EASY Q entraîne automatiquement l'activation **"On" (Marche)** de la fonction **"Anti-Shake(HDIS)"** • **(Stabilisation(HDIS))** lors de l'utilisation de la touche EASY Q.

- Lorsque l'option "Anti-Shake(HDIS) : On" (Stabilisation(HDIS) : Marche) est spécifiée, vous percevrez une légère différence entre le mouvement réel et le mouvement à l'écran.
- Les tremblements qui se produisent sur de gros caméscope ne peuvent pas toujours être complètement corrigés même lorsque l'option **"Anti-Shake(HDIS)** : **On" (Stabilisation(HDIS) : Marche)** est spécifiée. Tenez fermement le caméscope à mémoire flash avec les deux mains.
- Nous vous conseillons d'opter pour la fonction "Anti-Shake(HDIS) : Off" (Stabilisation(HDIS) : Arrêt) lorsque vous utilisez le caméscope à mémoire flash sur un bureau ou avec un trépied.
- Lorsque vous enregistrez des photos agrandies de 34x minimum et que la fonction "Anti-Shake(HDIS) : **On" (Stabilisation(HDIS) : Marche)** est déclenchée dans les endroits sombres, il est possible d'avoir une rémanence de certaines images consécutives. Dans ce cas, nous vous recommandons d'utiliser un trépied et de désactiver l'option **"Anti-Shake(HDIS)" (Stabilisation(HDIS))** en choisissant **"Off" (Arrêt)**.
- Cette fonction ne peut être activée qu'en mode Enregistrement vidéo. Avant de sélectionner un élément de menu, activez d'abord le mode Enregistrement vidéo. 
i page 22

# ions d'enregistren

# **Digital Effect (Effet numérique)**

- Les effets numériques permettent de donner une touche de créativité à vos enregistrements. •
- Sélectionnez l'effet numérique approprié au type d'image que vous souhaitez enregistrer et à l'effet que vous voulez créer. •
- Il existe 10 effets numériques différents.

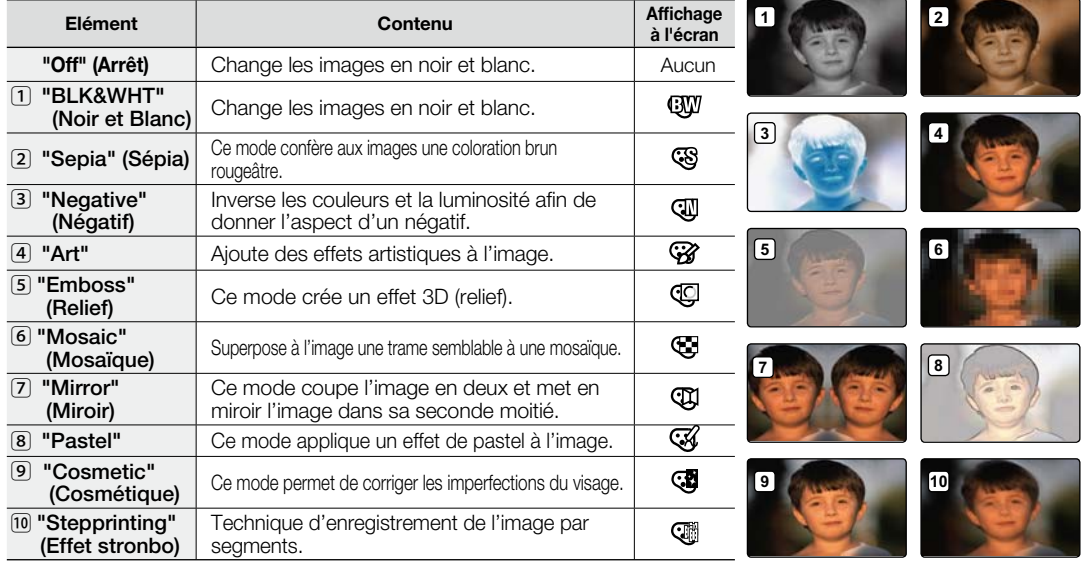

• Les modes "Digital Effect" (Effet numérique) ne sont pas disponibles lorsque le mode EASY Q est activé.<br>• En mode "16:9 Wide "(16:9)" ou "C.Nite", il est impossible d'utiliser les fonctions suivantes : "Mosaic" **(Mosaïque)**, **"Mirror" (Miroir)** et **"Stepprinting" (Effet stronbo)** (Digital Effect) . Pour utiliser ces fonctions, il faut désactiver préalablement les menus **"16:9 Wide" (16:9)** ou **"C.Nite"** en les réglant sur **"Off" (Arrêt)**.

Cette fonction ne peut être activée qu'en mode Enregistrement vidéo. Avant de sélectionner un élément de • menu, activez d'abord le mode Enregistrement vidéo.⇒page 22

# **16:9 Wide (16:9)**

Vous pouvez sélectionner le format de l'image souhaité sur l'écran LCD pour l'enregistrement et la lecture (16:9/4:3).

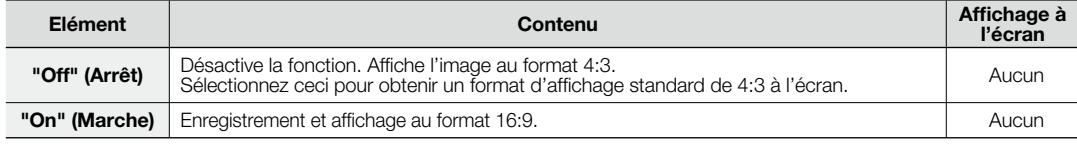

•En mode **"16:9 Wide" (16:9)**, il est impossible d'utiliser les fonctions suivantes : **"Mosaic" (Mosaïque)**,  $[ \varnothing ]$ 

**"Mirror" (Miroir)** et **"Stepprinting" (Effet stronbo)** (Digital Effect). Pour utiliser ces fonctions, il faut désactiver préalablement le menu **"16:9 Wide" (16:9)** en le réglant sur **"Off" (Arrêt)**.

- Spécifiez le format d'image avant de lancer l'enregistrement. Le réglage par défaut est **"16:9 Wide" (16:9)**. •
- Le mode 16:9 Wide (16:9) est indisponible lorsque la résolution est spécifiée sur **"Web & Mobile" (Web & portable)**. •
- Cette fonction ne peut être activée qu'en mode Enregistrement vidéo. Avant de sélectionner un élément de menu, activez d'abord le mode Enregistrement vidéo. page 22

#### **Resolution (Résolution)**

Vous pouvez choisir la résolution d'une vidéo à enregistrer. Ce caméscope à mémoire flash peut effectuer des enregistrements en modes "**TV Super Fine**" **(TV élevé)**, "**TV Fine**" **(TV Supérieur)** , "**TV Normal**" et "**Web & Mobile**" **(Web & portable)**. Le mode TV Fine (TV Supérieur) est le réglage par défaut, spécifié à l'usine.

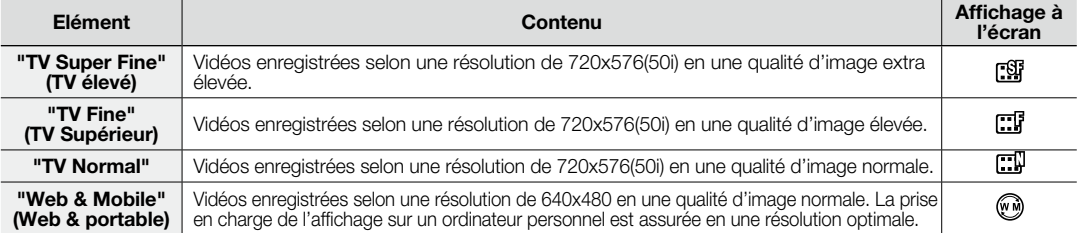

 $\mathbb {Z}$ Vous pouvez enregistrer une scène selon quatre niveaux de résolution : **"TV Super Fine" (TV élevé), "TV Fine"**  • **(TV Supérieur), "TV Normal", "Web & Mobile" (Web & portable)**. Cependant, plus la résolution est meilleure, plus grande la capacité en mémoire utilisée.

• La durée d'enregistrement d'une vidéo dépend de sa résolution.  $\rightarrow$ page 44

C'est le format 4:3 qui s'applique au mode d'enregistrement **"Web & Mobile" (Web & portable)**. •

Cette fonction ne peut être activée qu'en mode Enregistrement vidéo. Avant de sélectionner un élément de menu, •activez d'abord le mode Enregistrement vidéo. page 22
## tions d'enregistrem

### **Wind Cut (Coupe vent)**

Il est possible de réduire le bruit du vent lors d'un enregistrement à l'aide du microphone intégré. Si l'option **"Wind Cut" (Coupe vent)** est réglée sur **"On" (Marche)**, les composantes à basse fréquence du son capté par le microphone seront éliminées durant l'enregistrement. Cela améliore les voix et le son durant la lecture.

Utilisez la fonction de suppression du bruit du vent Wind Cut lorsque vous effectuez des enregistrements dans • des endroits venteux tels qu'une plage, par exemple.

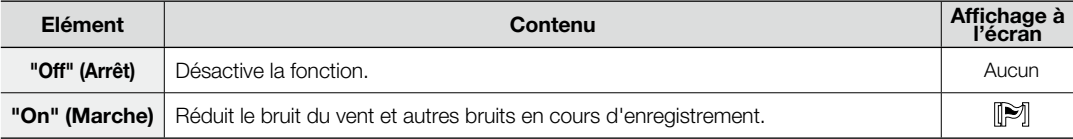

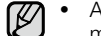

Assurez-vous que l'option **"Wind Cut" (Coupe vent)** est réglée sur **"Off" (Arrêt)** si vous souhaitez que le • microphone soit le plus sensible possible.

- La fonction de suppression du vent Wind Cut ne fonctionne qu'avec le microphone intégré.
- La fonction Wind Cut ne peut pas être utilisée en mode EASY Q.
- Cette fonction ne peut être activée qu'en mode Enregistrement vidéo. Avant de sélectionner un élément de menu, activez d'abord le mode Enregistrement vidéo. 
igne 22

### **Voice Mute (Muet)**

La fonction Voice Mute est utilisée pour bloquer le son externe entrant afin d'effectuer un enregistrement muet.

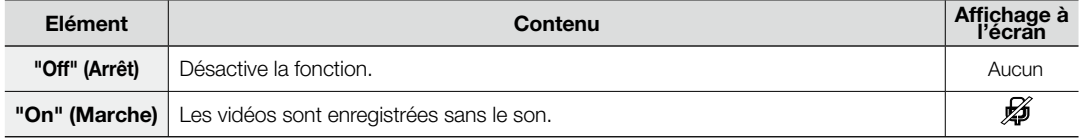

La fonction Voice Mute peut être également réglée via le menu de raccourcis. →page 35 •

Cette fonction ne peut être activée qu'en mode Enregistrement vidéo. Avant de sélectionner un élément de • menu, activez d'abord le mode Enregistrement vidéo. 
igne 22

## **Back Light (Rétroéclairage)**

Cette fonction compense la luminosité des prises à contre-jour lorsque le sujet est illuminé par derrière pour éviter qu'il ne soit trop sombre.

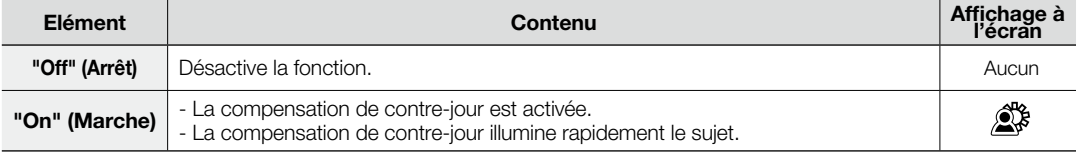

#### **Un contre-jour se produit lorsque le sujet est plus sombre que l'arrière-plan :**

- Le sujet se trouve devant une fenêtre. •
- Le sujet se trouve devant un arrière-plan enneigé. •
- Le sujet est en extérieur par temps couvert.
- Les sources lumineuses sont trop fortes.
- Le sujet faisant l'objet de l'enregistrement porte des vêtements blancs ou brillants et est placé devant un arrière-plan lumineux.

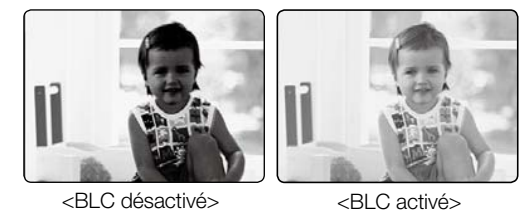

<BLC activé>

Le visage du sujet est trop sombre pour en distinguer les traits.

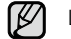

La fonction "**Back Light**" **(Rétroéclairage)** ne peut pas être utilisée en mode EASY Q.

# ons d'enregistrement

### **Interval REC (Interval ENR) (Intervalles Enregistrement)**

Vous enregistrez des images figées selon un intervalle sélectionné et affichez celles-ci au ralenti, en lecture rapide ou en continu. Cette fonction sert à observer les mouvements des nuages, les changements de luminosité au cours d'une journée, des fleurs en pleine floraison, etc.

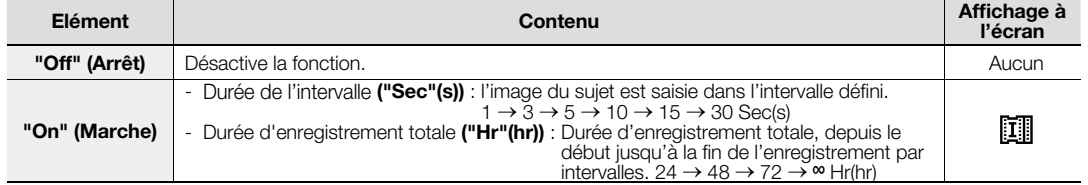

#### **Réglage de l'intervalle :**

- **1.** Appuyez sur la touche **MENU**.
- 2. Appuyez sur la touche de **direction** ( $\langle \rangle$ ) pour sélectionner **"Interval REC" (Interval ENR)**, puis sur la touche **OK**.
- **3.** Appuyez sur la touche de **direction** ( $\land$  / $\lor$ ) pour sélectionner **"On" (Marche)**, puis sur la touche **OK**.
	- L'intervalle ("Sec"(s)) et la durée totale de l'enregistrement ("Hr"(hr)) apparaissent.
- **4.** Réglez la durée de l'intervalle souhaitée **("Sec"(s))** et la durée limite d'enregistrement **("Hr"(hr))** à l'aide de la touche de **direction**  $(\overrightarrow{A} / \vee / \langle / \rangle)$ .
- **5.** Une fois le dernier élément paramétré, appuyez sur la touche **OK** pour finaliser le réglage. Lorsque vous commencez l'enregistrement vidéo et l'enregistrement par intervalles est lancé.
	- Les images du sujet sont saisies et sauvegardées sur le support de stockage selon l'intervalle défini et la durée totale d'enregistrement autorisée.
	- La lecture affiche 25 images par seconde. (Le son est coupé.) •Par exemple, si l'option Interval (Interval) est spécifiée sur **"30 Sec" (30 s)** et la période d'enregistrement totale sur **"24 Hr" (24 hr)**, l'enregistrement par intervalles capture les images du sujet et les sauvegarde sur le support de stockage chaque 30 secondes pendant 24 heures. (Après 24 heures d'enregistrement, la lecture d'un enregistrement de 24 heures dure environ 48 minutes.)

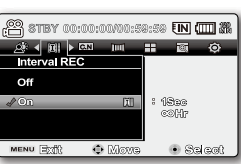

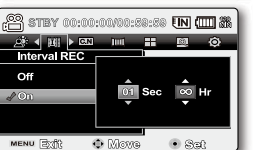

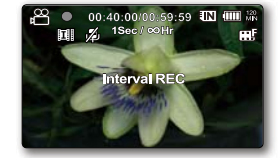

French**\_69**

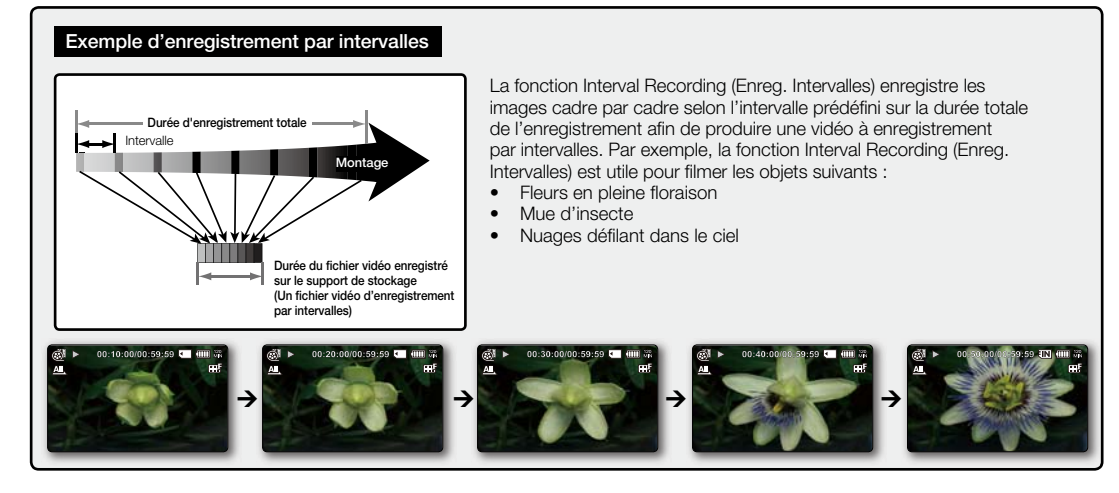

Le mode d'enregistrement par intervalles est désactivé à la fin de l'enregistrement. Pour démarrer un nouvel enregistrement par intervalles, répétez les étapes 1 ~ 5. •

• Un clip vidéo d'1 seconde est composé de 25 images filmées en juxtaposition.

La durée minimale d'une vidéo susceptible d'être enregistrée sur le caméscope à mémoire flash étant d'une seconde, la fonction Interval définit la durée d'enregistrement de l'intervalle.

Par exemple, si vous spécifiez un intervalle de **"30 Sec"(30 s)**, l'enregistrement de l'intervalle devra être de 15 minutes au moins pour obtenir un enregistrement vidéo d'1 seconde minimum (25 images).

- Une fois que l'enregistrement par intervalles est terminé pour toute la période d'enregistrement, l'appareil bascule en mode veille.
- Lorsque l'espace mémoire sur le support de stockage est insuffisant pour l'enregistrement de l'intervalle enregistré, l'appareil passe • en mode veille après avoir sauvegardé l'enregistrement pour la durée maximale autorisée.
- Lorsque la batterie se décharge au cours d'un enregistrement par intervalles, l'enregistrement est maintenu jusqu'à ce que l'appareil bascule en mode veille, affiche un message indiquant que la batterie est épuisée et se mette hors tension automatiquement.
- N'éteignez pas l'écran LCD durant l'enregistrement par intervalles. •

 $\not\!\!E$ 

- Appuyez sur la touche de **Démarrage/arrêt de l'enregistrement** pour arrêter l'enregistrement par intervalles.
- L'enregistrement par intervalles ne prend pas en charge l'entrée de son. (enregistrement muet). •
- Lorsqu'un enregistrement vidéo atteint une capacité de 1,8 Go, un nouveau fichier d'enregistrement est automatiquement lancé à ce stade.
- La fonction de fondu est indisponible avec l'enregistrement par intervalles. page 118
- Nous vous recommandons d'utiliser l'adaptateur secteur CA lors de l'exécution de la fonction Interval REC (Enreg. Intervalles).
- Cette fonction ne peut être activée qu'en mode Enregistrement vidéo. Avant de sélectionner un élément de menu, activez d'abord le mode Enregistrement vidéo. ⇒page 22

## 'anrar

#### **C.Nite**

ſB

 Vous pouvez photographier un sujet se déplaçant lentement en contrôlant la vitesse d'obturation ou prendre une photo plus lumineuse dans un endroit sombre sans altération des couleurs d'origine.

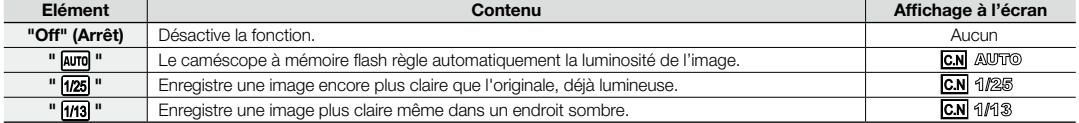

Lorsque vous utilisez la fonction C.Nite, l'image est dotée d'un effet de ralenti. •

Si vous utilisez l'option C.Nite, la mise au point s'effectuera lentement et des points blancs pourront s'afficher à l'écran, mais cela n'est pas une défaillance. •

- La fonction C.Nite est indisponible lors de l'utilisation des fonctions suivantes. •
- : "**iSCENE**", "**Anti-Shake(HDIS)**" **(Stabilisation(HDIS))** ou EASY Q

Les options "**Mirror**" **(Miroir)**, "**Mosaic**" **(Mosaïque)** et "**Stepprinting**" **(Effet stronbo)** sont indisponibles en mode "**C.Nite**".²page 65 Cette fonction ne peut être activée qu'en mode Enregistrement vidéo. Avant de sélectionner un élément de menu, activez d'abord le mode Enregistrement vidéo. <sup>→</sup>page 22 ••

#### **Fader (Fondu)**

Vous pouvez donner à votre enregistrement un aspect professionnel en utilisant des effets spéciaux comme l'ouverture ou la fermeture en fondu, en début ou en fin de séquence.

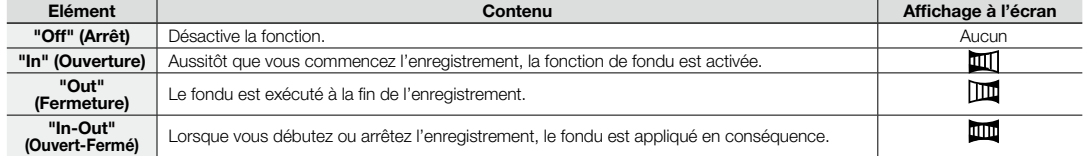

#### **Ouverture en fondu**

 Appuyez sur la touche de **Démarrage/arrêt de l'enregistrement** lorsque l'option "**Fader**" **(Fondu)** est réglée sur "**In**" **(Ouverture)**. L'enregistrement débute par un écran noir sur lequel viennent s'inscrire l'image et le son en ouverture par fondu.

#### **Fermeture en fondu**

 Appuyez sur la touche de **Démarrage/arrêt de l'enregistrement** lorsque l'option "**Fader**" **(Fondu)** est réglée sur "**Out**" **(Fermeture)**. L'enregistrement s'arrête avec la fermeture en fondu de l'image et du son.

#### **Ouverture-fermeture en fondu**

Appuyez sur la touche de **Démarrage/arrêt de l'enregistrement** lorsque l'option "**Fader**" **(Fondu)** est réglée sur "**In-Out**" **(Ouvert-Fermé)**. L'enregistrement débute par un écran noir sur lequel viennent s'inscrire l'image et le son en ouverture par fondu. L'enregistrement s'arrête avec la fermeture en fondu de l'image et du son.

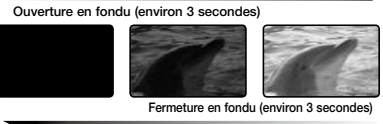

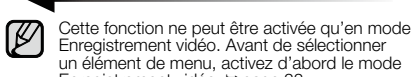

un élément de menu, activez d'abord le mode Enregistrement vidéo. Page 22

### **Guideline (Viseur)**

- La fonction Guideline permet d'afficher un modèle sur l'écran LCD de sorte que vous puissiez facilement régler le cadrage de la photo lors de l'enregistrement vidéo ou de photos.
- Le caméscope à mémoire flash dispose de trois types de guide. •

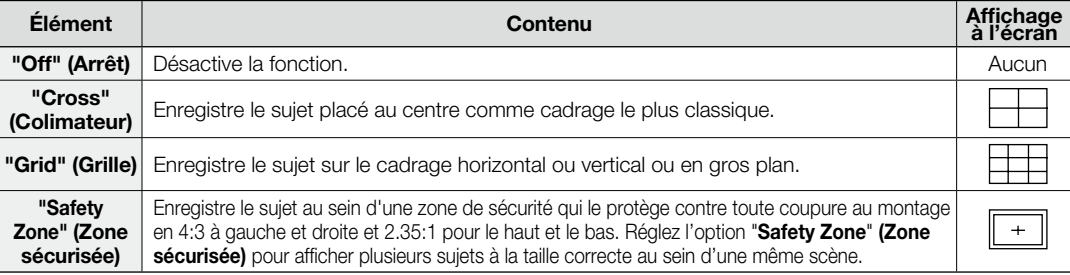

Le positionnement du sujet au point de croisement du guide permet d'obtenir un cadrage équilibré.

• Le positionnement du sujet au point de croisement du guide permet d'obtenir i<br>• Le guide ne peut pas être enregistré sur les images en cours d'enregistrement.

### **Digital Zoom (Zoom numérique)**

Vous pouvez sélectionner le niveau de zoom maximal pour effectuer un zoom supérieur à 34x (réglage par défaut) • en cours d'enregistrement. Jusqu'à 34x, le zoom est optique. Au-delà de cette valeur et jusqu'à 1200x, le zoom est numérique. Il convient de noter que le zoom numérique peut affecter la qualité des images.

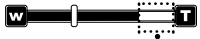

Le côté droit de la barre indique la zone de zoom numérique. La zone de zoom apparaît lorsque vous sélectionnez le niveau de zoom.

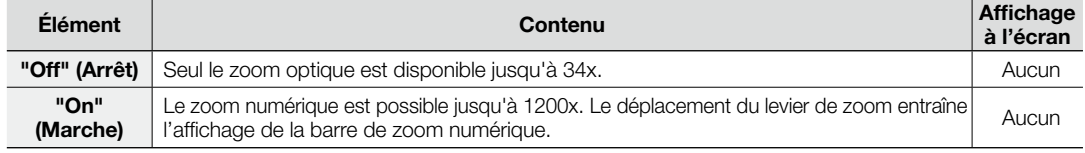

Vous pouvez aussi effectuer un zoom à l'aide de la touche de **direction** (W/T) du panneau LCD.

La qualité de l'image peut s'altérer selon le coefficient de zoom appliqué au sujet. • • •

Poussé au maximum, le zoom peut donner une image de moindre qualité.

Cette fonction ne peut être activée qu'en mode Enregistrement vidéo. Avant de sélectionner un élément de menu, • activez d'abord le mode Enregistrement vidéo. page 22

## options de lecture

## **ÉLÉMENTS DE MENU**

- Les éléments accessibles par le menu varient en fonction du mode de fonctionnement.
- Reportez-vous aux pages 50-54 pour les instructions sur la lecture vidéo et le fonctionnement des touches. • • •
- Reportez-vous aux pages 73-80 pour les détails relatifs aux éléments de menu en cours de lecture.

## **Éléments du menu de lecture** ( )

 $\bullet$  : Possible  $\times$ : Impossible

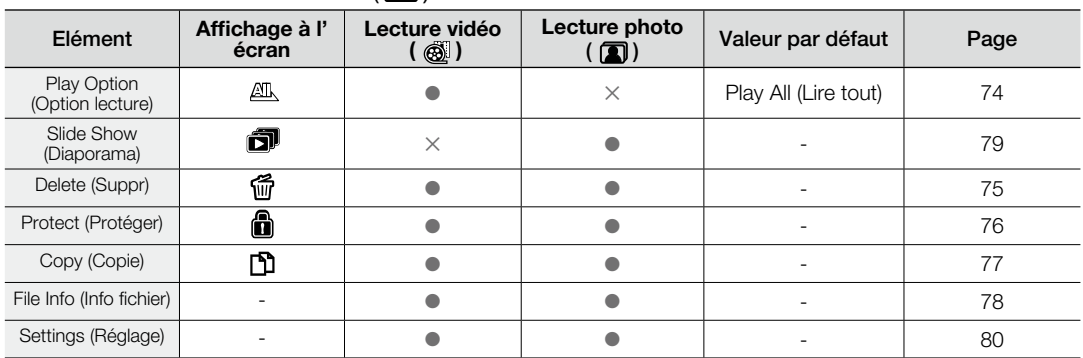

## **REGLAGE DE L'OPTION DE LECTURE**

- Vous pouvez lire toutes les vidéos en continu ou simplement la vidéo sélectionnée.
- Vous avez également la possibilité de régler l'option de répétition pour toutes les vidéos.
- **1.** Faites glisser l'interrupteur **marche/arrêt** vers le bas pour mettre le caméscope à mémoire flash sous tension.
	- Réglez le support de stockage approprié. (Si vous souhaitez effectuer l'enregistrement sur une carte mémoire, insérez-en une maintenant.)
- **2.** Appuyez sur la touche **MODE**. Servez-vous du levier de zoom pour sélectionner l'onglet Lecture vidéo ( | ● |). →page 50
	- L'écran de l'index des vignettes apparaît sur l'afficheur LCD en conséquence. •
- **3.** Appuyez sur la touche **MENU**.
	- Appuyez sur les touches de **direction** ( $\langle \rangle$ ) pour sélectionner "**Play Option**" **(Option lecture)**.
- **4.** Appuyez d'abord sur les touches de **direction** ( $\bigwedge/\bigvee$ ) pour sélectionner une option puis sur la touche **OK**.

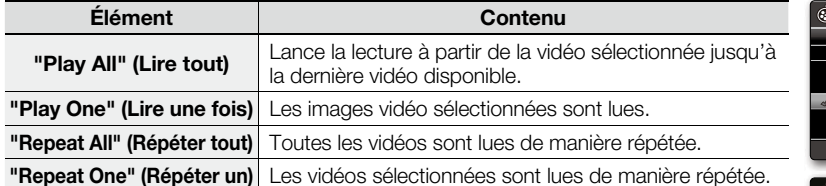

**5.** Appuyez sur la touche **MENU** pour quitter le menu.

- L'élément sélectionné est appliqué en cours de lecture. •
- ſØ • Lorsque l'écran de menu ou vidéos est affiché, le fait d'appuyer sur la touche de **démarrage/arrêt de l'enregistrement** permet d'accéder au mode Enregistrement vidéo.
	- En général, l'affichage au format vignette et l'affichage image par image utilisent la même méthode pour les réglages liés aux fonctions, alors que les options détaillées peuvent être différentes.
	- Cette fonction ne peut être activée qu'en mode Lecture vidéo. Avant de sélectionner un élément de menu, spécifiez d'abord le mode Lecture vidéo. → page 50

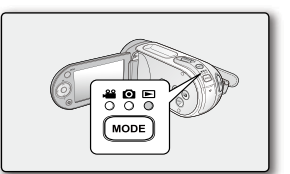

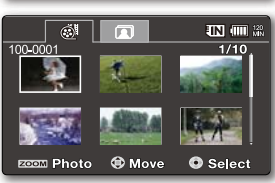

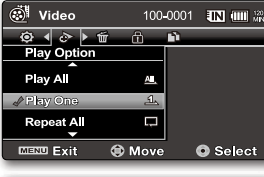

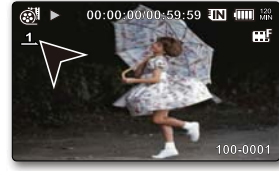

## options de lecture

### **SUPPRESSION D'IMAGES**

- Vous pouvez supprimer les images vidéo (ou photo) enregistrées. •
- **1.** Faites glisser l'interrupteur **marche/arrêt** vers le bas pour mettre le caméscope à mémoire flash sous tension.
	- Réglez le support de stockage approprié. •(Si vous souhaitez effectuer l'enregistrement sur une carte mémoire, insérez-en une maintenant.)
- **2.** Appuyez sur la touche **MODE**. Servez-vous du levier de zoom pour sélectionner l'onglet Lecture vidéo ( ) ou Lecture photo ( ). <sup>²</sup>page 50
	- L'écran de l'index des vignettes apparaît sur l'afficheur LCD en conséquence.
- **3.** Appuyez sur la touche **MENU**.
- **4.** Appuyez sur les touches de **direction** ( $\langle$ / $\rangle$ ) pour sélectionner "**Delete" (Suppr)**.
- **5.** Sélectionnez l'option de votre choix en appuyant d'abord sur les touches de **direction**  $(\bigwedge / \bigvee)$  puis sur la touche **OK**.

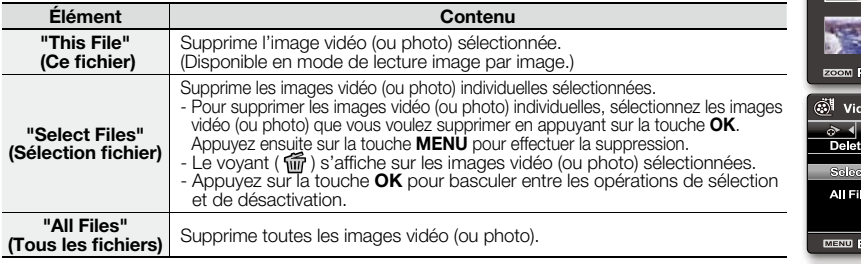

**6.** Le menu de sélection déroulant s'affiche selon l'élément de menu sélectionné. Dans ce cas, sélectionnez l'élément souhaité à l'aide des touches de **direction**  $($ 

- Les aperçus correspondant aux images supprimées disparaissent également de ce fait.
- En général, l'affichage au format vignette et l'affichage image par image utilisent la même méthode ſØ
	- pour les réglages liés aux fonctions, alors que les options détaillées peuvent être différentes.
	- Une fois supprimée, une image ne peut pas être récupérée. •
	- Les fichiers protégés ne sont pas supprimés. •
	- Pour protéger vos images importantes de toute suppression accidentelle, activez la protection de l'image.  $\rightarrow$ page 76
	- Lorsque l'onglet de protection en écriture de la carte mémoire est verrouillé, vous ne pouvez pas effectuer de suppression. •
	- Notez que le retrait du module batterie ou le débranchement de l'adaptateur secteur CA en cours de suppression de fichier risque d'endommager le support de stockage.
	- French**\_75** L'illustration se rapporte au mode Lecture vidéo. Avant de sélectionner un élément de menu, réglez d'abord le • mode (Lecture vidéo/ Lecture photo).

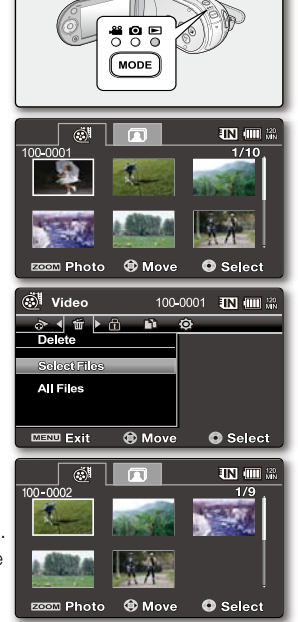

## **PROTECTION D'IMAGES**

- Vous pouvez protéger les images vidéo (ou photo) importantes que vous avez sauvegardées contre toute suppression accidentelle. •
- Les images protégées ne peuvent pas être supprimées, sauf si vous désactivez leur protection ou formatez la mémoire.
- **1.** Faites glisser l'interrupteur **marche/arrêt** vers le bas pour mettre le caméscope à mémoire flash sous tension.
	- Réglez le support de stockage approprié. (Si vous souhaitez effectuer l'enregistrement sur une carte mémoire, insérez-en une maintenant.)
- **2.** Appuyez sur la touche **MODE**. Servez-vous du levier de zoom pour sélectionner l'onglet Lecture vidéo ( $\bullet$ ) ou Lecture photo ( $\bullet$ ).  $\rightarrow$  page 50
	- L'écran de l'index des vignettes apparaît sur l'afficheur LCD en conséquence.
- **3.** Appuyez sur la touche **MENU**.
- L'écran de menu s'affiche.
- **4.** Appuyez sur les touches de **direction** ( / ) pour sélectionner "**Protect**" **(Protéger)**.
- **5.** Sélectionnez l'option de votre choix en appuyant d'abord sur les touches de **direction**
	- $(\bigwedge / \bigvee)$  puis sur la touche **OK**.

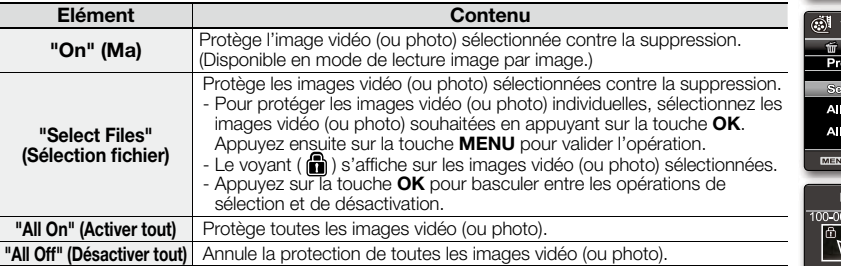

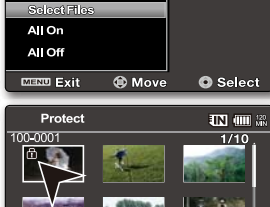

**ETER Protect ® Move** 

ECON Photo ® Move © Select

 $\mathbf{F}$  in the  $\mathbf{Q}$ 

- **6.** Le menu de sélection déroulant s'affiche selon l'élément de menu sélectionné. Dans ce cas, sélectionnez l'élément souhaité à l'aide des touches de **direction** ( / ) et de la touche **OK**.
- En général, l'affichage au format vignette et l'affichage image par image utilisent la
- même méthode pour les réglages liés aux fonctions, alors que les options détaillées peuvent être différentes.
	- Les images vidéo (ou photo) protégées s'affichent avec le voyant ( $\bigcirc$ ).
- Si l'onglet de protection en écriture de la carte mémoire est verrouillé, vous ne pourrez pas activer la protection de l'image.
- French**\_76** L'illustration se rapporte au mode Lecture vidéo. Avant de sélectionner un élément de menu, réglez d'abord le mode • (Lecture vidéo/ Lecture photo).

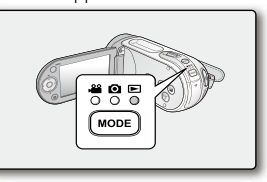

 $\ddot{\odot}$ 

 $\overline{u}$   $\overline{u}$   $\overline{u}$   $\overline{u}$ 

 $-1/4$ 

100-0001 亚四面

**Q** Cance

## de lecture

### **COPIE D'IMAGES**

- Les images sont copiées sur l'emplacement de stockage de destination et les images d'origine conservées sur leur emplacement de stockage source.
- La copie est effectuée depuis la mémoire actuellement utilisée vers une autre mémoire. Par exemple, lorsque la mémoire intégrée est utilisée, la copie est stockée sur une carte mémoire.
- **1.** Faites glisser l'interrupteur **marche/arrêt** vers le bas pour allumer le caméscope à mémoire flash.
	- Réglez le support de stockage approprié. (Si vous souhaitez effectuer l'enregistrement sur une carte mémoire, insérez-en une maintenant.)
- **2** Appuyez sur la touche **MODE**. Servez-vous du levier de zoom pour sélectionner l'onglet Lecture vidéo ( $\bullet$ ) ou Lecture photo ( $\bullet$ ).  $\rightarrow$  page 50
	- L'écran de l'index des vignettes apparaît sur l'afficheur LCD en conséquence.
- **3.** Appuyez sur la touche **MENU**.
- L'écran Menu s'affiche.
- **4.** Appuyez sur les touches de **direction** ( / ) pour sélectionner "**Copy**" **(Copie)**.
- **5.** Sélectionnez l'option de votre choix en appuyant d'abord sur les touches de **direction**  $(\bigwedge / \bigvee)$  puis sur la touche **OK**.

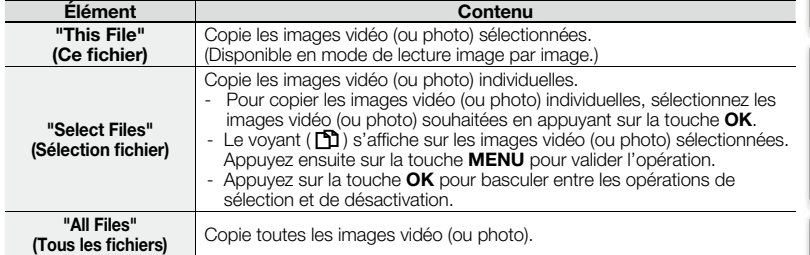

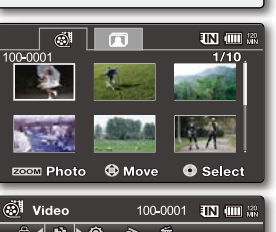

**28 Q E** MODE

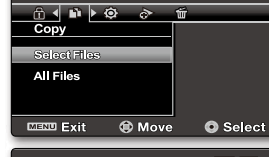

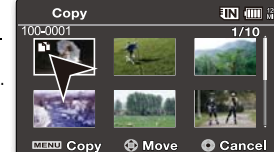

sélectionnez l'élément souhaité à l'aide des touches de **direction** ( / ) et de la touche **OK**. • En général, l'affichage au format vignette et l'affichage image par image utilisent la même ⊮ méthode pour les réglages liés aux fonctions, alors que les options détaillées peuvent être

**6.** Le menu de sélection déroulant s'affiche selon l'élément de menu sélectionné. Dans ce cas,

- différentes.
- Si la carte mémoire n'est pas insérée, vous ne pourrez pas exécuter la fonction "**Copy" (Copie)**.
- French**\_77**
- ſB · Si le support de stockage ne dispose pas de suffisamment d'espace libre, la copie pourra s'avérer
	- impossible. Supprimez les images inutiles. →page 75
	- Une image vidéo (ou photo) copiée n'est pas protégée même lorsque l'original est spécifié comme étant protégé. •
	- La copie peut prendre un certain temps selon le nombre et la taille des fichiers concernés.
	- La copie pourra ne pas fonctionner si la charge de la batterie est insuffisante. Pour effectuer une copie, il vaut mieux utiliser un adaptateur CA, lorsque celui-ci est disponible, afin d'éviter les coupures de courant.
	- Notez que le retrait du module batterie ou le débranchement de l'adaptateur secteur CA en cours de copie de fichier risque •d'endommager le support de stockage.
	- Suivez la même instruction pour copier les clips vidéo (ou les photos) depuis la carte mémoire sur la mémoire intégrée. Avant d'utiliser cette fonction, sélectionnez le support de stockage disposant des vidéos (ou des photos) que vous souhaitez copier. •
	- L'illustration se rapporte au mode Lecture vidéo. Avant de sélectionner un élément de menu, réglez d'abord le mode (Lecture vidéo/ Lecture photo).

### **INFORMATIONS RELATIVES AUX FICHIERS**

- Il est possible de visualiser les informations relatives à toutes les images.
- **1.** Faites glisser l'interrupteur **marche/arrêt** vers le bas pour allumer le caméscope à mémoire flash.
	- Réglez le support de stockage approprié. (Si vous souhaitez effectuer l'enregistrement sur une carte mémoire, insérez-en une maintenant.)
- **2.** Appuyez sur la touche **MODE**. Servez-vous du levier de zoom pour sélectionner l'onglet Lecture vidéo ( ) ou Lecture photo ( ). <sup>²</sup>page 50
	- L'écran de l'index des vignettes apparaît sur l'afficheur LCD en conséquence.
- **3.** Sélectionnez les vidéos souhaitées à l'aide des touches de **direction**.
- **4.** Appuyez sur la touche **OK**.

Le mode de lecture des images vidéo sélectionnées est déterminé par le réglage "Play Option" (Option lect).

- **5.** Appuyez sur la touche **MENU**.
- **6.** Appuyez sur les touches de **direction** ( $\langle$ / $\rangle$ ) pour sélectionner "**File Info" (Info fichier)**.
- **7.** Appuyez sur la touche **OK**.
	- Une fois l'opération validée, appuyez de nouveau sur la touche **MENU**. •
	- Les informations liées au fichier sélectionné s'affichent comme suit : - Date
		- Duration (Durée de lecture)
		- Size (Taille)
	- Resolution (Résolution)
	- Cette fonction est disponible uniquement en mode d'affichage pleine page.
- ١K L'illustration se rapporte au mode Lecture vidéo. Avant de sélectionner un élément de •menu, réglez d'abord le mode (Lecture vidéo/ Lecture photo).

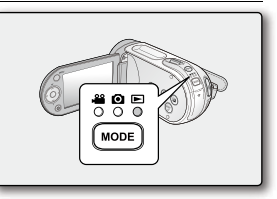

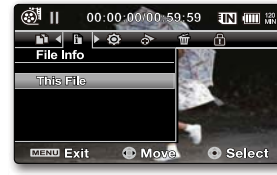

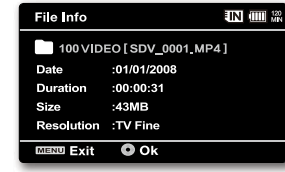

French**\_78**

## s de lecture

### **DIAPORAMA**

Vous pouvez lire automatiquement toutes les images photos stockées sur le support de stockage.

- **1.** Mettez le caméscope à mémoire flash sous tension.
	- Faites glisser l'interrupteur **marche/arrêt** vers le bas pour mettre l'appareil sous tension.
	- Sélectionnez le support de stockage approprié.  $\rightarrow$  page 39 (Si vous souhaitez effectuer l'enregistrement sur une carte mémoire, insérez-en une maintenant.)
- **2.** Déployez l'écran LCD.
	- Réglez la luminosité ou le contraste de l'écran LCD. page 87
- **3.** Appuyez sur la touche **MODE**. Servez-vous du levier de zoom pour sélectionner l' onglet Lecture photo ( $\Box$ ). page 50
	- L'écran de l'index des vignettes apparaît sur l'afficheur LCD en conséquence. •
- **4.** Appuyez sur la touche **MENU**.
- **5.** Appuyez sur les touches de **direction** ( $\textsf{<}/\textsf{>}$ ) pour sélectionner "Slide Show" **(Diaporama)**, puis sur la touche **OK**.
	- Le témoin ( $\Box$ ) s'affiche. Le diaporama commence à partir de l'image actuellement affichée.
	- Toutes les images photo défilent l'une après l'autre, séparées par des intervalles de 2 à 3 secondes.
	- Pour arrêter le diaporama, appuyez à nouveau sur la touche **OK**. •
- $\mathbb{Z}$ 
	- Cette fonction ne peut être activée qu'en mode Lecture photo. Avant de sélectionner un élément de menu, spécifiez d'abord le mode Lecture photo.  $\rightarrow$ page 50

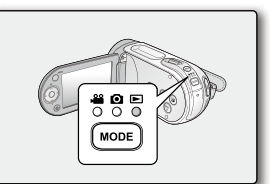

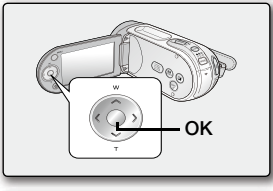

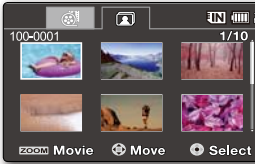

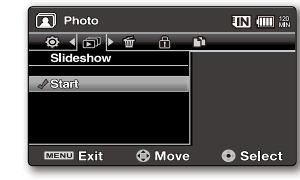

French**\_79**

# s de rég

## **MODIFICATION DES REGLAGES DU MENU RÉGLAGE**

Vous pouvez modifier les réglages de menu pour personnaliser votre caméscope à mémoire flash. Ouvrez l'écran de menu souhaité en suivant les étapes ci-après et modifiez-y les différents réglages.

- **1.** Faites glisser l'interrupteur **marche/arrêt** vers le bas pour allumer le caméscope à mémoire flash.
- **2.** Appuyez sur la touche **MENU**.
	- L'écran correspondant apparaît.
- **3.** Appuyez sur les touches de **direction** ( / ) pour sélectionner "**Settings**" **(Réglage)**.
	- Les menus en mode "**Settings**" **(Réglage)** s'affichent. •
- **4.** Sélectionnez le sous-menu et l'élément de menu de votre choix à l'aide des touches de **direction** (  $\bigwedge$  /  $\bigvee$  ) et de la touche **OK**.
	- Pour revenir en mode de visualisation normale, appuyez sur la touche **MENU**.
	- Selon le mode sélectionné, les éléments ne sont pas tous modifiables. (En l'absence d'un support de stockage inséré, il est impossible de sélectionner certains éléments qui apparaîtront estompés dans le menu : "**Storage**" **(Stockage)**, "**Storage Info**" **(Info mémoire)**, "**Format**" **(Formatage)** etc.)

#### **Astuces liées à l'utilisation des touches**

- a. Touche **MENU** : Permet d'accéder à un menu et de le quitter.
- b. Touches de **direction** ( $\bigwedge / \bigvee / \bigwedge / \biggeq$ ) : Servent à se déplacer vers le haut, le bas, la droite et la gauche
- c. Touche **OK** : Sélectionne ou valide un menu.
- ſB Le menu de sélection déroulant s'affiche selon l'élément de menu •sélectionné. Dans ce cas, sélectionnez l'élément souhaité à l'aide des
	- touches de **direction** ( $\leq$  / $\geq$ ) et de la touche **OK**. L'illustration se rapporte au mode Enregistrement vidéo. Avant de • sélectionner un élément de menu, réglez d'abord le mode (Enregistrement vidéo/ Enregistrement photo/Lecture vidéo/Lecture photo). > page 22

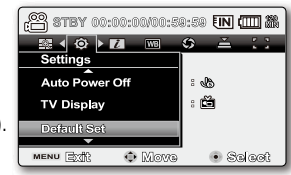

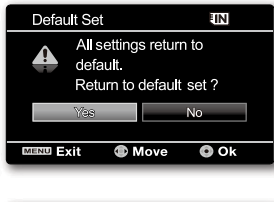

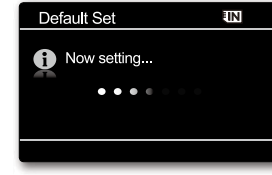

#### **ELEMENTS DE MENU**

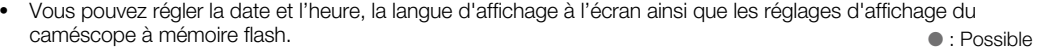

Réglages des éléments de menu ( $\circledS$ )

: Impossible

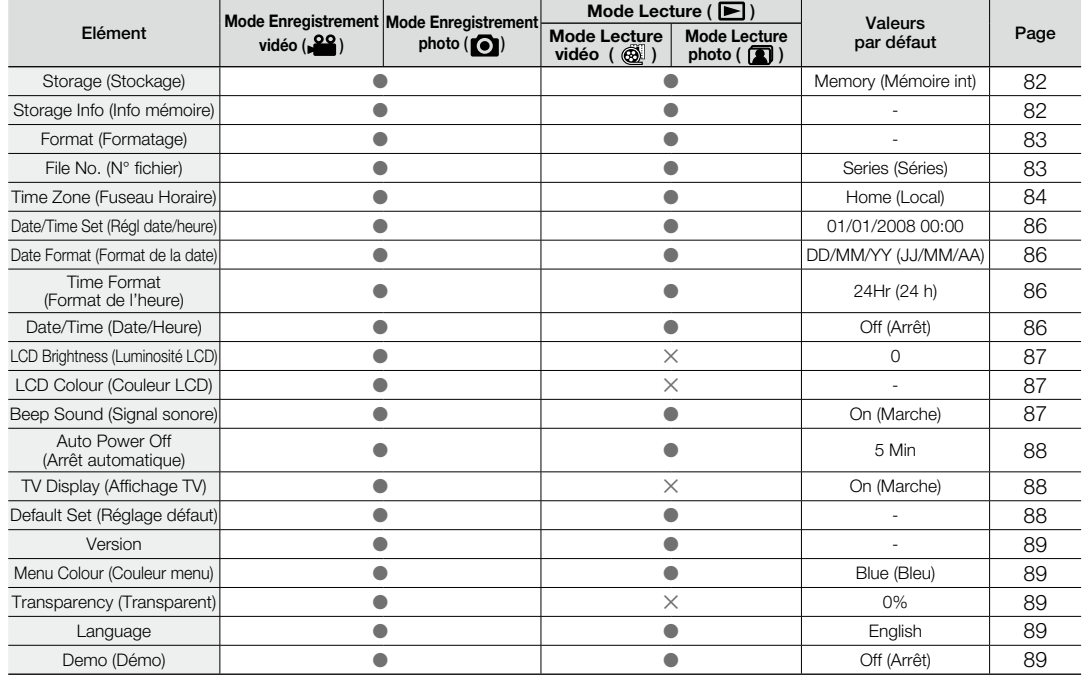

Ces éléments et valeurs par défaut sont susceptibles d'être modifiés sans préavis.

Certaines fonctions du menu ne peuvent pas être activées simultanément. Il est impossible de sélectionner les éléments de menu grisés. • •

# options de réglage

## **UTILISATION DES ELEMENTS DU MENU DE REGLAGE**

#### **Storage (Stockage)**

Vous pouvez enregistrer des images vidéo (ou photo) sur la mémoire intégrée ou une carte mémoire, mais vous devez sélectionner le support de stockage souhaité avant de démarrer l'enregistrement ou la lecture.

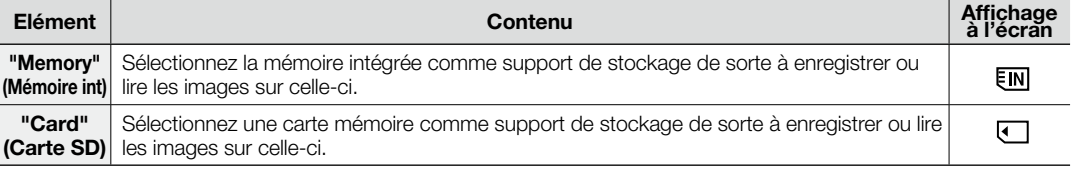

En l'absence de support de stockage inséré, aucun élément ne peut être sélectionné. Les éléments concernés apparaissent alors estompés sur le menu.

### **Storage Info (Info mémoire)**

 $\mathbb{Z}$ 

Ceci affiche les informations relatives au stockage. Vous pouvez afficher le support de stockage, l'espace de mémoire utilisé et l'espace de mémoire disponible.

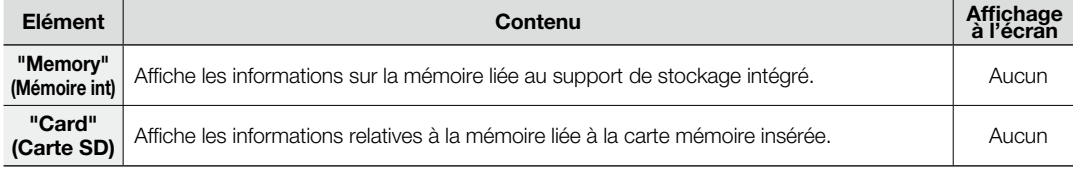

En l'absence de support de stockage inséré, aucun élément ne peut être sélectionné. Les éléments concernés apparaissent alors estompés sur le menu.

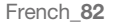

#### **Format (Formatage)**

La fonction de formatage efface complètement l'ensemble des fichiers et des options contenus sur le support de stockage, dont les fichiers protégés. Vous pouvez formater (initialiser) les données d'enregistrement conservées sur le support de stockage. Il est toutefois nécessaire de formater les supports de stockage préalablement utilisés avant de les exploiter sur le caméscope à mémoire flash ou d'acheter de nouvelles cartes mémoire à cet effet. Ceci induit des vitesses de transfert et de fonctionnement stables durant l'accès au support d'enregistrement.

**Notez cependant que la totalité des fichiers et des données, notamment les fichiers protégés, seront supprimés à l'issue de l'opération.** 

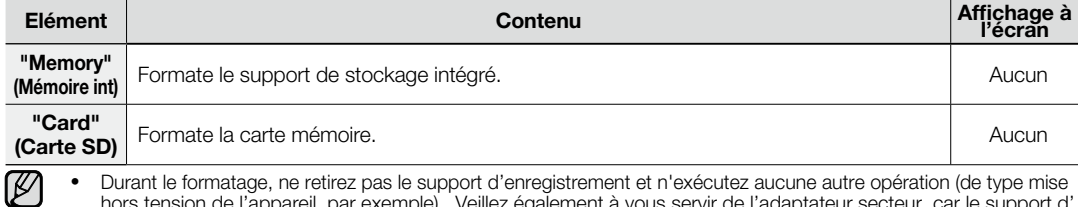

hors tension de l'appareil, par exemple). Veillez également à vous servir de l'adaptateur secteur, car le support d' enregistrement pourra être corrompu si la batterie s'épuise pendant le formatage. Si le support d'enregistrement se corrompt, il faudra le formater à nouveau.

- Une carte mémoire munie d'un onglet de protection réglé sur la position de verrouillage ne peut pas être formatée. page 41 En l'absence de support de stockage inséré, aucune sélection ne peut aboutir. Les éléments concernés •
	- apparaissent alors estompés sur le menu.

**Ne formatez pas le support d'enregistrement sur l'ordinateur ou sur tout autre appareil.**

ASSUREZ-VOUS de formater le support d'enregistrement sur un caméscope à mémoire flash.

#### **File No. (N° fichier)**

(K

Les numéros de fichier sont attribués aux fichiers enregistrés selon leur ordre d'enregistrement.

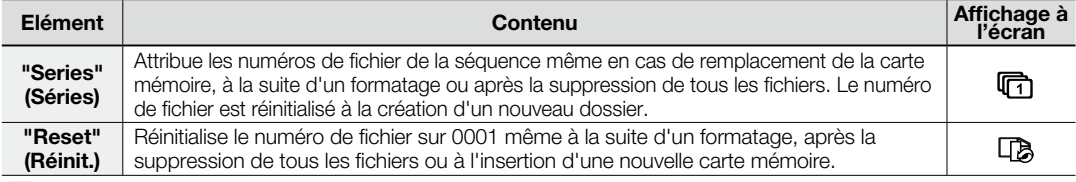

French**\_83** Lorsque vous réglez "**File No.**" **(N° fichier)** sur "**Series**" **(Séries)**, chaque fichier se voit attribuer un numéro différent afin d'éviter la duplication des noms de fichier. Cela vous sera fort commode si vous souhaitez gérer vos fichiers sur ordinateur.

# options de réglage

### **Time Zone (Fuseau Horaire)**

Vous pouvez aisément régler l'horloge sur l'heure locale afin d'utiliser votre caméscope à mémoire flash au gré de vos déplacements.

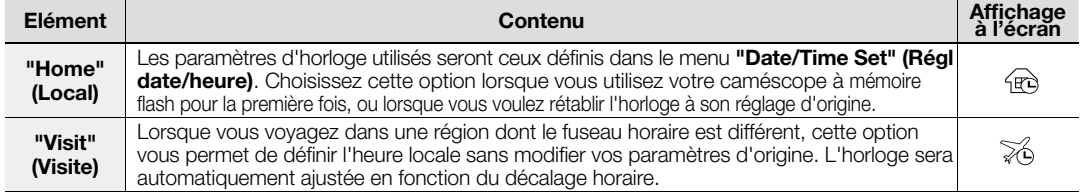

## **Réglage de l'horloge selon l'heure locale ("Visit"(Visite))**

Au cours de vos voyages, vous pouvez facilement adapter l'horloge au fuseau horaire de la région que vous visitez.

- **1.** Appuyez sur les touches de **direction** ( $\land$  / $\lor$ ) pour sélectionner **"Time Zone" (Fuseau horaire)** , puis appuyez sur la touche **OK**.
	- L'écran correspondant apparaît.
- **2.** Sélectionnez l'option "Visit"(Visite) à l'aide des touches de direction (∧/∨), puis définissez votre zone géographique avec cette même touche ( $\langle \rangle$ ).
	- Vous pouvez vérifier le décalage horaire en basculant entre les paramètres **"Home" (Local)** et **"Visit"(Visite)**.
- **3.** Appuyez sur la touche **OK** pour confirmer.
	- L'horloge est alors définie sur l'horaire du lieu de votre déplacement. •
	- Lorsque **"Date/Time" (Date/Heure)** est défini sur **"On" (Marche)**, l'icône (%) est affichée à gauche de la date et de l'heure.  $\rightarrow$  page 86

Vous pouvez modifier la date et l'heure dans l'écran **"Date/Time set"**   $[ \varnothing ]$ **(Régl date/heure)** du menu **"Settings" (Réglage)**.<sup>²</sup>page 36

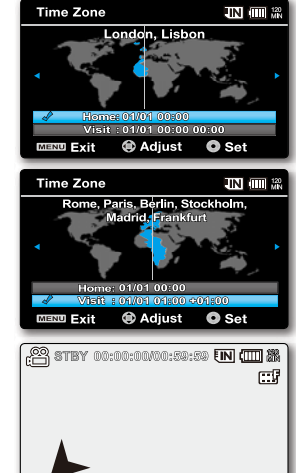

**26 01/01/2008 01:00** 

French**\_84**

## **Villes sélectionnées pour déterminer le fuseau horaire**

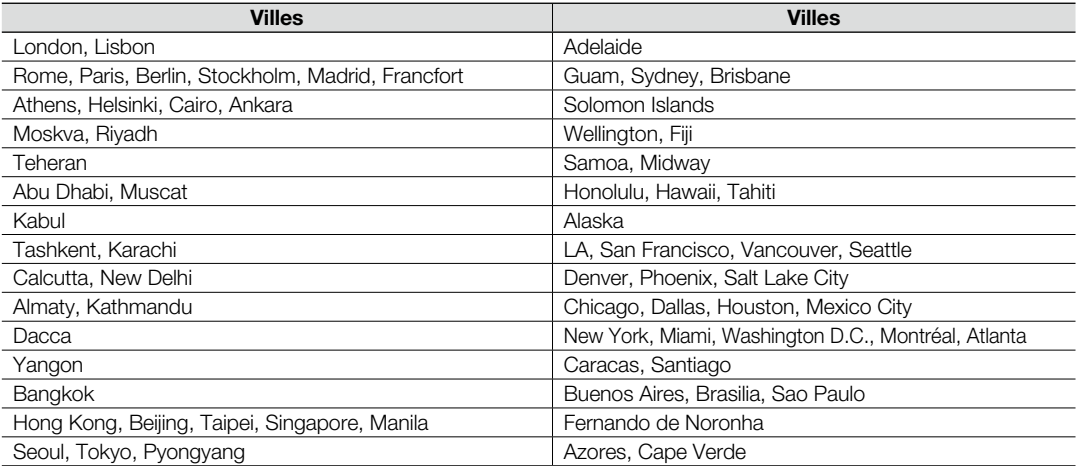

# options de réglage

#### **Date/Time Set (Régl date/heure)**

Configurez la date et l'heure en cours de sorte que la date et l'heure auxquelles vous effectuez un enregistrement soient correctement enregistrées. • page 36

### **Date Format (Format de la date)**

Vous pouvez choisir le format d'affichage de la date.

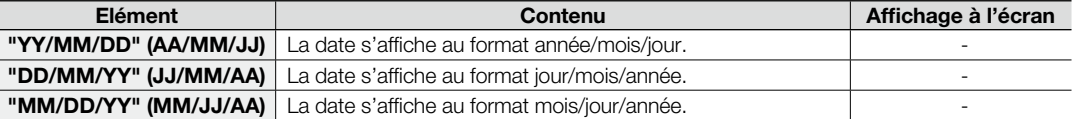

## **Time Format (Format de l'heure)**

Vous pouvez choisir le format d'affichage de l'heure.

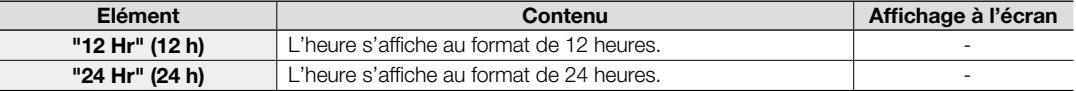

## **Date/Time (Date/Heure)**

Vous pouvez régler l'affichage de la date et de l'heure sur l'écran LCD.

• Avant d'utiliser la fonction "**Date/Time"(Date/Heure)**, il faut d'abord régler la date et l'heure. **→**page 36

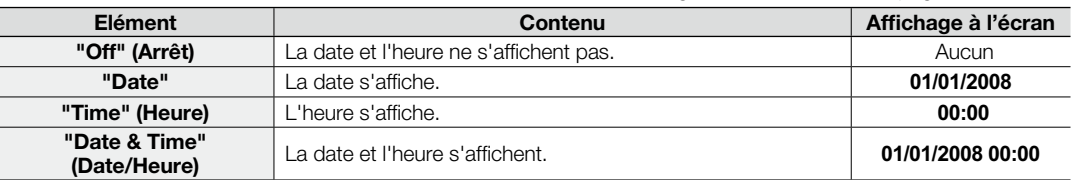

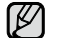

• Le format de date/heure est "01/01/2008 00:00" dans les conditions suivantes :

- L'enregistrement vidéo (ou photo) a été effectué avant de régler la date/l'heure du caméscope à mémoire flash. - La batterie rechargeable intégrée est faible ou épuisée.

Cette fonction dépend du réglage "**Date Format**" **(Format de la date)**. •

#### **LCD Brightness (Luminosité LCD)**

- Vous pouvez régler la luminosité de l'écran LCD pour compenser l'éclairage ambiant.
- Appuyez sur la touche de **direction (<**) pour renforcer la luminosité de l'écran et sur la touche de **direction ( )** pour assombrir celui-ci.

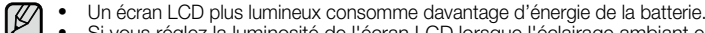

- Si vous réglez la luminosité de l'écran LCD lorsque l'éclairage ambiant est •trop lumineux, il vous sera difficile de visualiser l'écran en intérieur.
- La luminosité de l'écran LCD n'affecte en rien la luminosité des images à stocker. •
- Vous pouvez régler la valeur du paramètre LCD Brightness (Luminosité LCD) dans une plage comprise entre -15 et 15.

### **LCD Colour (Couleur LCD)**

- Vous pouvez varier la nuance des couleurs à l'écran grâce à une variété d'options de couleurs proposées, en ajustant le pourcentage du rouge et du bleu au sein d'une couleur.
- Lorsque vous réglez la plage des couleurs rouge et bleu, plus le chiffre est élevé plus l'écran LCD est lumineux.
- Vous pouvez régler la couleur de l'écran LCD (rouge/bleu) sur une valeur comprise entre -15 et 15, à l'aide des touches de **direction** ( $\langle \rangle$ ).

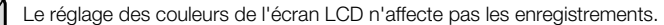

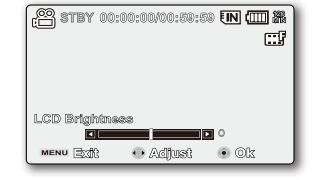

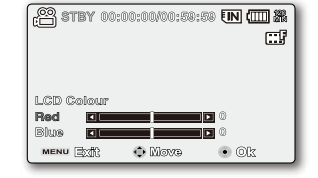

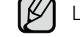

#### **Beep Sound (Signal sonore)**

Vous pouvez activer ou désactiver le signal sonore. Si un signal retentit lors d'une opération liée aux réglages de menu, le réglage concerné sera activé.

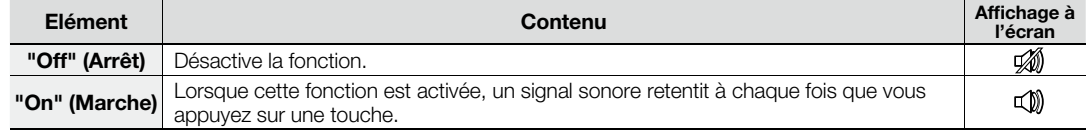

Lorsque le signal sonore est désactivé, le son de la mise sous/hors tension l'est également.

• Lorsque le signal sonore est désactivé, le son de la mise<br>• Le signal sonore est désactivé pendant l'enregistrement.

• Si vous insérez une prise AV dans le caméscope à mémoire flash, le bip sonore sera automatiquement désactivé.

# options de réglage

### **Auto Power Off (Arrêt automatique)**

Pour économiser la batterie, vous pouvez activer la fonction **"Auto Power Off" (Arrêt automatique)**, qui permet d'éteindre le caméscope à mémoire flash lorsque celui-ci n'est pas utilisé pendant un certain temps.

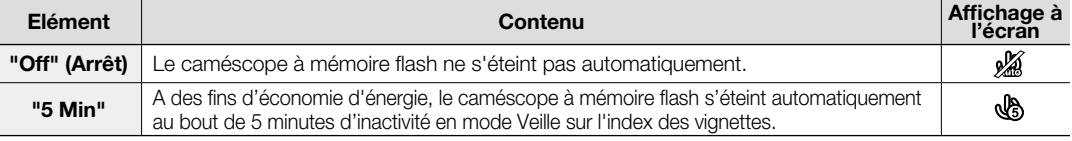

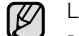

La fonction Arrêt automatique ne fonctionne pas dans les situations suivantes.

- lorsqu'un câble USB est branché.

- lorsque le caméscope à mémoire flash est connecté à l'adaptateur secteur. (Il devient impossible de sélectionner l'élément, qui s'affiche en mode estompé dans le menu.)

## **TV Display (Affichage TV)**

Vous pouvez sélectionner le chemin de sortie de l'affichage à l'écran.

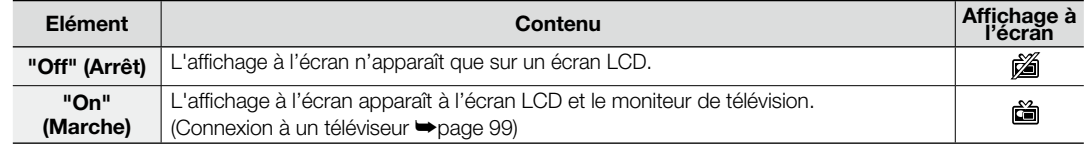

### **Default Set (Réglage défaut)**

Vous avez la possibilité de réinitialiser le caméscope à mémoire flash sur ses réglages par défaut (spécifiés en usine). La réinitialisation du caméscope à mémoire flash sur ses valeurs par défaut n'affecte pas la qualité des images enregistrées.

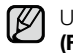

Une fois le caméscope à mémoire flash réinitialisé sur ses valeurs d'origine, réglez les options "**Time Zone**" **(Fuseau horaire)** et "**Date/Time Set**" **(Régl date/heure)**. <sup>²</sup>pages 36

#### **Version**

Les informations relatives à la version peuvent être modifiées sans préavis.

### **Menu Colour (Couleur menu)**

Vous pouvez sélectionner la couleur de menu de votre choix pour afficher le menu.

**"Blue" (Bleu) "Pink" (Rose) "Purple" (Violet) "Orange" (Orange)**  • **"Green" (Vert)**

## **Transparency (Transparent)**

Vous pouvez sélectionner la transparence de votre choix pour afficher le menu.

• **"0%" "20% " "40%" "60%"**

#### **Language**

Vous avez la possibilité de choisir la langue d'affichage des menus et des messages. ₩page 38

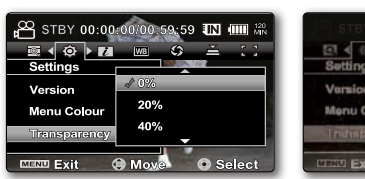

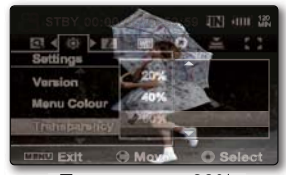

<Transparence 0%> <Transparence 60%>

#### **Demo (Démo)**

La démonstration vous montre automatiquement les principales fonctions de votre caméscope à mémoire flash afin que vous puissiez les maîtriser plus facilement.

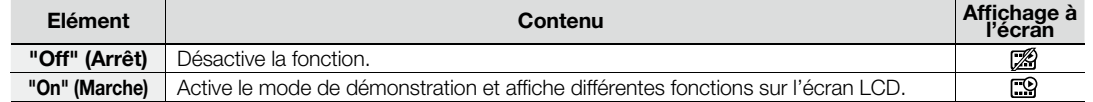

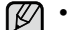

- La démonstration est lancée dans les cas suivants : - Immédiatement après le réglage de **"Demo" (Démo)** sur **"On" (Marche)**.
	- Lorsque la fonction **"Auto power off" (Arrêt automatique)** est spécifiée sur **"Off" (Arrêt)**, au bout de 5 minutes d'inactivité en mode STBY.
- Vous arrêtez la démonstration temporairement en appuyant sur certaines touches, notamment la touche **MENU**, les touches de **direction** et la touche de **démarrage/arrêt de l'enregistrement**.
- Lorsque la fonction d'arrêt automatique **"Auto power off" (Arrêt automatique)** est réglée sur **"5 Min"**, elle est prioritaire par rapport à la fonction de démonstration. Si vous exécutez la fonction de démonstration, il faudra désactiver la fonction d'arrêt automatique. Page 88
- Appuyez sur la touche **MENU** et maintenez-la enfoncée pendant 5 secondes en mode VLLE pour exécuter immé-• diatement la fonction Démonstration.

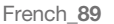

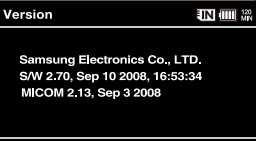

**MEND Exit © Ok** 

## ament à un or

 $\bullet$  Ce chapitre vous explique comment relier un ordinateur au caméscope à l'aide du câble USB pour effectuer différentes fonctions. - Pour brancher un câble USB sur un ordinateur, reportez-vous aux instructions d'installation du logiciel et aux caractéristiques techniques de l'ordinateur.

## **TRANSFERT D'UN FICHIER ENREGISTRÉ VIA UNE CONNEXION USB**

- Le caméscope prend en charge les normes USB 1.1 et 2.0 (selon les spécifications de l'ordinateur). •
- Vous pouvez transférer un fichier enregistré sur une carte mémoire vers un ordinateur via une connexion USB.

#### Débit de la connexion USB en fonction du système

- La connexion USB à haut débit est prise en charge par les pilotes de périphérique Microsoft (Windows) uniquement.
- Windows 2000 : connexion USB à haut débit sur un ordinateur équipé du Service Pack 4 ou d'une version ultérieure.
- Windows XP : connexion USB à haut débit sur un ordinateur équipé du Service Pack 1 ou d'une version ultérieure.
- Windows VISTA : connexion USB à haut débit sur un ordinateur équipé du Service Pack 1 ou d'une version ultérieure.

#### **CyberLink MediaShow4**

### Configuration système

CyberLink MediaShow4 nécessite la configuration suivante.

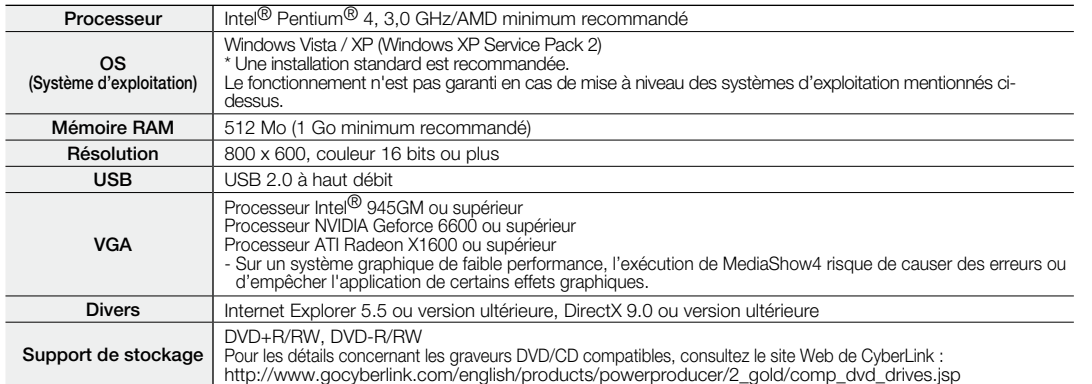

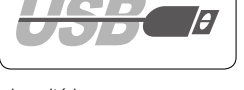

- Les configurations système mentionnées ci-dessus sont recommandées. Cependant, il n'est pas garanti que les opérations soient effectuées correctement, même sur des systèmes répondant aux exigences.
- Sur un ordinateur Macintosh, vous pouvez également transférer les données via un câble USB, mais le logiciel CyberLink DVD Suite fourni n'est pas compatible Macintosh. Sur un ordinateur Macintosh, il est possible de charger des enregistrements à l'aide de l'application iMovie.
- Le présent caméscope à mémoire flash ne peut servir de périphérique de stockage amovible que sur les ordinateurs •exécutant les systèmes d'exploitation Macintosh OS (version 10.3 ou ultérieure) et Windows 2000.

 $\mathbb{Z}$ • Sur un ordinateur plus lent que ce qui est recommandé, la lecture vidéo risque de sauter des images et de fonctionner de façon imprévue.

- Sous XP/Vista, connectez-vous en tant qu'administrateur (administrateur de l'ordinateur ou utilisateur bénéficiant de privilèges équivalents) pour installer le pilote.
- Vérifiez le support de stockage du caméscope à mémoire flash avant de relier le câble USB. •Si aucune carte mémoire n'est insérée ou si une carte mémoire non formatée est introduite, votre ordinateur ne reconnaîtra pas votre caméscope comme un support amovible.
- Si vous déconnectez le câble USB de l'ordinateur ou du caméscope pendant le transfert de données, le transfert sera interrompu et les données pourront être endommagées.
- Si vous connectez le câble USB à un ordinateur en utilisant un concentrateur USB ou d'autres périphériques en même temps, vous risquerez de créer un conflit et de provoquer des dysfonctionnements. Si tel est le cas, retirez tous les autres périphériques USB et réessayez de vous connecter.
- Intel<sup>®</sup> Pentium III<sup>®</sup> et Pentium ®4 sont des marques déposées d'Intel Corporation.
- Windows<sup>®</sup> est une marque déposée de Microsoft<sup>®</sup> Corporation.
- Toutes les autres appellations et marques appartiennent à leurs propriétaires respectifs.
- Le logiciel CyberLink MediaShow4 est optimisé pour les processeurs Intel Core 2 Duo, les processeurs prenant en charge MMX, SSE, SSE2, 3DNow! et la technologie HyperThreading de Intel.
- DirectX est nécessaire au bon fonctionnement de CyberLink MediaShow4. Le composant est automatiquement installé durant l'installation de ce logiciel.
- Nous vous conseillons d'utiliser l'adaptateur CA comme source d'alimentation plutôt que le module batterie.

## lement à un ordinateur

### **INSTALLATION DE CYBERLINK MEDIASHOW4**

CyberLink MediaShow4 est un logiciel facile à utiliser pour effectuer le montage des fichiers MPEG, AVI et autres fichiers vidéo, des images figées et d'autres contenus afin de créer une vidéo. Ce logiciel est doté d'une interface qui permet d'éditer les fichiers en mode chronologique ou storyboard, de conserver une qualité d'image supérieure, d'utiliser la technologie SVRT (Smart Video Rendering Technology) pour un rendu haut débit, et offre une pléiade d'autres fonctions d'édition de vidéo avancées. Ce manuel fait uniquement référence à l'installation du logiciel et la connexion à l'ordinateur. Pour plus de détails concernant ce logiciel, reportez-vous au guide d'aide en ligne " Online help/Readme " du CD CyberLink MediaShow4.

#### **Avant de commencer :**

Fermez toutes les applications en cours.

(Vérifiez dans la barre d'état qu'aucune autre application n'est en cours d'utilisation.)

- **1.** Chargez dans l'ordinateur le CD-ROM CyberLink MediaShow4.
	- L'écran d'installation apparaît au bout de quelques secondes. Si l'écran d'installation ne s'affiche pas, double-cliquez sur l'icône du CD-ROM dans votre poste de travail.
	- Cliquez sur " Install Now "(Installer maintenant).
- **2.** Sélectionnez la langue souhaitée et cliquez sur OK.
- **3.** L'écran relatif au processus d'installation du logiciel "CyberLink MediaShow 4.0" s'affiche.
	- Cliquez sur " Next " (Suivant).
- **4.** L'écran " License Agreement " (Accord de licence logicielle) apparaît.
	- Cliquez sur "Yes " (Oui).

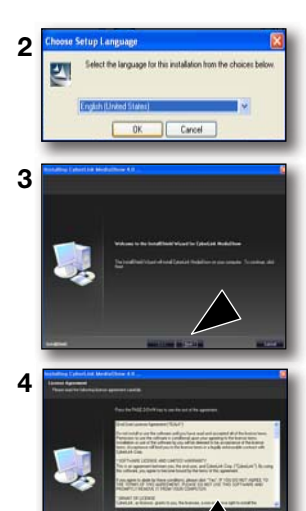

French**\_92**

- **5.** L'écran " Customer Information " (Informations clients) " apparaît.
	- Cliquez sur " Suivant ".

- **6.** L'écran " Choose Destination Location " (Choisir l'emplacement de destination) apparaît.
	- Sélectionnez l'emplacement de destination dans lequel vous voulez installer le logiciel.
	- Cliquez sur " Next " (Suivant).

**7.** La mention " Setup Complete " (Installation terminée) s'affiche.

- Cliquez sur " Finish " (Terminer).
- L'icône de " CyberLink MediaShow4 " (CyberLink Media Show) est créée sur le Bureau.
- Si vous installez un logiciel déjà installé, le programme de désinstallation sera lancé.  $\mathbb{Z}$ Dans ce cas, réinstallez le programme une fois la désinstallation terminée.
	- Ce manuel couvre uniquement l'installation du logiciel et la connexion à l'ordinateur. Pour plus de détails concernant ce logiciel, reportez-vous au guide d'aide en ligne " Online help/Read me " du CD CyberLink MediaShow4.

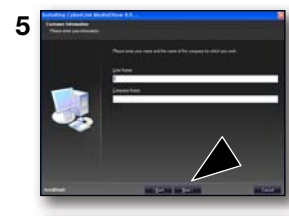

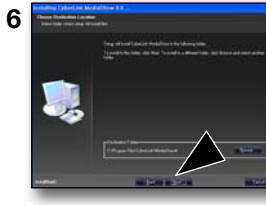

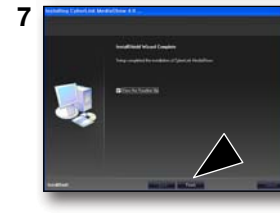

## raccordement à un ordinateur

## **RACCORDEMENT DU CABLE USB**

Reliez le câble USB pour copier sur l'ordinateur les images vidéo (ou photo) stockées sur un support d'enregistrement et vice versa. Lorsque le câble USB est connecté en mode Enregistrement/Lecture, l'appareil passe immédiatement en mode USB.

**1.** Raccordez le caméscope à mémoire flash à votre ordinateur via un câble USB.

- N'appliquez de force excessive sur la prise USB lorsque vous insérez ou  $\not\!\!E$ retirez celle-ci.
	- Vérifiez la direction d'insertion de la prise USB avant de l'insérer. •
	- Il est recommandé d'utiliser un adaptateur secteur comme source d'alimentation plutôt qu'une batterie.
	- Lorsque le câble USB est connecté, la mise sous/hors tension du caméscope provoque des dysfonctionnements sur l'ordinateur.

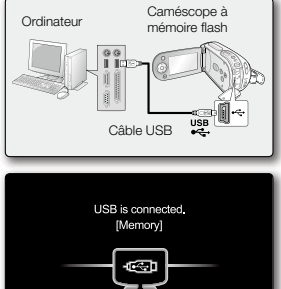

## Débranchement du câble USB

Avant de charger ou décharger des supports d'enregistrement ou d'éteindre l'ordinateur, il faut d'abord déconnecter le câble USB et mettre le caméscope à mémoire flash hors tension. Après avoir effectué le transfert de données, vous devez débrancher le câble de la manière suivante :

- **1.** Cliquez sur l'icône "Déconnexion ou éjection de matériel" dans la barre des tâches.
- **2.** Sélectionnez "Périphérique de stockage de masse USB" ou "Disque USB", puis cliquez sur "Arrêter".
- **3.** Cliquez sur "OK".
- **4.** Débranchez le câble USB du caméscope à mémoire flash et de l'ordinateur.

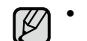

Si vous déconnectez le câble USB de l'ordinateur ou du caméscope pendant le transfert de données, la transmission de données s'interrompra et les données pourront être endommagées.

French**\_94** Si vous branchez le câble USB sur un ordinateur via un concentrateur USB ou si vous connectez simultanément le câble USB avec d'autres périphériques USB, le caméscope pourra ne pas fonctionner correctement. Le cas échéant, débranchez tous les appareils USB de l'ordinateur et raccordez à nouveau le caméscope à mémoire flash. •

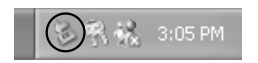

### **AFFICHAGE DU CONTENU DU SUPPORT DE STOCKAGE**

- **1.** Faites glisser l'interrupteur **marche/arrêt** vers le bas pour allumer le caméscope à mémoire flash.
	- Sélectionnez le support de stockage approprié. <sup>•</sup> page 39 (Si vous souhaitez effectuer l'enregistrement sur une carte mémoire, insérez-en une maintenant.)
- **2.** Branchez le caméscope à mémoire flash sur votre ordinateur via un câble USB. ➡page 94
	- Vérifiez la connexion USB sur le moniteur LCD. •

### **Si vous utilisez Windows ® XP, Vista :**

- La fenêtre du " Disque amovible " apparaît à l'écran après un court moment.
- Sélectionnez " Ouvrir les dossiers avec Windows Explorer pour visionner les fichiers " puis cliquez sur " OK ".

### **Si vous utilisez Windows® 2000 :**

- **a.** Double-cliquez sur l'icône de " Poste de travail " sur le bureau. L'icône de " Disque amovible " représentant le support de stockage sur le caméscope à mémoire flash apparaît dans la fenêtre " Poste de travail ".
- **b.** Double-cliquez sur l'icône de " Disque amovible ".
- **3.** Les dossiers contenus sur le support de stockage apparaissent.
	- Certains types de fichiers sont stockés dans des dossiers différents. •
- $\mathbb{Z}$ • Si la fenêtre " Disque amovible " n'apparaît pas, vérifiez la connexion (page 94) ou recommencez les étapes 1 et 2.
	- Si le disque amovible ne s'affiche pas automatiquement, ouvrez le dossier du disque amovible à partir du Poste de travail.
	- Votre ordinateur ne reconnaît qu'un seul support de stockage (mémoire ou carte intégrée) à la fois lié au caméscope. Si vous n'arrivez pas à détecter le disque amovible que vous recherchez, il faudra changer le réglage de stockage (mémoire/carte intégrée) de votre caméscope.  $\rightarrow$  page 39

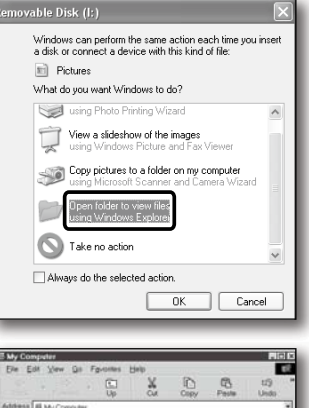

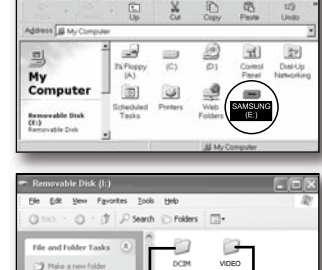

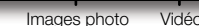

 $\bigoplus$  Publish this Folder Share this folder

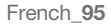

## raccordement à un ordinateur

### **Organisation des dossiers et des fichiers du support de stockage**

- L'organisation des dossiers et des fichiers de la mémoire intégrée ou de la carte mémoire est présentée ci-après. •
- Evitez de modifier ou de supprimer le nom d'un dossier ou d'un fichier de façon arbitraire. L'élément concerné risque de • devenir illisible.

#### **Fichier vidéo (H.264)** ①

Les noms d'images vidéo de qualité SD sont au format SDV\_####.MP4 et ceux des images vidéo de fichier Web au format WEB\_####.MP4. Le numéro de fichier est automatiquement incrémenté lorsqu'un nouveau fichier vidéo est créé. Un même dossier peut contenir jusqu'à 9999 fichiers. Au-delà de 9999 fichiers, un nouveau dossier est créé.

## **Fichier image photo**  z

Comme pour les fichiers d'images vidéo, le numéro de fichier augmente automatiquement lorsqu'un nouveau fichier image est créé. Le nombre maximal de fichiers autorisé est le même que pour les fichiers d'image vidéo. Un nouveau dossier stocke les fichiers à partir de DCAM\_0001.JPG. Les noms de dossier se développent selon l'ordre 100PHOTO → 101PHOTO etc. Il est possible de créer jusqu'à 9 999 fichiers au sein d'un même dossier. Au-delà de 9 999 fichiers, un nouveau dossier est créé.

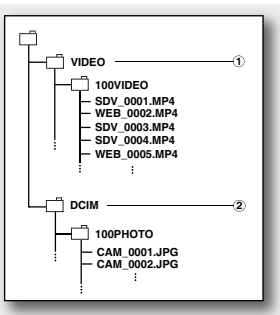

### **Format d'image**

#### **vidéos**

- Les vidéos sont compressées au format H.264. L'extension du fichier correspondante est " **.MP4** ". •
- La taille de l'image est de 720 x 576(50i) ou 640 x 480 (WEB).  $\rightarrow$  page 66

#### **Images photo**

- Les images photo sont compressées au format JPEG (Joint Photographic Experts Group). L'extension du fichier est **".JPG"**.
- La taille des images est de 800 x 600.

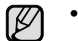

- Après la création du 9999ème fichier dans le 999ème dossier (par ex., SDV\_9999.MP4 est créé dans le 999ème dossier VIDEO), il n'est plus possible de créer de nouveau dossier. Sauvegardez vos fichiers sur ordinateur et formatez la carte mémoire puis réinitialisez la numérotation des fichiers à partir du menu.
- Vous pouvez modifier le nom d'un fichier ou d'un dossier contenu sur le support de stockage à l'aide d'un ordinateur. •Il se peut que le caméscope à mémoire flash ne reconnaisse pas les fichiers modifiés.
- Vous avez la possibilité d'utiliser votre caméscope à mémoire flash comme une mémoire auxiliaire. Vous pouvez de ce fait stocker les données générales sur le support de stockage du caméscope à mémoire flash.
- L'image photo est prise uniquement au format 4:3.

## **TRANSFERT DE FICHIERS DU CAMESCOPE A MEMOIRE FLASH VERS VOTRE ORDINATEUR**

Vous pouvez copier l'image vidéo (ou photo) sur votre ordinateur à des fins de lecture sur celui-ci.

- **1.** Exécutez la procédure décrite à la section "AFFICHAGE DU CONTENU DU SUPPORT DE STOCKAGE". ➡page 95
	- Les dossiers contenus sur le support de stockage s'affichent.
- **2.** Créez un nouveau dossier, saisissez un nom de fichier et double-cliquez sur celui-ci.
- **3.** Sélectionnez le dossier à copier, puis effectuez-en un glisser-déposer dans le dossier de destination.
	- Le dossier est copié depuis le support de stockage (carte mémoire (de tous modèles) ou mémoire intégrée) sur l'ordinateur.
	- Il ne faut ni déplacer ni renommer les dossiers et fichiers du caméscope après leur transfert. Si vous modifiez le nom initialement attribué aux dossiers et fichiers du caméscope, ces derniers ne seront plus reconnus par la mémoire de l'appareil et ils ne pourront pas être lus.
	- Si votre caméscope ne reconnaît pas la mémoire intégrée ou la carte SD, vous devrez formater ces supports à l'aide du caméscope.

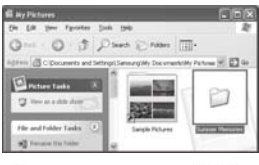

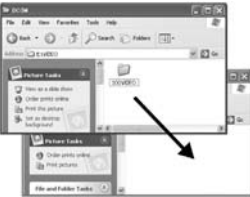

#### **Reproduction de fichiers sur l'ordinateur**

Exécutez le logiciel CyberLink MediaShow4 fourni pour reproduire les vidéos sur l'ordinateur. Les vidéos enregistrées sur votre caméscope à mémoire flash risquent de ne pas se reproduire via d'autres programmes.

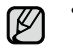

- Sur un ordinateur Macintosh, vous pouvez également transférer les données via un câble USB, mais le logiciel CyberLink DVD Suite fourni n'est pas compatible Macintosh. Sur un ordinateur Macintosh, il est possible de charger des enregistrements à l'aide de l'application iMovie.
- Le présent caméscope à mémoire flash ne peut servir de périphérique de stockage amovible que sur les •ordinateurs exécutant les systèmes d'exploitation Macintosh OS (version 10.3 ou ultérieure) et Windows 2000.

## ement à un ordinateur

## **TELECHARGEMENT DE VIDÉOS VIDEO DU CAMESCOPE A MEMOIRE FLASH VERS YouTube**

Vous avez la possibilité de connecter le caméscope à l'ordinateur afin d'effectuer directement vos téléchargements dans YouTube via le logiciel CyberLink MediaShow4.

Si vous êtes un utilisateur Mac, vous pourrez télécharger vos contenus dans YouTube à l'aide de iMovie.

- **1.** Branchez le caméscope à mémoire flash sur votre ordinateur via un câble USB. ➡page 94
- **2.** Installez le logiciel CyberLink MediaShow4 fourni puis passez en mode Vidéo.➡pages 92 et 93
- L'exécution de CyberLink MediaShow4 pour la première fois peut donner lieu à l' affichage d'un écran d'enregistrement.
- **3.** Cliquez sur Import (Importer) sur l'écran principal.
	- Ouvrez un dossier depuis le disque amovible de gauche et sélectionnez les fichiers de votre choix.
- **4.** Cliquez ensuite sur **Import all (Importer tout)** ou **Import selected (Importer élément sélectionné)** afin de lancer l'importation de fichiers de vidéos.
	- Selon votre choix, tous les fichiers ou seuls les fichiers sélectionnés sont chargés.
	- Cliquez sur "Back" (Retour) pour revenir sur la page d'accueil.
- **5.** Cliquez sur l'icône de raccourci YouTube dans l'onglet **Share (Partager)**.
	- Vous affichez la boîte de dialogue de connexion ou de souscription.
	- Connectez-vous d'abord à •un site YouTube puis cliquez sur la commande "Upload" (Chargement) située dans le coin
- supérieur droit du menu principal. **6.** La fenêtre "Video Upload" (Charger la vidéo) apparaît, dans

laquelle vous pouvez suivre les instructions à l'écran pour charger les vidéos par ordre.

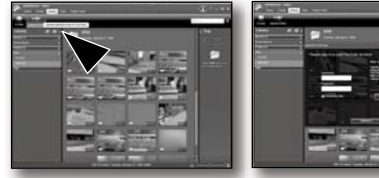

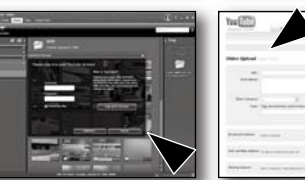

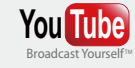

• YouTube est un site Web de partage de vidéos qui permet aux utilisateurs de charger, visionner et partager des vidéos. Basé à San Bruno, en Californie, ce service fait appel à la technologie Adobe Flash pour afficher une grande variété de contenus vidéo générés par les utilisateurs, dont des vidéos, des téléinserts et des vidéos musicales ainsi que des contenus amateur tels que des blogs vidéo ou des vidéos courtes originales.

• http://www.youtube.com/

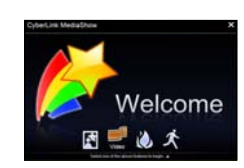

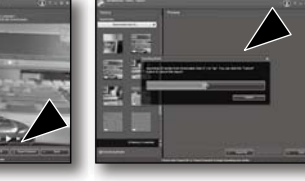

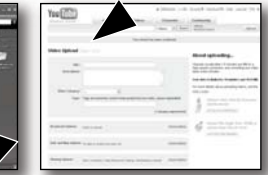

## rt à d'autres r

Vous pouvez visionner les vidéos et les images photos enregistrées sur grand écran en raccordant le caméscope à mémoire flash à un téléviseur.

### **CONNEXION A UN TELEVISEUR**

- Pour lire vos enregistrements, le téléviseur connecté doit être compatible avec la norme PAL.  $\blacktriangleright$ page 105
- Nous vous recommandons d'utiliser l'adaptateur secteur comme source d'alimentation du caméscope à mémoire flash.

Utilisez le câble vidéo fourni pour raccorder le caméscope à mémoire flash au téléviseur comme suit :

- **1.** Branchez l'extrémité du câble vidéo doté d'une fiche unique dans la prise vidéo du caméscope à mémoire flash.
- **2.** Connectez l'autre extrémité au téléviseur via les prises vidéo (jaune) et audio gauche (blanche) / droite (rouge).

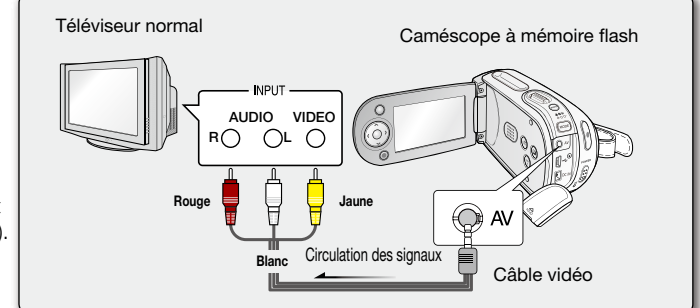

- Pour plus de détails sur les connexions, reportez-vous au  $\mathbb{Z}$ manuel d'utilisation de votre téléviseur.
	- Veillez à ce que le volume du téléviseur soit au niveau minimum avant d'effectuer le raccordement, au risque de générer un bruit de ronronnement en provenance des hautparleurs du téléviseur.
	- Raccordez avec soin les câbles d'entrée et de sortie aux prises correspondantes de l'appareil utilisé avec le caméscope à mémoire flash.

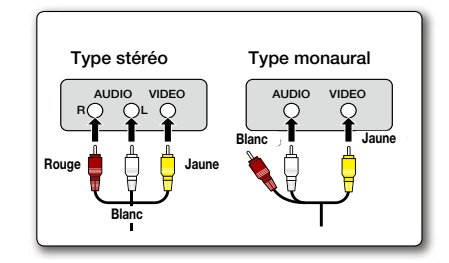

French**\_99**

## VISIONNAGE SUR UN ECRAN DE TELEVISION

- **1.** Allumez le téléviseur et réglez le sélecteur d'entrée sur la connexion d'entrée à laquelle le caméscope à mémoire flash est relié. q p
	- Ceci est souvent désigné par "ligne". Reportez-vous au guide d'utilisation du téléviseur pour plus de détails sur la sélection de l'entrée.
- **2.** Mettez le caméscope à mémoire flash sous tension.
	- Faites glisser l'interrupteur **marche/arrêt** vers le bas et appuyez sur la touche **MODE** pour régler le mode Player  $( \text{Lecteur} )$   $( \blacksquare )$   $\rightarrow$  page 22
	- L'image affichée par le caméscope à mémoire flash apparaît sur l'écran du téléviseur.
	- Vous pouvez aussi contrôler l'image affichée sur l'écran LCD du caméscope à mémoire flash.
- **3.** Lancez la lecture.

 $\mathbb Z$ 

Vous pouvez exécuter les opérations de lecture, • d'enregistrement ou de configuration de menu tout en regardant l'écran du téléviseur.

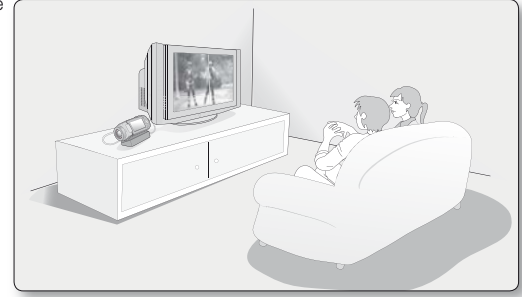

- Les informations en cours d'enregistrement sur le caméscope à mémoire flash apparaissent sur le moniteur de télévision. Vous pouvez aussi n'afficher qu'une partie des informations ou éteindre l'écran. Reportez-vous à la section "ACTIVATION/DESACTIVA-TION DES INDICATIONS D'ECRAN ( $\Box$ ) " en page 30, puis appuyez sur la touche  $\Box$  /  $\overline{\prime}$ CHECK afin de faire basculer l'état de l'écran.
- Lorsque la fonction **"TV Display" (Affichage TV)** est réglée sur **"Off" (Arrêt)**, l'affichage à l'écran n'apparaît pas sur le moniteur du téléviseur. <sup>p</sup>page 88
- La proximité du caméscope à mémoire flash avec d'autres périphériques ou le niveau sonore trop élevé de celui-ci peuvent pro-• voquer un bruit de ronronnement. Dans ce cas, il faut veiller à gardez le caméscope à mémoire flash raisonnablement éloigné des périphériques connectés.
- Lorsque le câble AV est branché sur le caméscope à mémoire flash, le haut-parleur intégré est automatiquement désactivé et vous ne pouvez pas ajuster la barre de réglage du volume.

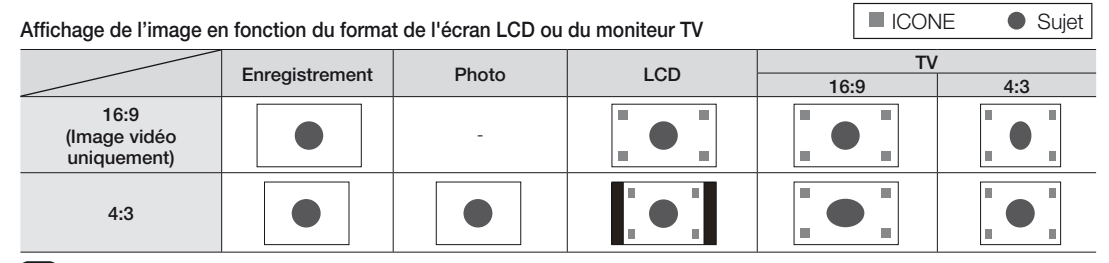

Reportez-vous à la page 66 pour les détails sur le réglage" **16:9 Wide**" **(16:9)**.

# raccordement à d'autres périphériques

## **ENREGISTREMENT (COPIE SONORE) DES IMAGES SUR UN MAGNETOSCOPE, UN GRAVEUR DVD OU UN ENREGISTREUR SUR DISQUE DUR**

Il vous est possible d'enregistrer (ou de copier) des images lues sur le caméscope à mémoire flash sur d'autres dispositifs vidéo, tels que les magnétoscopes, les graveurs DVD ou les enregistreurs à disque dur. Utilisez le câble vidéo (fourni) pour raccorder le caméscope à mémoire flash à un autre appareil vidéo tel qu'illustré dans la figure ci-après :

- **1.** Appuyez sur la touche **MODE** pour sélectionner le mode Player (Lecteur)  $(\blacksquare)$ .  $\blacktriangleright$ page 22
- **2.** Sélectionnez images enregistrées (copiées) dans l'index des vignettes puis appuyez sur la touche **OK.**
- **3.** Appuyez sur la touche d'enregistrement de l'appareil raccordé.
	- Le caméscope à mémoire flash lance la lecture et l'appareil enregistreur démarre la copie.

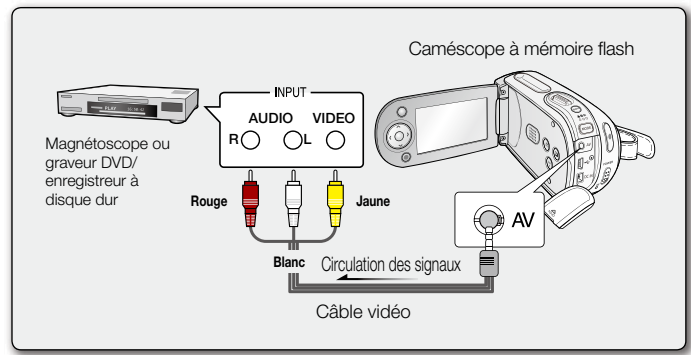

- $\not\!\!E$ Veillez à toujours à alimenter le caméscope à mémoire flash via l'adaptateur secteur CA branché sur une • prise murale afin de prévenir les coupures d'énergie de la batterie pendant les enregistrements sur un autre dispositif vidéo.
	- Pour empêcher l'enregistrement des informations qui s'affichent à l'écran en même temps que le signal AV, il faut spécifier l'option **"TV Display" (Affich. TV)** sur **"Off" (Arrêt)** dans les réglages de menu.  $\rightarrow$ page 88

## entretien et informations complémentaires

#### **ENTRETIEN**

Votre caméscope à mémoire flash est un appareil de conception et de fabrication supérieures, qui mérite d'être manipulé avec le plus grand soin. Les recommandations qui suivent vous aideront à comprendre et à observer vos engagements envers la garantie et vous permettront de profiter du produit pendant plusieurs années.

- +Par mesure de sécurité, éteignez le caméscope à mémoire flash avant de le ranger.
	- Retirez-en la batterie et l'adaptateur secteur. ♥ page 14
	- Retirez-en la carte mémoire.➡page 40

#### Précautions à prendre lors du stockage

**Evitez de ranger le caméscope à mémoire flash dans un endroit où la température reste élevée durant**  • **des périodes prolongées :**

La température à l'intérieur d'un véhicule ou dans le coffre d'une voiture peut devenir très élevée en saison chaude. Si vous rangez le caméscope à mémoire flash dans un tel endroit, vous pourrez provoquer son dysfonctionnement ou endommager son étui. N'exposez pas le caméscope à mémoire flash à la lumière directe du soleil et ne le placez pas près d'un appareil de chauffage.

**Evitez de ranger le caméscope à mémoire flash dans un endroit où le niveau d'humidité est élevé ou dans un environnement poussiéreux :** •

La poussière qui s'infiltre dans le caméscope à mémoire flash peut entraîner le dysfonctionnement de l'appareil. Un taux élevé d'humidité risque de provoquer la formation de moisissure sur l'objectif, rendant ainsi le caméscope à mémoire flash inopérant. Nous vous conseillons de mettre le caméscope à mémoire flash dans une boîte, d'y déposer un petit sachet de dessiccatif et de le ranger dans un placard, par exemple.

#### **Evitez de ranger le caméscope à mémoire flash dans un endroit soumis à de fortes ondes magnétiques ou à des vibrations intenses :** •

Cela risque d'entraîner le dysfonctionnement de l'appareil.

**Retirez la batterie du caméscope à mémoire flash et rangez-la dans un endroit frais :** •

Le fait de garder la batterie dans le caméscope ou de la ranger dans un endroit trop chaud peut en écourter la durée de vie.

#### Nettoyage du caméscope à mémoire flash

- + **Avant de procéder au nettoyage du caméscope à mémoire flash, mettez celui-ci hors tension et retirez-en la batterie ainsi que l'adaptateur secteur.**
- **Pour nettoyer l'appareil de l'extérieur** •
- Procédez au nettoyage avec un chiffon doux et sec. N'appuyez pas trop fort sur l'appareil lors du nettoyage ; frottez-le doucement en surface.
- N'utilisez jamais de benzène ou de solvant pour nettoyer le caméscope. Le revêtement externe de l'appareil peut s'écailler ou son étui se dégrader.
- **Pour nettoyer l'écran LCD** •

French**\_102** Procédez au nettoyage avec un chiffon doux et sec. Prenez garde à ne pas endommager l'écran.
#### **Pour nettoyer l'objectif** •

Utilisez un soufflet d'air proposé en option pour éliminer les saletés et autres petits dépôts. N'essuyez pas l'objectif avec un chiffon ou avec les doigts.

Si nécessaire, utilisez du papier spécial pour le nettoyer.

- Un objectif sale entraîne la formation de moisissure.
- Si l'objectif semble sombre, éteignez le caméscope à mémoire flash et patientez pendant une heure environ.

### **INFORMATIONS SUPPLEMENTAIRES**

#### Support de stockage

- **Suivez minutieusement les directives ci-après pour éviter de corrompre ou d'endommager vos données enregistrées.**
	- Evitez de laisser tomber ou de plier le support de stockage, de soumettre celui-ci à une forte pression, à des vibrations ou des chocs.
	- Evitez d'asperger d'eau le support de stockage.
- - Evitez d'utiliser le support de stockage, de le remplacer ou de le ranger dans un endroit exposé à une forte électricité statique ou aux bruits électriques.
- - Ne mettez jamais le caméscope hors tension et n'en retirez pas la batterie ou l'adaptateur secteur pendant l'enregistrement, en cours de lecture ou lorsque vous tentez d'accéder au support de stockage par quelque autre moyen.
- -Gardez le support de stockage loin des objets qui produisent un champ magnétique ou électromagnétique puissant.
- Evitez de ranger le support de stockage dans un endroit à la température ou l'humidité élevées.
- Evitez de toucher les parties métalliques de l'appareil.
- **Copiez les fichiers d'enregistrement sur votre ordinateur. Samsung n'assume aucune responsabilité pour toute perte de données. (Nous vous conseillons de copier vos données sur un ordinateur ou sur un autre support de stockage.)**
- **Une défaillance peut entraîner un mauvais fonctionnement du support de stockage. Samsung n'offre aucune compensation pour la perte de contenu.**
- **Reportez-vous aux pages 39 à 45 pour les détails.** •

### Ecran LCD

- **Pour éviter d'endommager l'écran LCD**
	- Ne lui appliquez pas de pression excessive et évitez de le heurter contre d'autres objets. - Evitez de déposer le caméscope avec son écran LCD face vers le bas.
- **Evitez de le frotter avec un chiffon rugueux pour en prolonger la durée de service.** •
- **L'utilisateur doit être averti des phénomènes suivants se rapportant au fonctionnement des écrans**  •**LCD. Il ne s'agit pas de défaillances.**
	- La surface du contour de l'écran LCD peut s'échauffer en cours d'utilisation du caméscope.
	- Si vous laissez l'appareil sous tension sur une période prolongée de temps, le contour de l'écran LCD s'échauffera.

## entretien et informations complémentaires

### **Batterie**

La batterie fournie est une batterie au lithium-ion. Lisez attentivement les consignes de sécurité suivantes avant d'utiliser la batterie, qu'il s'agisse de l'unité fournie ou d'un module proposé en option :

- **Pour éviter tout danger** •
- Ne jetez pas la batterie au feu.
- N'en court-circuitez pas les bornes. Transportez-la dans un sac en plastique.
- Ne la modifiez pas et ne la démontez jamais.
- Evitez de l'exposer à des températures dépassant les 60 °C, elle pourrait s'échauffer, exploser ou prendre feu.

### **Pour éviter les dommages et en prolonger la durée de service** •

- Ne le soumettez pas à des chocs inutiles.
- Chargez-le dans un endroit où la température se maintient dans les tolérances indiquées ci-après. Il s'agit d'une batterie à réaction chimique dont les températures froides entravent la réaction chimique et les températures plus chaudes empêchent le chargement complet.
- - Rangez-le dans un endroit frais et sec. Une exposition prolongée à des températures élevées en augmente la décharge naturelle et en réduit l'autonomie.
- - Lorsque la batterie est entreposée pendant une durée de temps prolongée, il convient de la charger complètement au moins tous les 6 mois.
- - Retirez la batterie du chargeur ou de l'appareil sous tensionlorsqu'elle n'est pas utilisée car certaines machines consomment de l'énergie même lorsqu'elles sont éteintes.

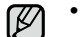

• Nous vous recommandons d'utiliser exclusivement les véritables batteries **Samsung** sur ce caméscope.

- L'utilisation de batteries génériques non fabriqués par **Samsung** peut provoquer une défaillance des circuits de chargement internes.
- Il est anormal pour une batterie de s'échauffer après le chargement ou l'utilisation. **Spécifications de la plage de températures**
- 
- Charge en cours : 10 °C à 35 °C
- Fonctionnement normal : 0 °C à 40 °C
- Stockage : -20 °C à 60 °C
- Plus la température est basse, plus le chargement est long. **Reportez-vous aux pages 14 à 20 pour les détails.**

### **UTILISATION DU CAMESCOPE A MEMOIRE FLASH A L'ETRANGER**

- Chaque pays ou zone géographique possède ses propres normes électriques et codes de couleurs spécifiques. •
- Avant d'utiliser votre caméscope à mémoire flash à l'étranger, vérifiez les points suivants. •

### Sources d'alimentation

L'adaptateur secteur fourni est équipé d'un dispositif de sélection de tension automatique variant de 110 Vca à 240 Vca. Vous pouvez utiliser le caméscope à mémoire flash dans tous les pays et les différentes régions en vous servant de l'adaptateur secteur fourni avec l'appareil sur une plage de valeurs comprises entre 100 Vca et 240 Vca, 50/60 Hz. Utilisez si nécessaire un raccord de prise secteur acheté dans le commerce selon la forme des prises murales.

### A propos des codes de couleurs de téléviseur

Votre caméscope utilise le système **PAL**. Pour visionner vos enregistrements sur un téléviseur ou les copier sur un appareil externe, ces derniers doivent également être de type **PAL** et posséder les prises Audio/Vidéo adéquates. Si tel n'est pas le cas, vous aurez peut-être besoin d'une carte de transcodage vidéo séparée (convertisseur de format PAL-NTSC).

### **Pays et régions compatibles PAL :**

Allemagne, Arabie Saoudite, Australie, Autriche, Belgique, Bulgarie, Chine, Communauté des Etats indépendants, Danemark, Egypte, Espagne, Finlande, France, Grande-Bretagne, Grèce, Hong Kong, Hongrie, Inde, Iran, Irak, Koweït, Libye, Malaisie, Île Maurice, Mauritanie, Norvège, Pays-Bas, Roumanie, Singapour, République slovaque, République tchèque, Suède, Suisse, Syrie, Thaïlande, Tunisie, etc.

### **Pays et régions compatibles NTSC :**

Bahamas, Canada, Amérique centrale, Japon, Corée, Mexique, Philippines, Taïwan, Etats-Unis d'Amérique, etc.

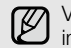

Vous pouvez effectuer des enregistrements avec votre caméscope à mémoire flash et en visualiser les images sur écran LCD n'importe où dans le monde.

### **RÉSOLUTION DE PROBLÈMES**

+ **Avant de contacter le service technique agréé Samsung, effectuez les vérifications élémentaires ci-après. Vous pourrez ainsi vous épargner un appel inutile.**

### **Témoins d'avertissement et messages**

### **Source d'alimentation**

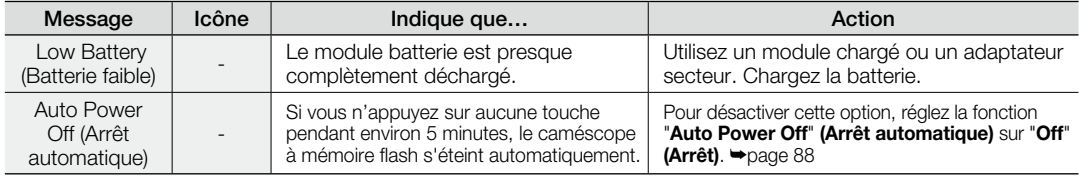

### **Support de stockage**

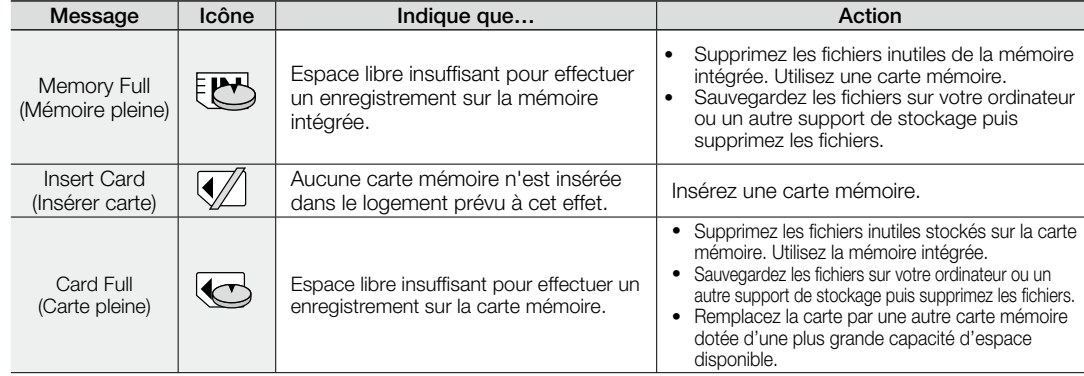

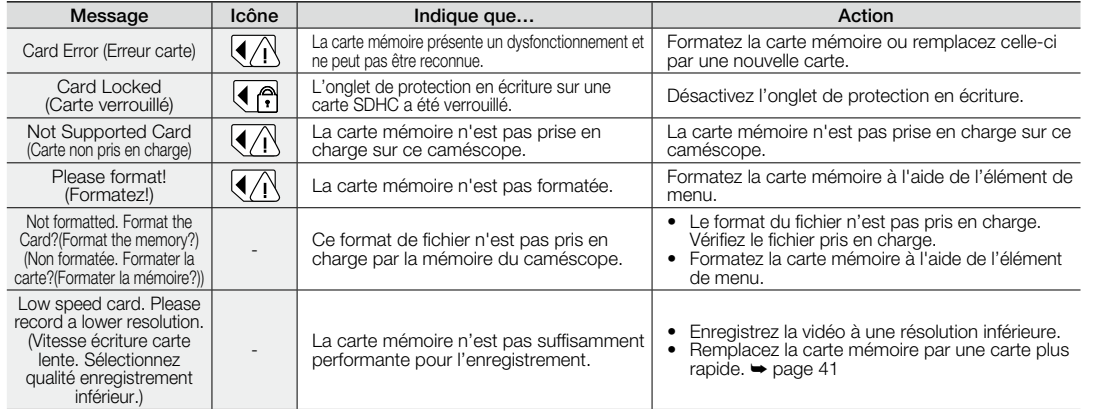

## **Enregistrement**

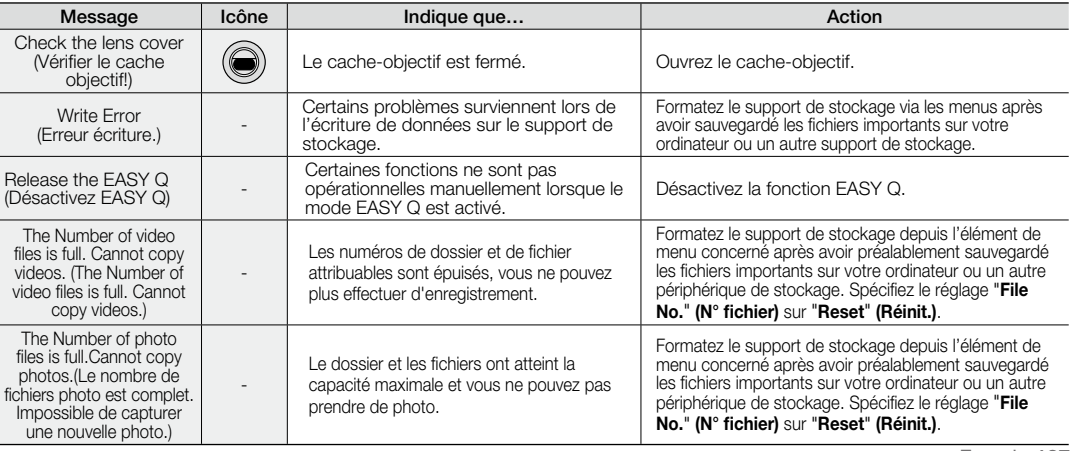

#### **Lecture**

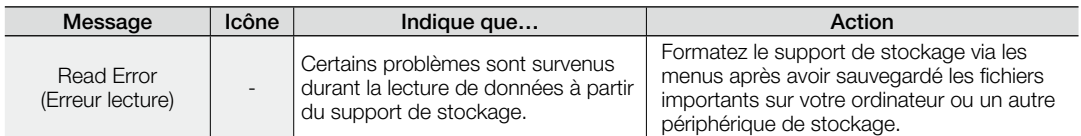

#### **En cas de condensation, attendez quelques instants avant d'utiliser l'appareil**

- $\Lambda$ Qu'est-ce que la condensation ? •
- La condensation se forme lorsque le caméscope à mémoire flash est déplacé dans un lieu où il est soumis à une grande différence de température par rapport à son emplacement précédent. En d'autres termes, la vapeur d'eau contenue dans l'air se condense en raison de la différence de température et se dépose, comme de la rosée, sur les lentilles externe et interne de l'objectif du caméscope à mémoire flash ainsi que sur la lentille de réflexion. **ATTENTION**

Si cela se produit, il vous sera temporairement impossible d'utiliser les fonctions d'enregistrement et de lecture du caméscope à mémoire flash.

Par ailleurs, vous risquez d'endommager l'appareil ou de provoquer un dysfonctionnement en le maintenant allumé alors qu'il présente de la condensation.

• Que faire ?

Eteignez l'appareil après en avoir retiré la batterie et placez-le dans un endroit sec pendant 1 à 2 heure(s) avant de l'utiliser à nouveau.

- A quel moment le phénomène de condensation se produit-il ? La condensation se forme sur l'appareil lorsque vous déplacez celui-ci d'un emplacement à un autre plus
	- chaud ou que vous l'utilisez en faisant brusquement irruption dans un environnement à température élevée. - Lorsque vous enregistrez une scène en extérieur l'hiver et que vous utilisez le caméscope en intérieur tout de suite après.
	- Lorsque vous enregistrez une scène en extérieur par temps chaud après avoir utilisé l'appareil en intérieur ou dans une voiture climatisée.

**Il convient de prendre note des éléments suivants avant d'envoyer votre caméscope à mémoire flash en réparation.**

- Si ces instructions n'apportent aucune solution à votre problème, contactez le centre de service technique agrée Samsung le plus proche.
- Selon la nature du problème, il peut s'avérer nécessaire de réinitialiser ou de remplacer le disque dur actuel, auquel cas, toutes les données seront supprimées. Assurez-vous de sauvegarder les données du disque dur sur un deuxième support de stockage avant d'envoyer votre caméscope en réparation. Samsung ne peut pas être tenu responsable des pertes de données.

+ **Lorsque vous rencontrez des problèmes liés à l'utilisation de votre caméscope, vérifiez les points suivants avant d'envoyer celui-ci en réparation. Si ces instructions n'apportent pas de solution à votre problème, contactez le service technique agréé** 

**Samsung le plus proche.**

### **Problèmes et solutions**

#### **Alimentation**

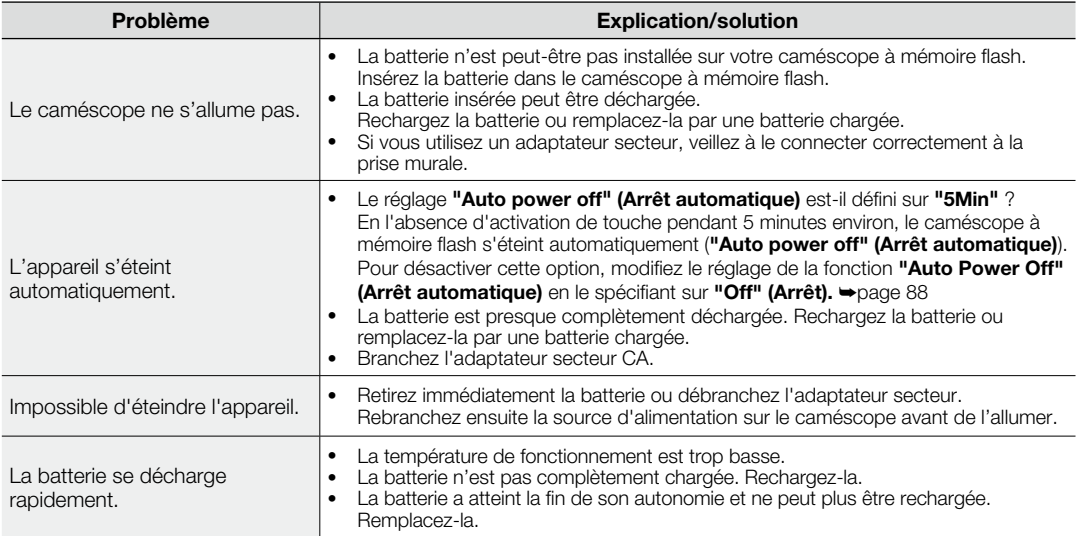

#### **Ecran**

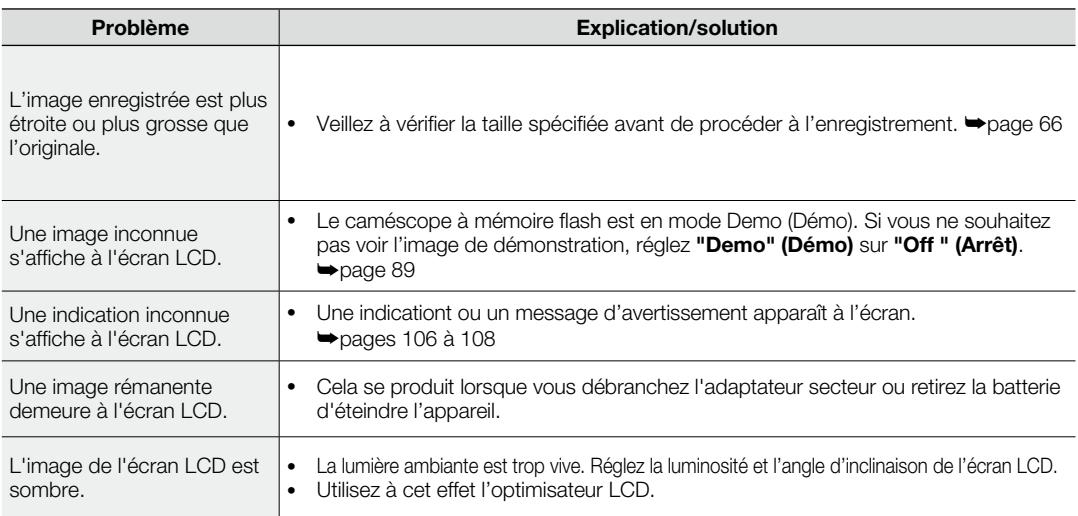

## **Support de stockage**

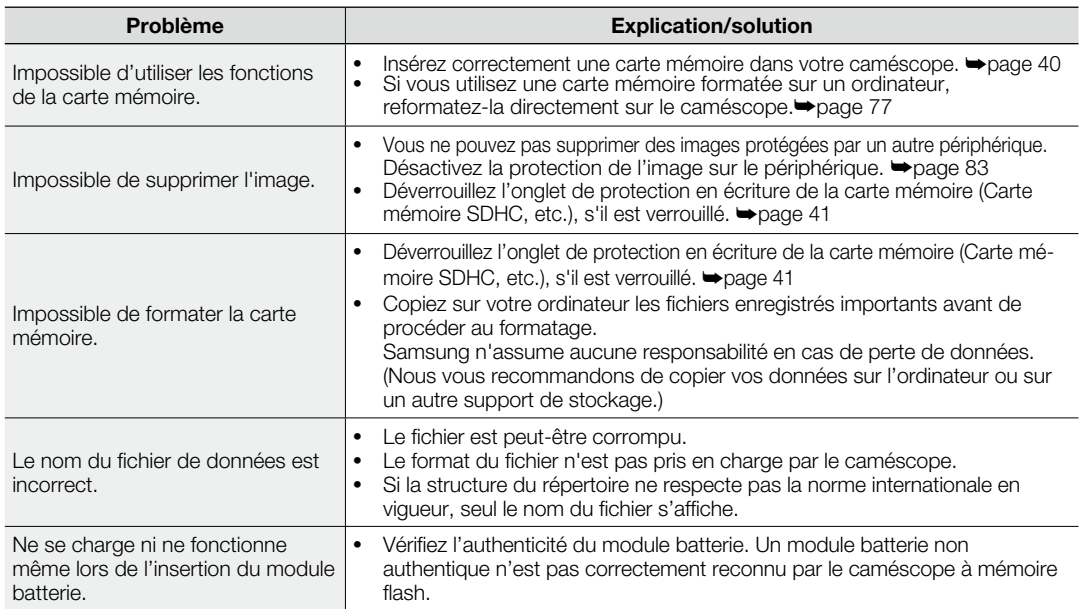

## **Enregistrement**

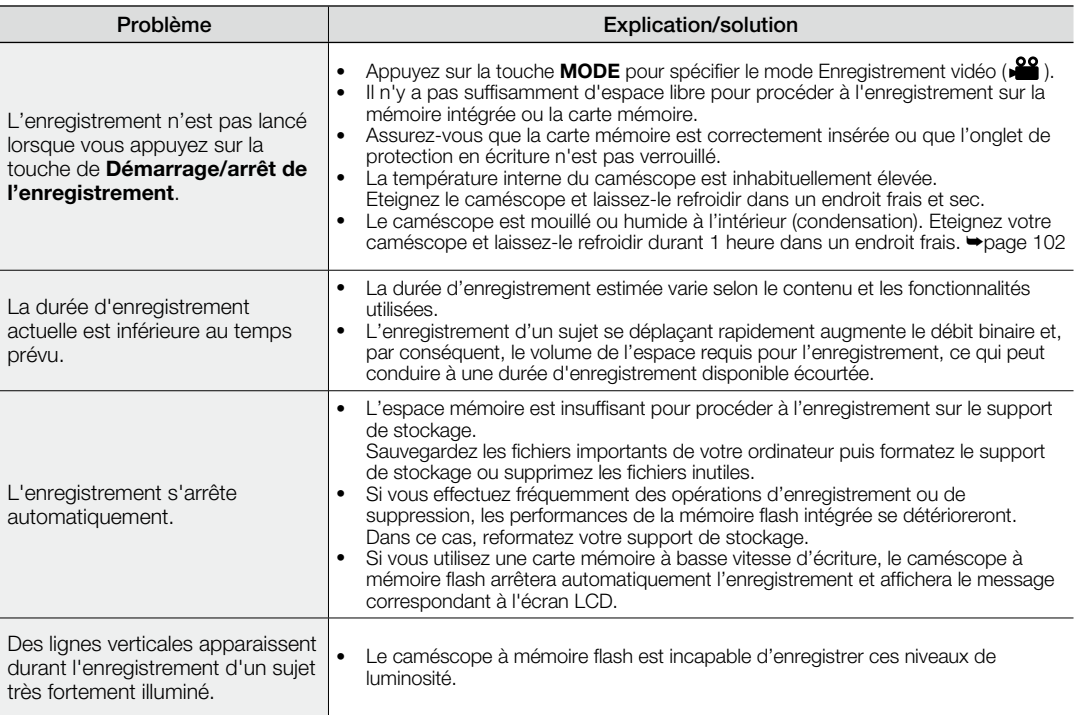

## **Enregistrement**

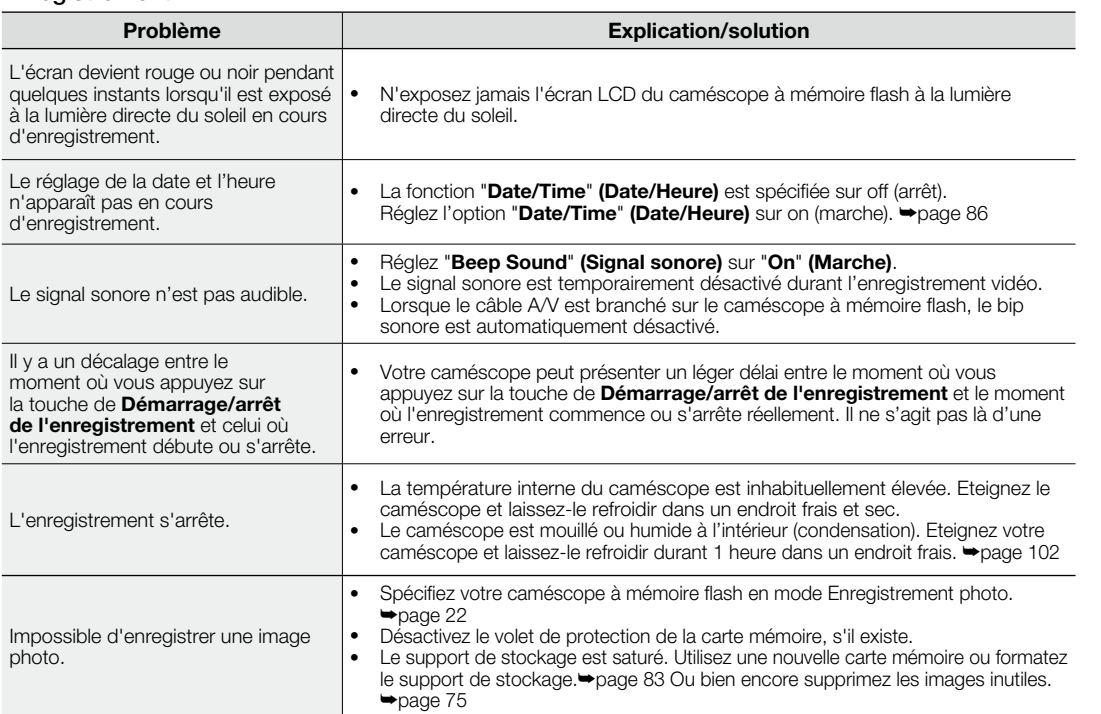

## **Réglage de l'image en cours d'enregistrement**

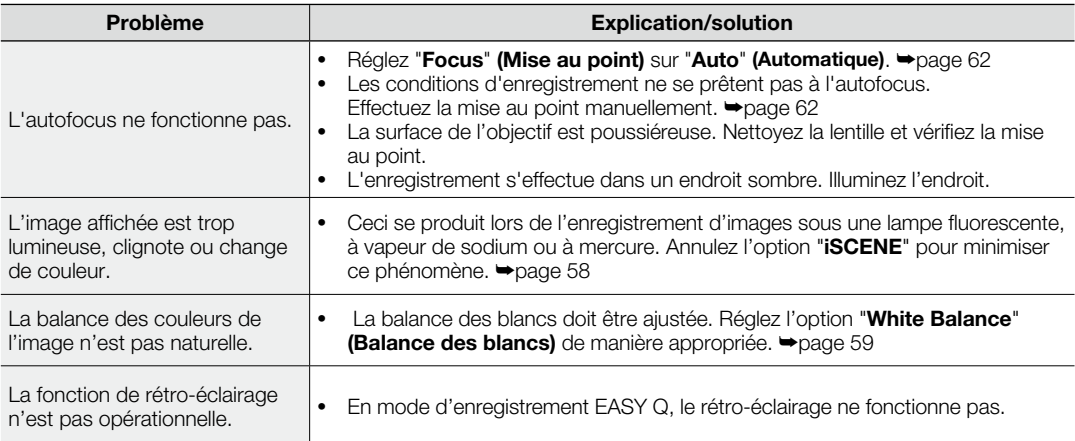

### **Lecture sur le caméscope à mémoire flash**

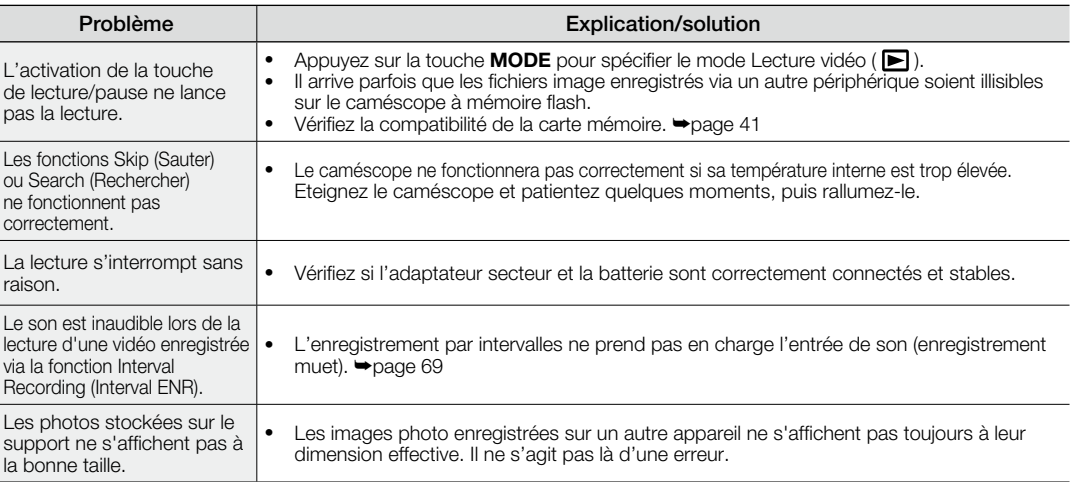

## **Lecture sur d'autres périphériques (téléviseur, etc.)**

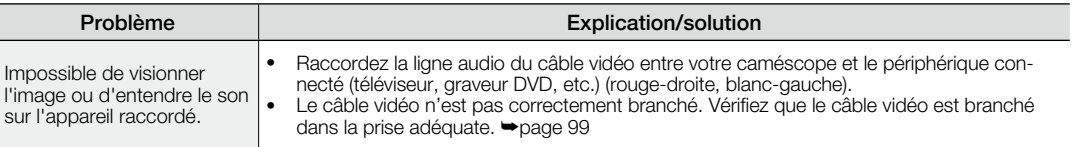

#### **Connexion à un ordinateur**

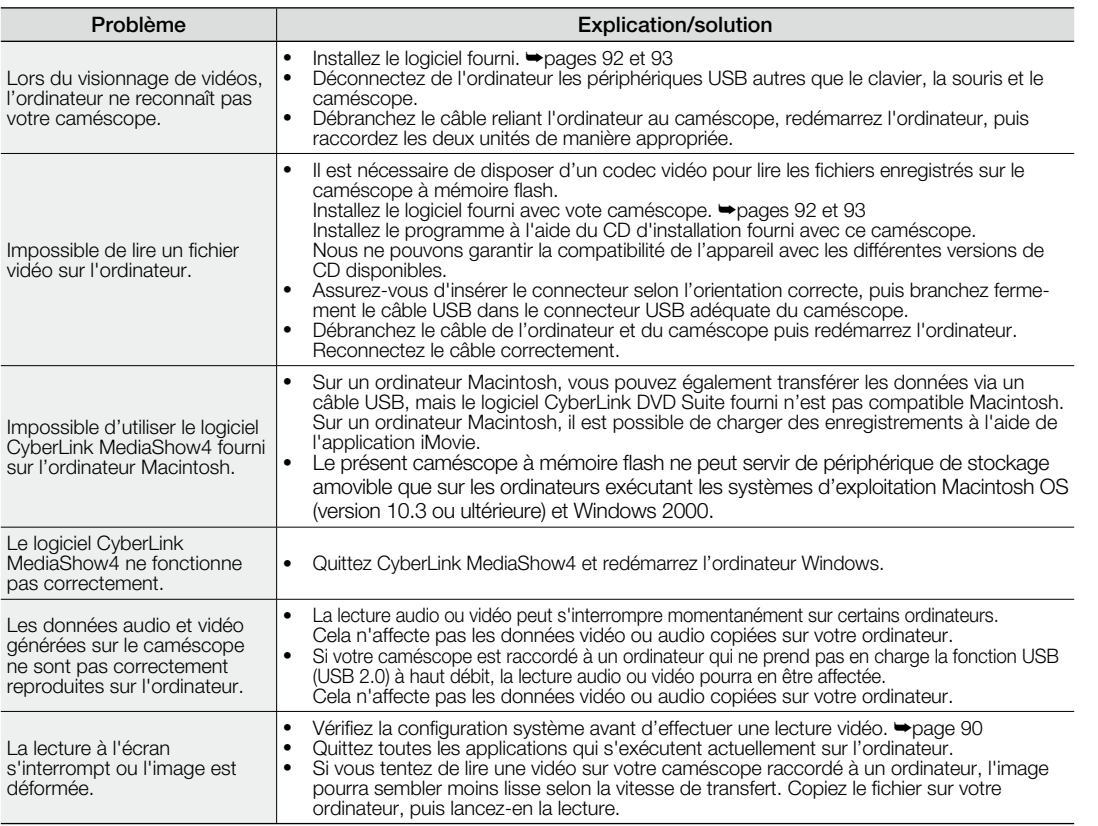

### **Connexion/Copie via d'autres périphériques (téléviseur, lecteur DVD, etc.)**

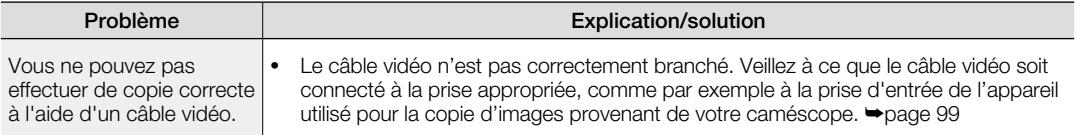

### **Généralités**

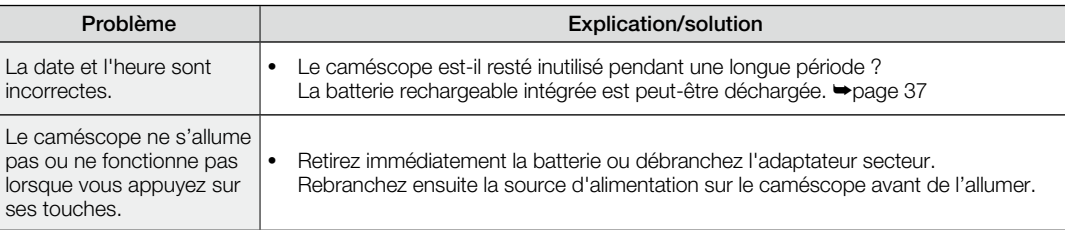

#### **Menu**

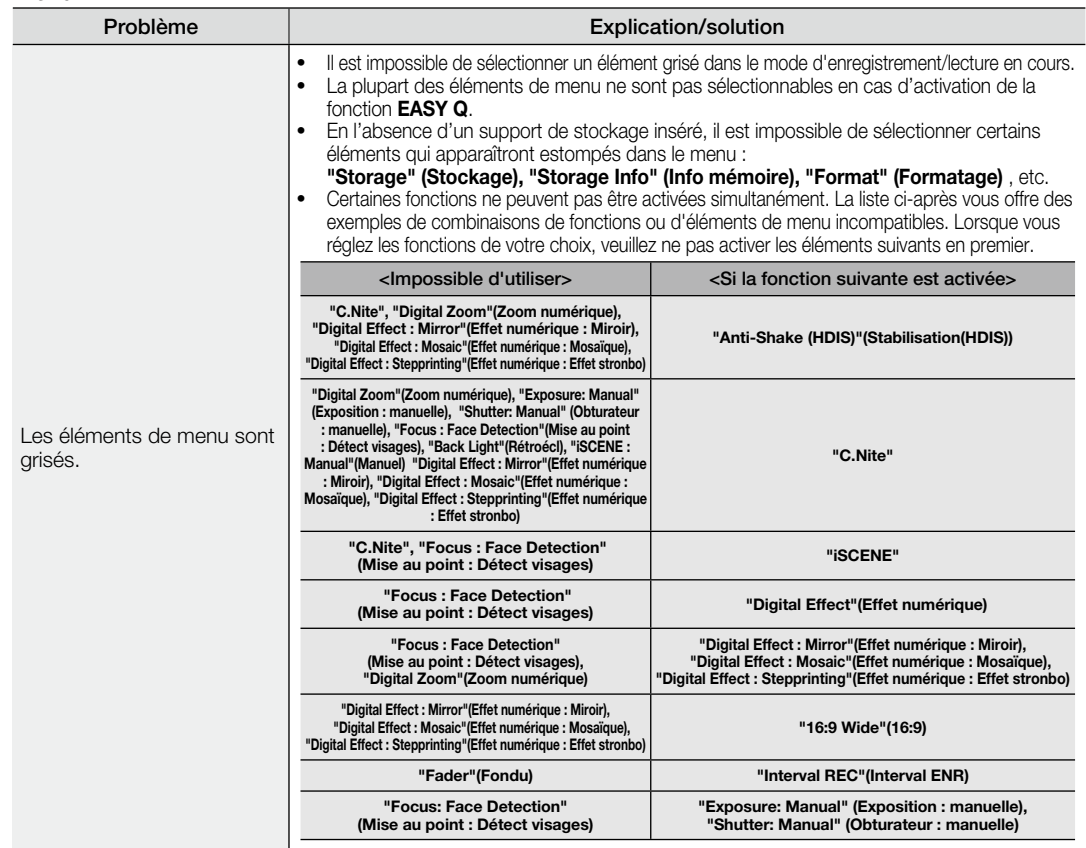

## caractéristiques techniques

### **Nom du modèle : VP-MX25E**

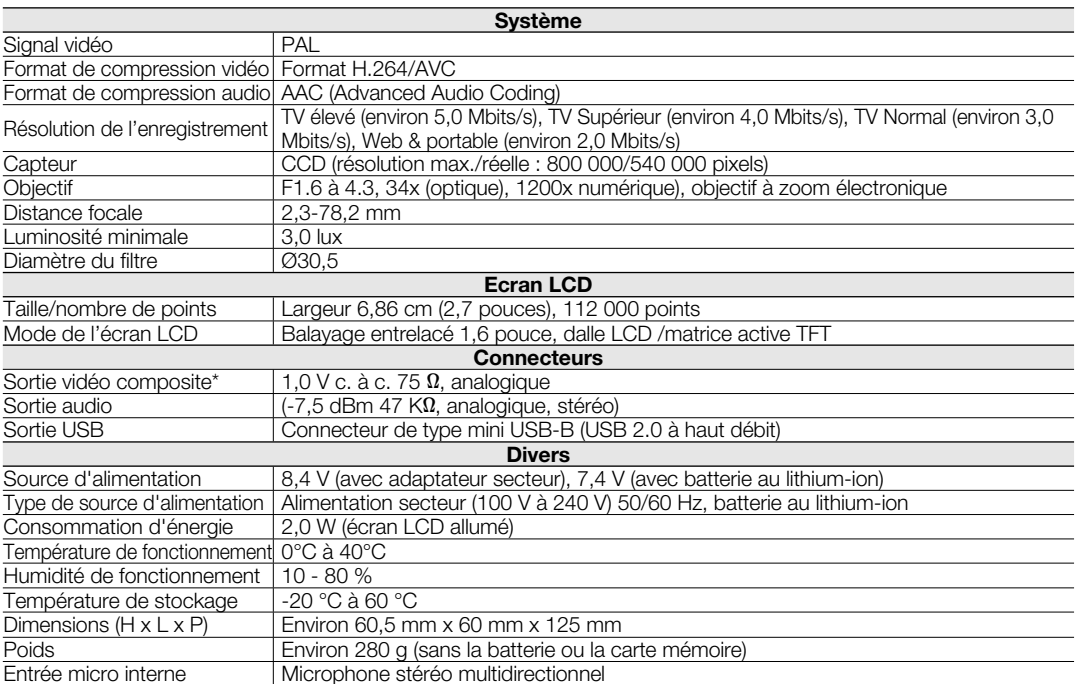

-<br>- La conception et les spécifications techniques de l'appareil sont susceptibles d'être modifiées sans préavis.

## contactez SAMSUNG world wide

Pour toutes questions ou observations concernant les produits Samsung, veuillez contacter le service clientèle de SAMSUNG.

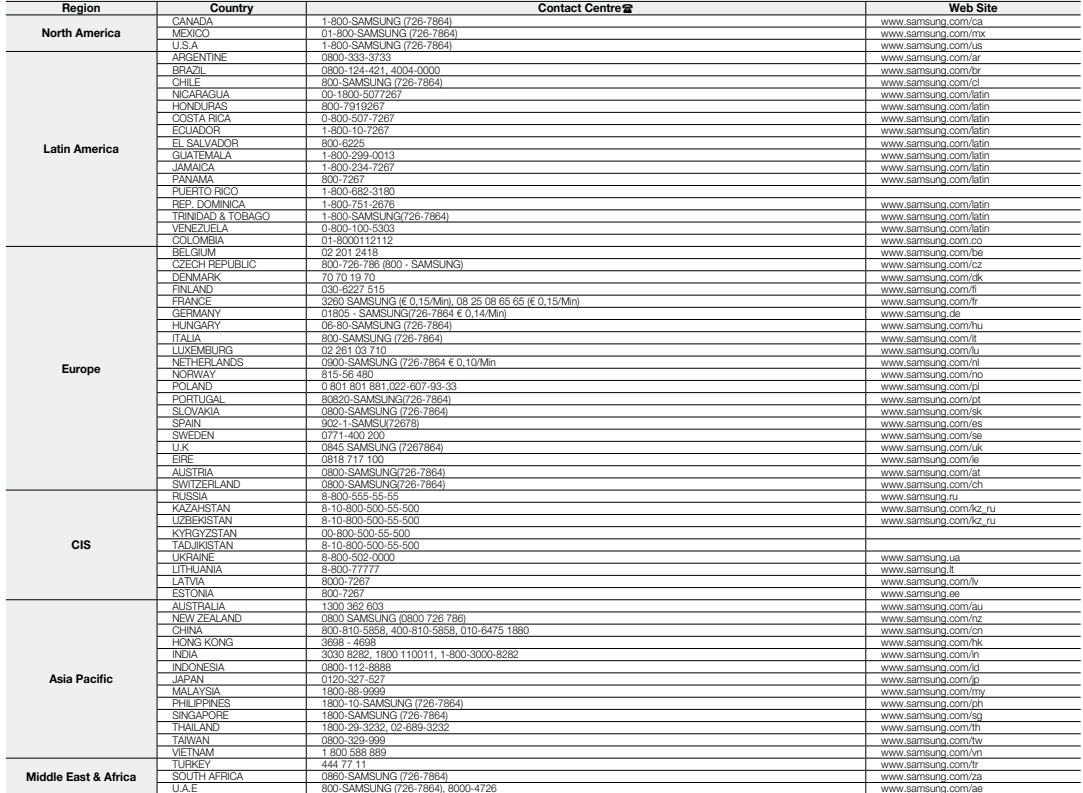

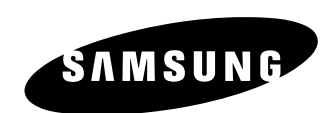

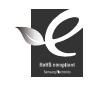

**Conforme à la directive RoHS**<br>Notre produit est conforme à la directive RoHS relative à la limitation de l'utilisation de certaines<br>substances dangereuses dans les composants électriques et électroniques. Nous n'utilisons